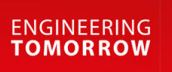

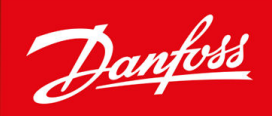

# **VACON® 1000**

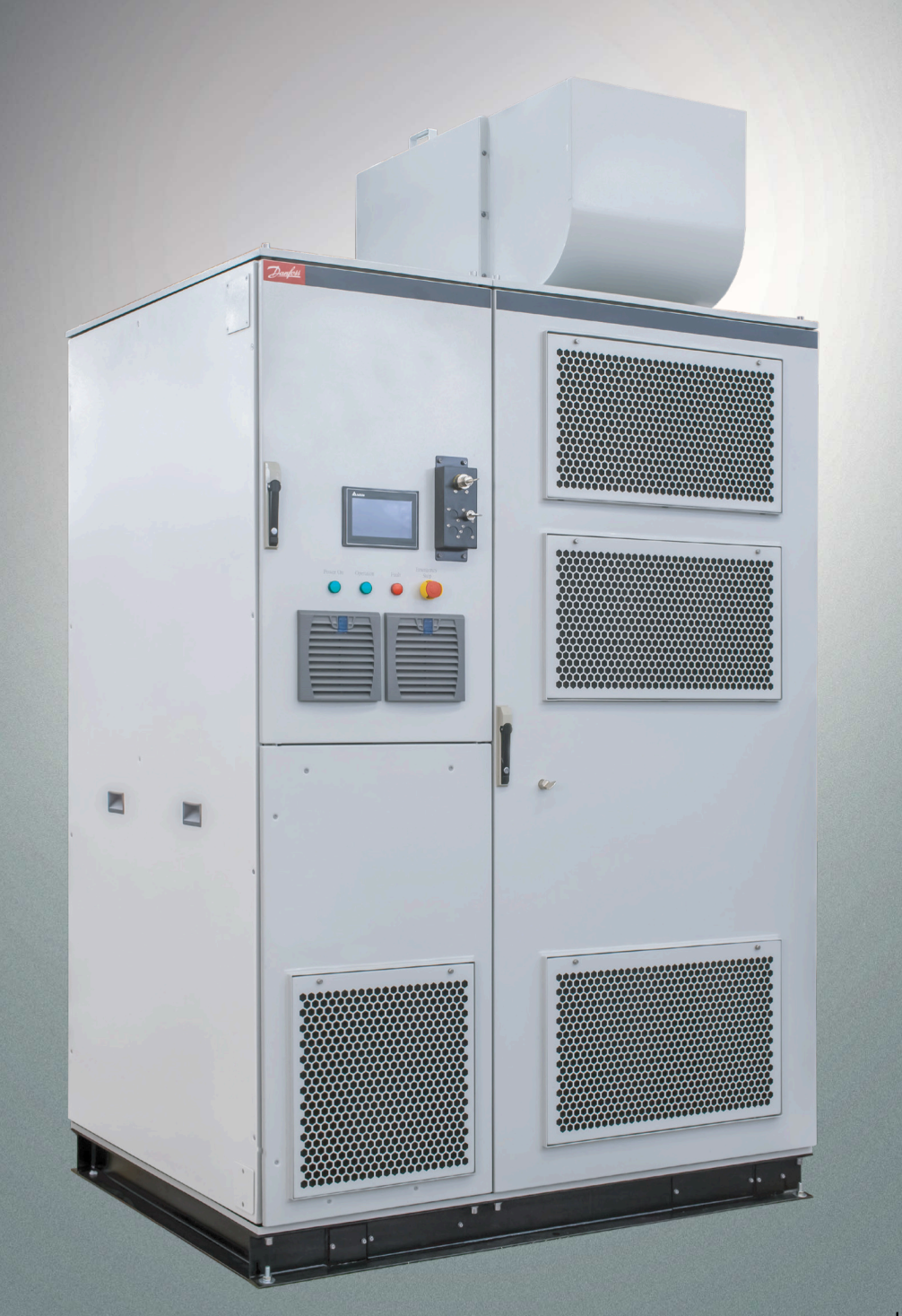

drives.danfoss.com | **VACON**°

Danfoss

**contents**

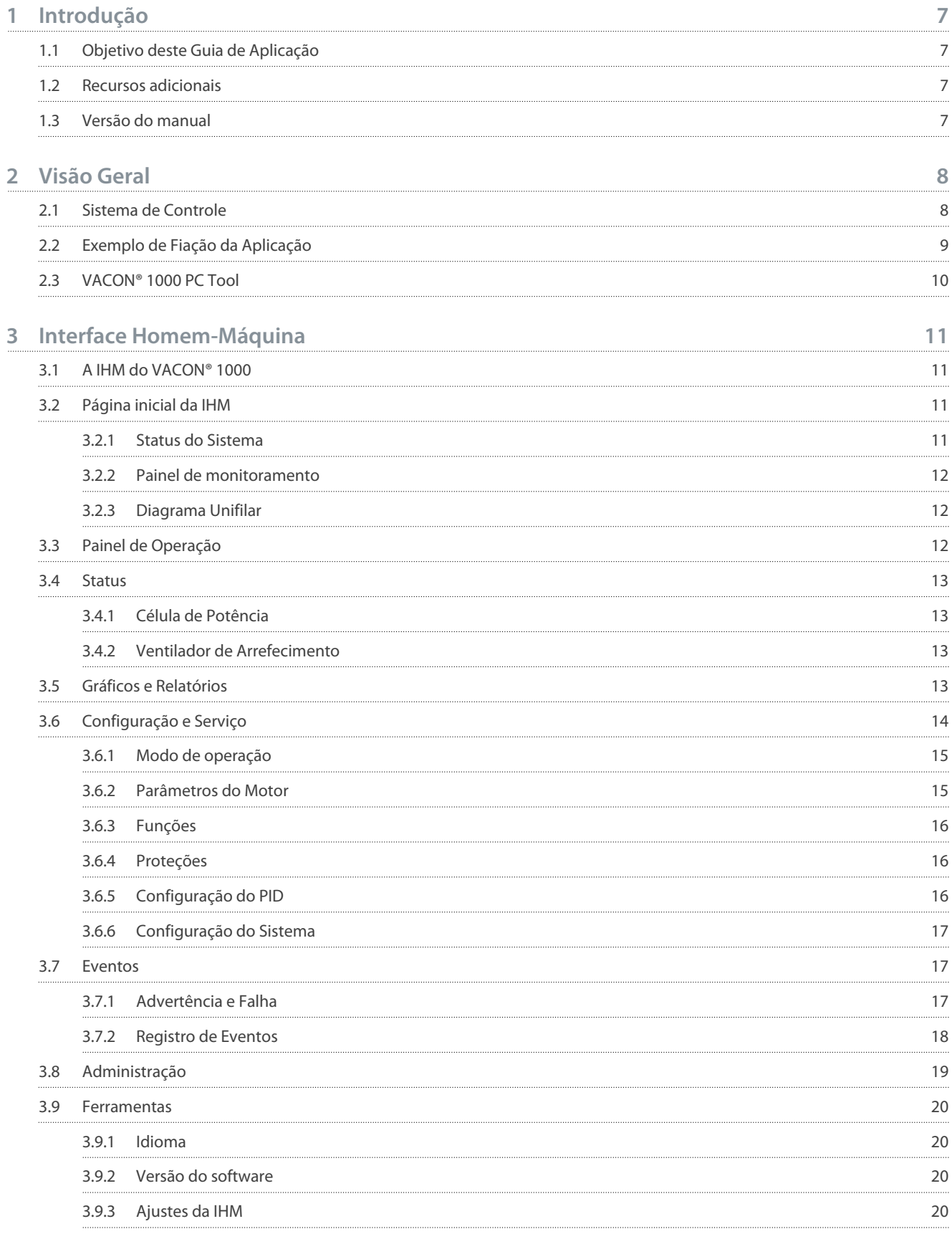

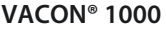

Danfoss

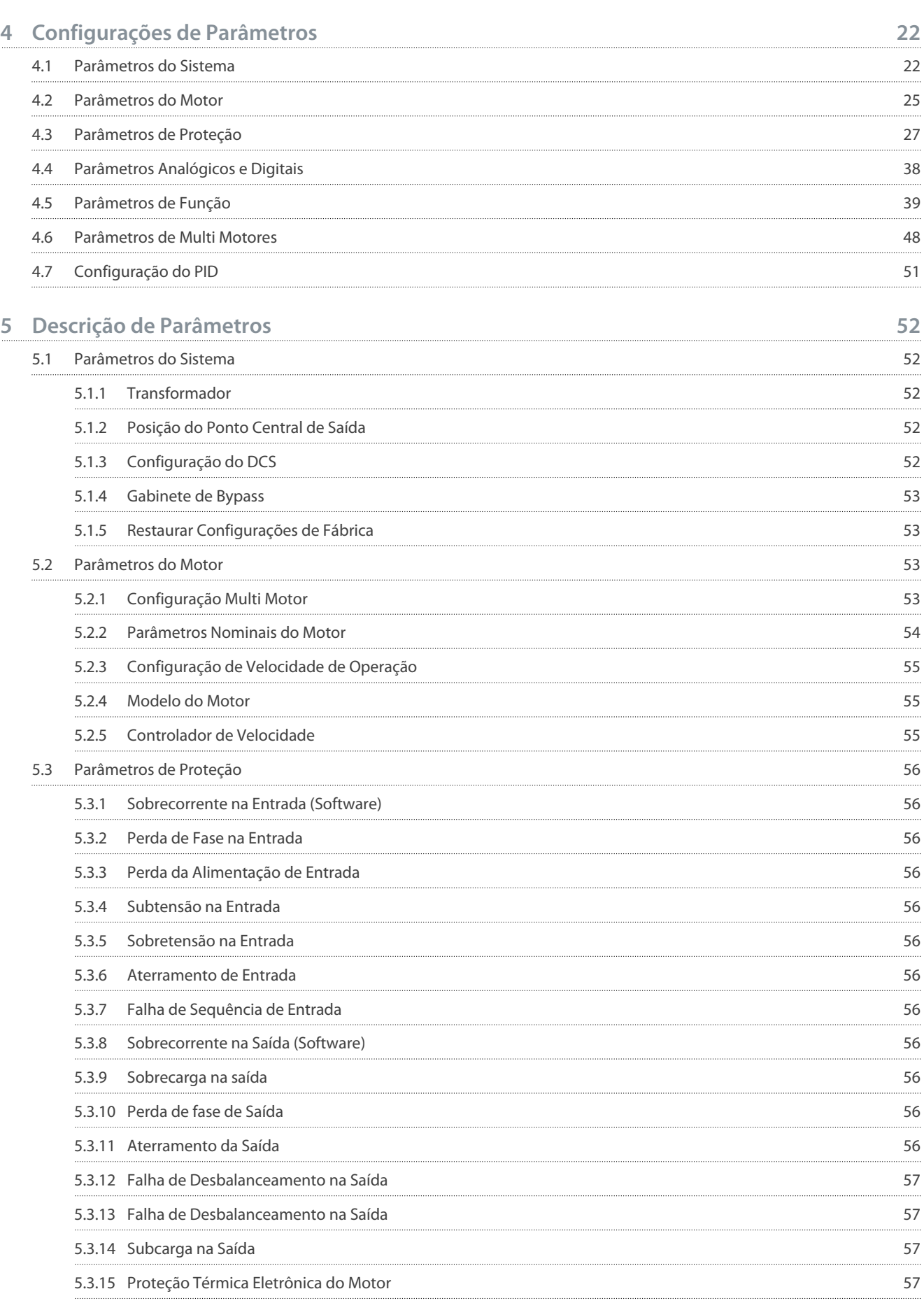

Danfoss

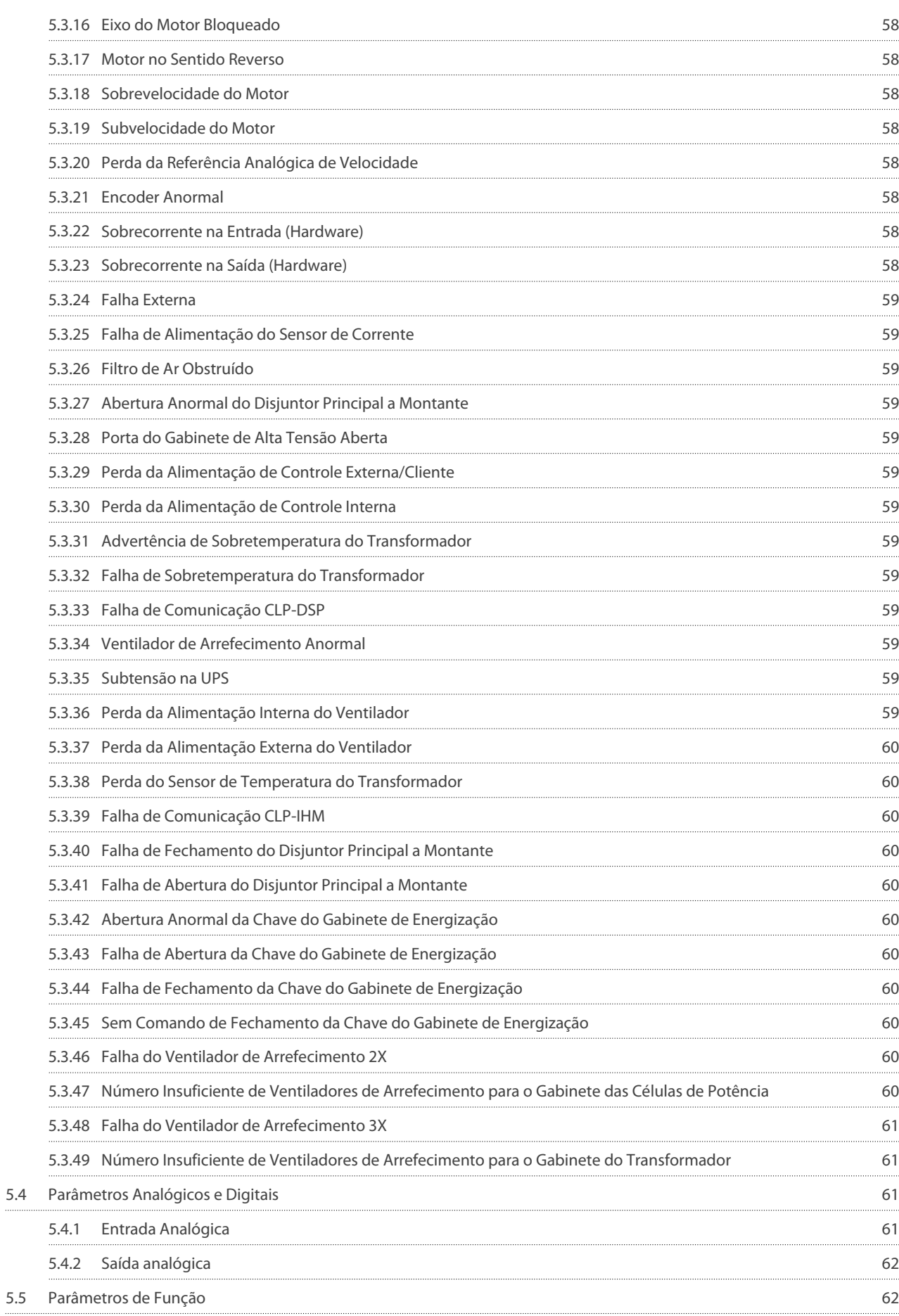

## **Application\_Guide**

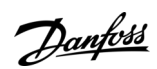

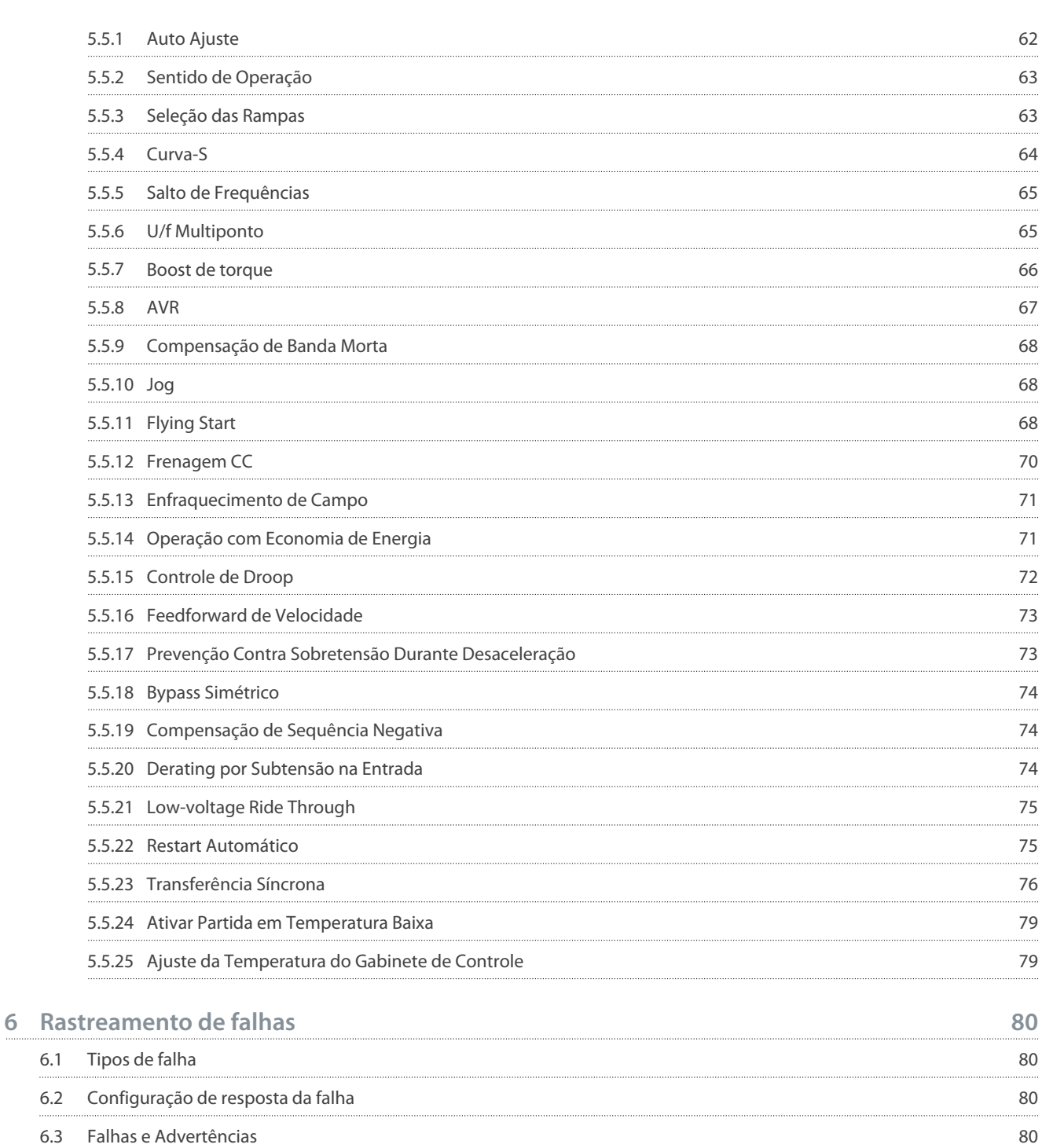

<u>Danfoss</u>

# <span id="page-6-0"></span>**1 Introdução**

# 1.1 Objetivo deste Guia de Aplicação

Este Guia de Aplicação fornece informações para a configuração do sistema, o controle do conversor de frequência, o acesso aos parâmetros, a programação e a resolução de problemas do conversor de frequência. Destina-se ao uso por pessoal qualificado. Leia e siga as instruções para usar o conversor de forma segura e profissional. Preste especial atenção às instruções de segurança e advertências gerais fornecidas neste manual e em outras documentações fornecidas com o conversor.

# 1.2 Recursos adicionais

Outros recursos estão disponíveis para entender funções e operação avançadas do conversor de frequência.

- O VACON® 1000 Guia de Operação fornece informações detalhadas para a instalação, o comissionamento e a partida do conversor.
- Guias do usuário para opcionais do produto.

Publicações e manuais suplementares estão disponíveis em Danfoss. Consulte [www.danfoss.com](http://www.danfoss.com) para obter uma lista completa.

# 1.3 Versão do manual

Este manual é regularmente revisado e atualizado. Todas as sugestões de melhoria são bem-vindas. O idioma original deste manual é inglês.

#### **Table 1: VACON® 1000 Versão do Guia de Aplicação**

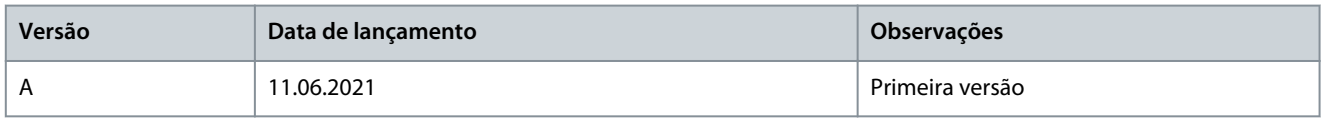

# <u> Danfoss</u>

**Visão Geral**

# <span id="page-7-0"></span>**2 Visão Geral**

# 2.1 Sistema de Controle

Um exemplo de diagrama de estrutura do sistema de controle é mostrado em illustration 1. O número de células de potência depende da tensão nominal do conversor.

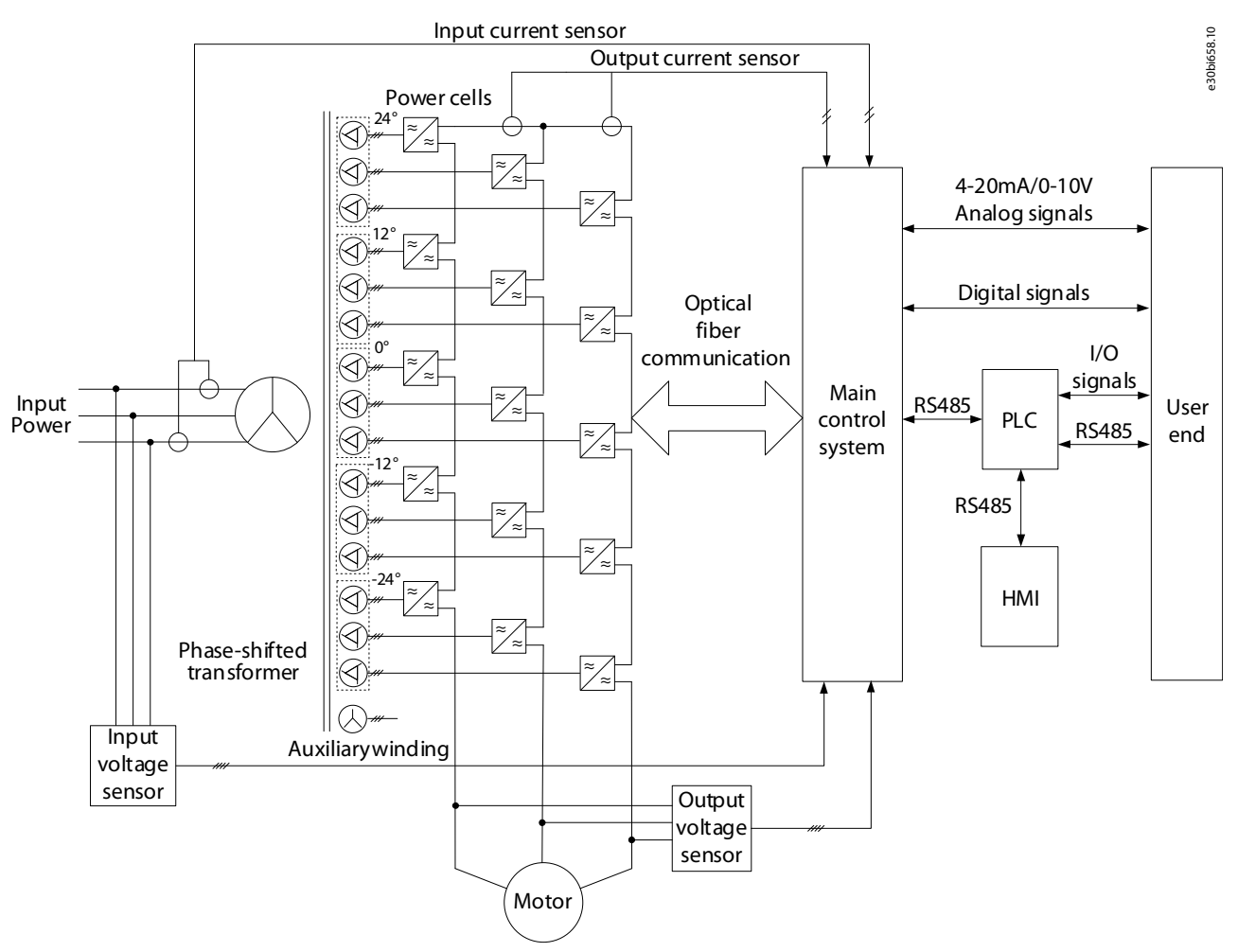

#### **illustration 1: Diagrama de Estrutura do Sistema de Controle**

Entre as principais funções do sistema de controle principal estão:

- Entradas e saídas digitais
- Entradas e saídas analógicas
- Geração de sinal de controle PWM de cada célula de potência
- Codificação e decodificação do sinal de controle
- Autodiagnóstico do sistema
- Entrega de várias instruções de implementação
- Coleta e tratamento de várias falhas
- Comunicação com sistemas externos

Para aumentar a flexibilidade com a aplicação do cliente, um CLP é utilizado para o processamento lógico dos sinais de chaveamento internos, sinais de operação do local e sinais de status do conversor de média tensão. O conversor de média tensão VACON® 1000 utiliza um CLP de alta qualidade para:

- Realizar o controle dos sinais de entrada e saída do conversor
- Proteção e intertravamento
- Detecção de falhas externas

<u>Danfoss</u>

- <span id="page-8-0"></span>• Comunicação com o sistema de controle principal
- Controle da interface homem-máquina

A IHM (interface homem-máquina) se baseia em uma tela sensível ao toque de cristal líquido e alta definição. É fácil de operar e é usada para ajustar parâmetros funcionais, exibir e registrar o status do sistema, status da operação e falhas por meio da conexão com o PLC. Consulte [3 Interface Homem-Máquina.](#page-10-0)

O VACON® 1000 oferece precisão de controle de alto desempenho utilizando Controle Vetorial. A capacidade de controlar o fluxo e a velocidade do motor independentemente produz uma resposta dinâmica rápida às flutuações de carga e um torque elevado em velocidades baixas, inclusive durante a partida do motor. O diagrama de controle é mostrado em illustration 2.

As duas abordagens de Controle Vetorial, sem sensor e com encoder, estão disponíveis para seleção. Os sensores de velocidade podem ser instalados dependendo das condições reais da aplicação. Para casos sem os sensores de velocidade, o sistema pode ainda fornecer respostas dinâmicas rápidas e torque de saída elevado quando o motor estiver funcionando em baixa velocidade.

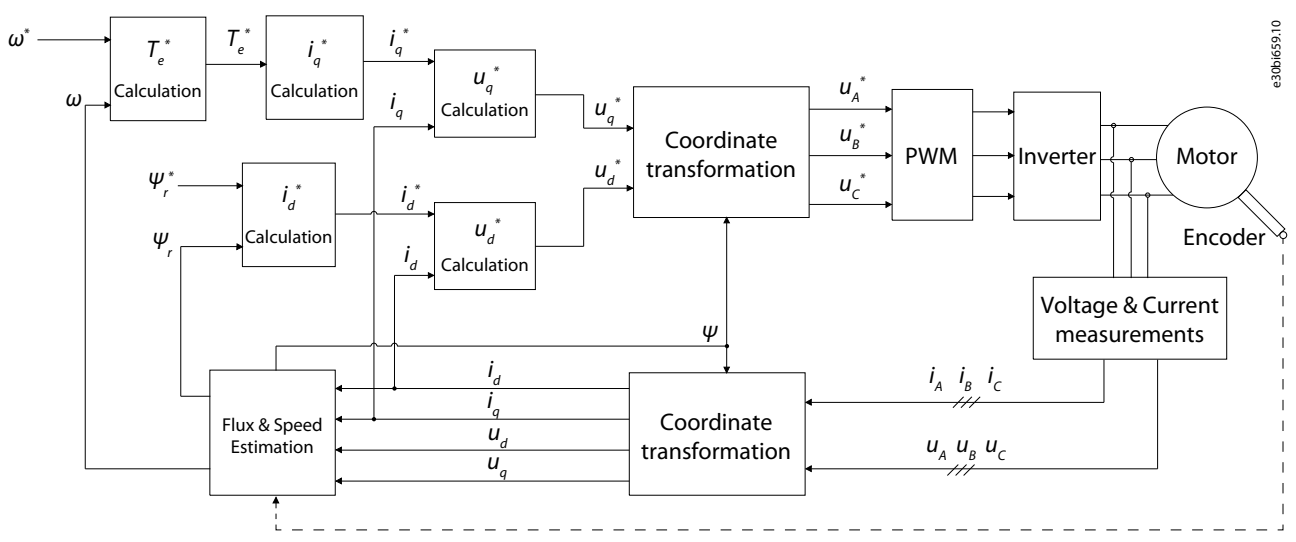

**illustration 2: Diagrama do Controle Vetorial**

2.2 Exemplo de Fiação da Aplicação

<u> Danfoss</u>

**Visão Geral**

<span id="page-9-0"></span>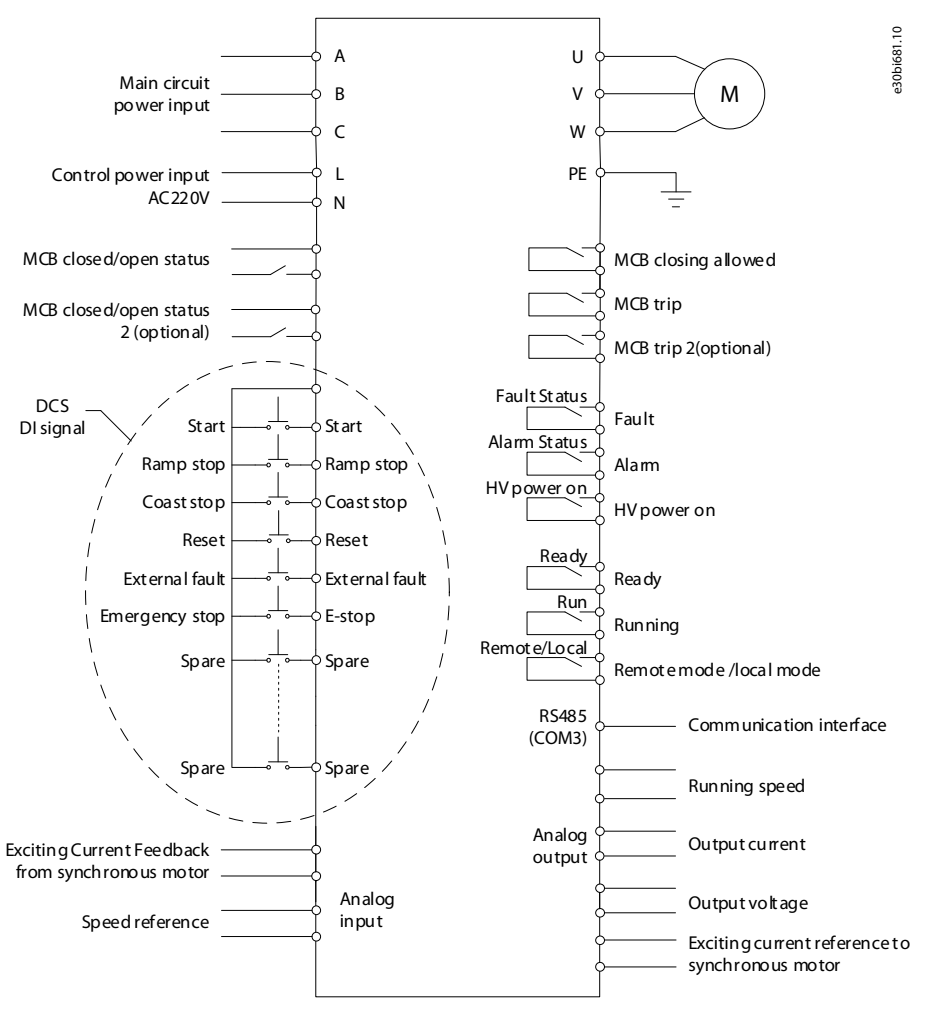

**illustration 3: Diagrama típico de fiação da aplicação**

# 2.3 VACON® 1000 PC Tool

O VACON® 1000 PC Tool é um software para computador baseado em Ethernet. Apenas um cabo de rede é necessário, e o monitoramento e o diagnóstico de falhas do conversor podem ser realizados com esse software.

O VACON® 1000 PC Tool integra algumas funções auxiliares que são frequentemente usadas durante a operação normal e no comissionamento.

- O painel de exibição de status mostra o status de funcionamento do conversor em tempo real.
- A função de exibição da forma de onda permite a observação direta das variáveis internas durante o funcionamento do conversor.
- A função de gerenciamento de parâmetros permite modificar ou salvar diretamente os parâmetros atuais do sistema no computador.
- A função de análise de falha pode processar as informações da falha no cache do DSP, listar o conteúdo das falhas do sistema e a hora da ocorrência, e mostrar a forma de onda tanto da entrada como da saída do sistema próximos ao instante da falha.

Além dessas funções, o VACON® 1000 PC Tool também fornece funções auxiliares de comissionamento e funções de atualização do programa do DSP.

Requisitos mínimos para o VACON® 1000:

- Sistema operacional: Windows 10
- Processador: Intel® Core™ i5-6300U CPU a 2,40 GHz 2,50 GHz
- Memória RAM: 8 GB

Danfoss

# <span id="page-10-0"></span>**3 Interface Homem-Máquina**

# 3.1 A IHM do VACON® 1000

Usando uma IHM (interface homem-máquina) de tela sensível ao toque de alta qualidade, é possível obter uma operação simples e visual para todas as funções do VACON® 1000, como:

- Programação de parâmetros
- Status da operação
- Diagnóstico de falhas

Para garantir a segurança da operação, a interface do usuário é protegida por senha, podendo ser aberta somente por operadores autorizados.

# 3.2 Página inicial da IHM

A página inicial da IHM do VACON® 1000 é mostrada em *illustration 4*. A página inicial mostra:

- Diagrama unifilar
- Status do sistema
- Painel de monitoramento

Acesse os submenus no lado esquerdo da página inicial, e o painel de operação a partir do ícone no canto inferior direito.

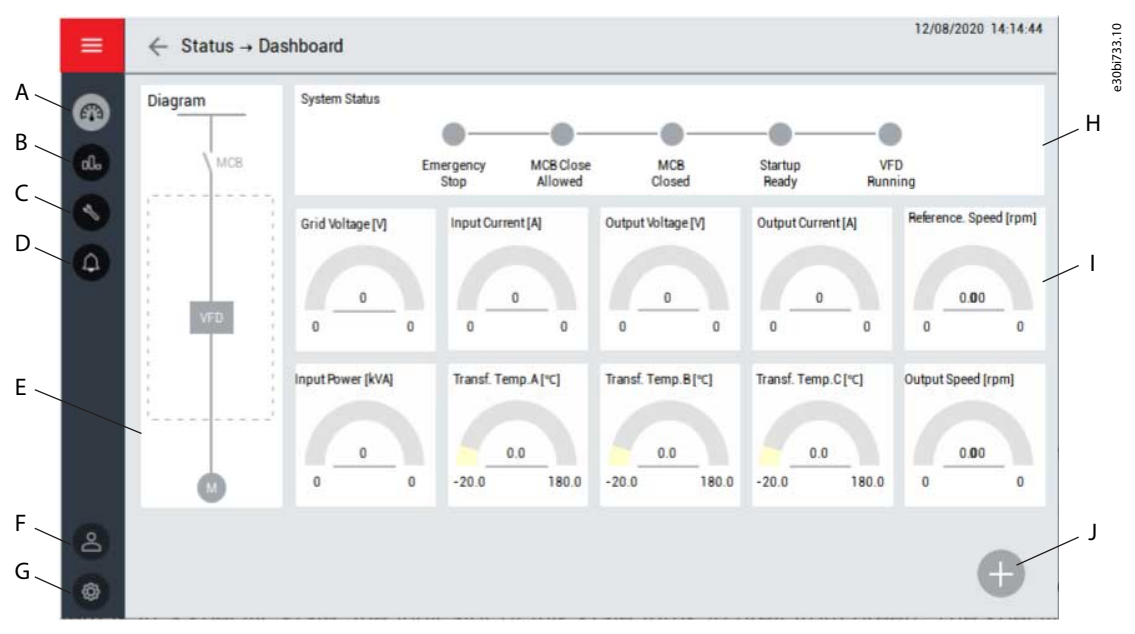

#### **illustration 4: Página inicial da IHM**

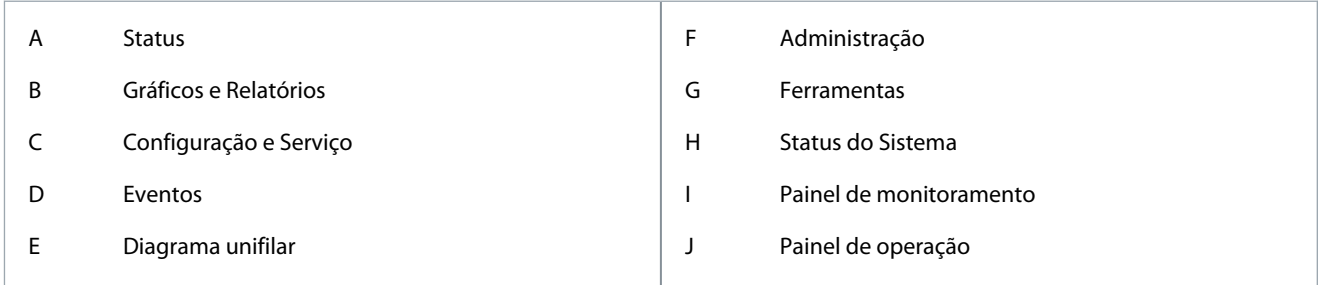

# 3.2.1 Status do Sistema

Quando o sistema está em um estado específico, o indicador desse estado muda de cinza para verde.

- Parada de emergência: O botão de parada de emergência no gabinete de controle está pressionado.
- Fechamento do MCB permitido: O sistema está pronto, mas o disjuntor de AT não está fechado.
	- O MCB pode ser fechado.

<u>Danfoss</u>

- <span id="page-11-0"></span>• MCB fechado: O disjuntor de AT de entrada está fechado.
- Pronto para operação: A alimentação de AT do conversor está ligada, e o diagnóstico interno está concluído.
	- Há um atraso de 22 s após a alimentação de alta tensão ser ligada. O DSP transmite o sinal de "solicitação de operação" após a transmissão do estado de controle principal pronto.
- VFD em funcionamento: O VACON® 1000 está em funcionamento e o sistema de controle principal não possui falhas ativas.

# 3.2.2 Painel de monitoramento

O painel mostra valores em tempo real do status do conversor:

- Tensão da rede
- Corrente de entrada
- Tensão de saída
- Corrente de saída
- Velocidade de referência
- Potência de entrada
- Temperaturas do transformador
- Velocidade de saída

# 3.2.3 Diagrama Unifilar

O diagrama unifilar mostra o status de cada chave conectada ao conversor, como disjuntores e contatores.

# 3.3 Painel de Operação

O painel lateral de operação inclui os controles principais do conversor. Esses controles podem ser usados quando o local de controle é através da IHM:

- Para desbloquear os outros botões de função no painel de operação, pressione o botão SOLICITAR. Caso contrário, os outros botões de função permanecerão desabilitados.
- Para partir o conversor, pressione o botão PARTIR (quando o local de controle é IHM). Quando o conversor está em funcionamento, este botão permanece desabilitado. Se o conversor estiver em rampa de parada ou já em estado parado, esse botão permanece habilitado e pode ser usado para reiniciar o conversor.
- Para parar o conversor, pressione o botão PARAR. Selecione parada por rampa ou parada por inércia.
- Ajuste a referência de velocidade por meio da configuração numérica ou do controle deslizante.
- Para redefinir o status de falha do conversor, pressione o botão RESET. Quando o conversor está em funcionamento, este botão permanece desabilitado.

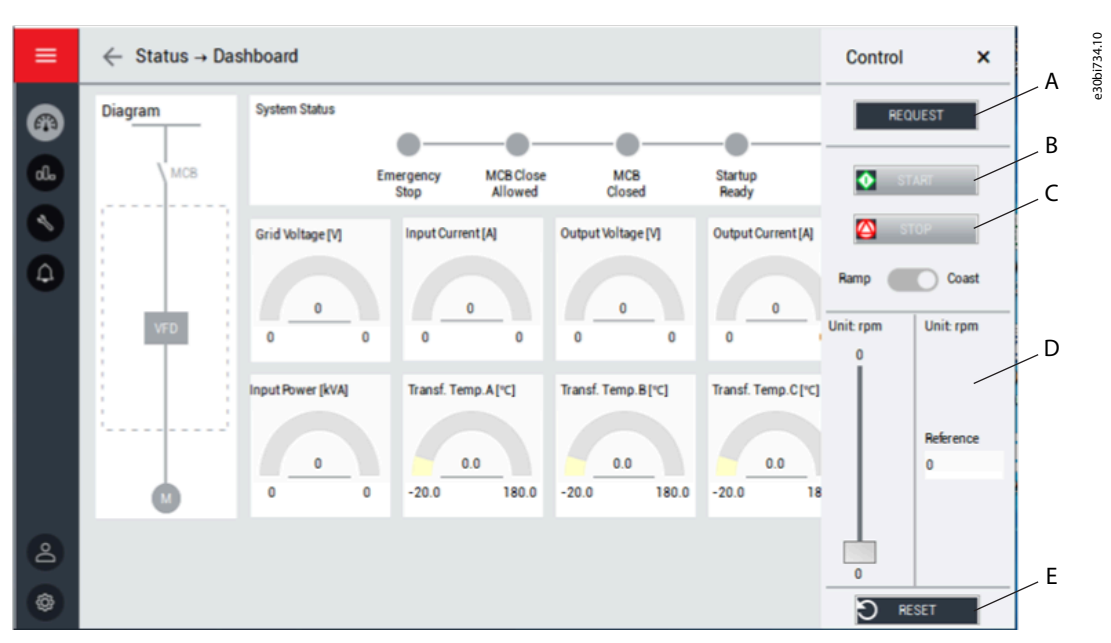

**illustration 5: Painel de Operação**

# <span id="page-12-0"></span>**Application\_Guide**

#### **Interface Homem-Máquina**

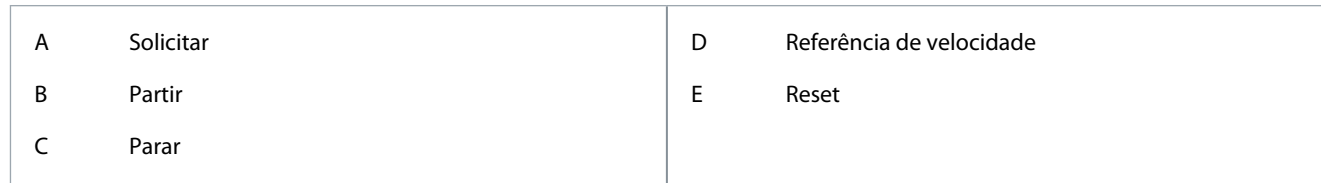

# 3.4 Status

Para selecionar um dos submenus de status, pressione o botão Status no menu da IHM:

- Painel de monitoramento
- Submenu de status da célula de potência
- Submenu de status do ventilador de arrefecimento

# 3.4.1 Célula de Potência

O submenu de célula de potência mostra as tensões do barramento CC e os códigos de falha ativos das células de potência.

|                                                  |                   | ı           | $\overline{2}$ | 3                                | 4               | 5                                | 6                                   | $\overline{7}$                   | 8                               | 9                | 10               | $\mathbf{1}$ | 12            |  |
|--------------------------------------------------|-------------------|-------------|----------------|----------------------------------|-----------------|----------------------------------|-------------------------------------|----------------------------------|---------------------------------|------------------|------------------|--------------|---------------|--|
| $\mathbf{U}$                                     | <b>Fault Code</b> | $\bf{0}$    | $\theta$       | 0                                | $\mathbf 0$     | $\theta$                         | $\mathbb O$                         | $\begin{array}{c} 0 \end{array}$ | $\mathbf{0}$                    | $\mathbbm{O}$    | $\bf{0}$         | $\bf{0}$     | $\mathbbm{0}$ |  |
|                                                  | Bus Voltage /V    | $\mathbf 0$ | $\bf 0$        | o                                | $\bf 0$         | $\mathbb O$                      | 0                                   | $\mathbf 0$                      | $\bf{0}$                        | $\bf 0$          | $\pmb{0}$        | o            |               |  |
| $\mathsf{V}$                                     | <b>Fault Code</b> | $\bf{0}$    | $\bf{0}$       | 0                                | $\theta$        | $^{\circ}$                       | $\begin{array}{c} 0 \\ \end{array}$ | $\Omega$                         | $\circ$                         | $\mathbf{0}$     | $\bf{0}$         | $\bf{0}$     |               |  |
|                                                  | Bus Voltage /V    | $\bf{0}$    | $\bf 0$        | o                                | o               | $\begin{array}{c} 0 \end{array}$ | o                                   | $\mathbf 0$                      | $\overline{0}$                  | $\bf{0}$         | $\overline{0}$   | o.           |               |  |
| W                                                | <b>Fault Code</b> | 0           | $\bf{0}$       | $\mathbf{0}$                     | $^{\circ}$      | $\mathbb O$                      | $\mathbf{0}$                        | $\theta$                         | $\theta$                        | $\mathbb O$      | $\bf{0}$         | $\mathbf{0}$ |               |  |
|                                                  | Bus Voltage /V    | $\bf 0$     | 0              | 0                                | 0               | $\bf 0$                          | 0                                   | $\mathbb O$                      | $\bf 0$                         | $\boldsymbol{0}$ | $\boldsymbol{0}$ | 0            |               |  |
|                                                  | <b>Fault Code</b> |             |                |                                  |                 |                                  |                                     |                                  |                                 |                  |                  |              |               |  |
| 0: Normal<br>1: Power Cell Bypass<br>2: Reserved |                   |             |                | 5: IGBT Driver Fault             |                 |                                  |                                     |                                  | 12: Ultra Over Voltage          |                  |                  |              |               |  |
|                                                  |                   |             |                | 6: Input Phase Loss              |                 |                                  |                                     |                                  | 13: DC 24V Power Fault          |                  |                  |              |               |  |
|                                                  |                   |             |                | 7: Downstream Optical Link Fault |                 |                                  |                                     |                                  | 14: Capacitor Fault             |                  |                  |              |               |  |
| 3: Under Voltage                                 |                   |             |                |                                  | 8: Over Voltage |                                  |                                     |                                  |                                 | 14-30: Reserved  |                  |              |               |  |
| 4: Over Temperature                              |                   |             |                | 9-11: Reserved                   |                 |                                  |                                     |                                  | 31: Upstream Optical Link Fault |                  |                  |              |               |  |

**illustration 6: Submenu Célula de Potência**

# 3.4.2 Ventilador de Arrefecimento

O submenu do ventilador de arrefecimento mostra o status de todos os ventiladores de arrefecimento nos paines do conversor. Os ventiladores dos diferentes paineis são mostrados em guias separadas.

- Ações disponíveis neste menu:
- Operação manual dos ventiladores.
- Alteração do ciclo/dia de funcionamento.
- Confirmação de recuperação.

# 3.5 Gráficos e Relatórios

O submenu Gráficos e relatórios mostra gráficos históricos dos parâmetros selecionados. Há quatro canais disponíveis. Cada canal pode mostrar diferentes parâmetros, como:

- Tensão de entrada
- Tensão de saída
- Corrente de entrada
- Corrente de saída
- Velocidade de referência

Danfoss

- <span id="page-13-0"></span>• Referência de velocidade
- Potência de entrada

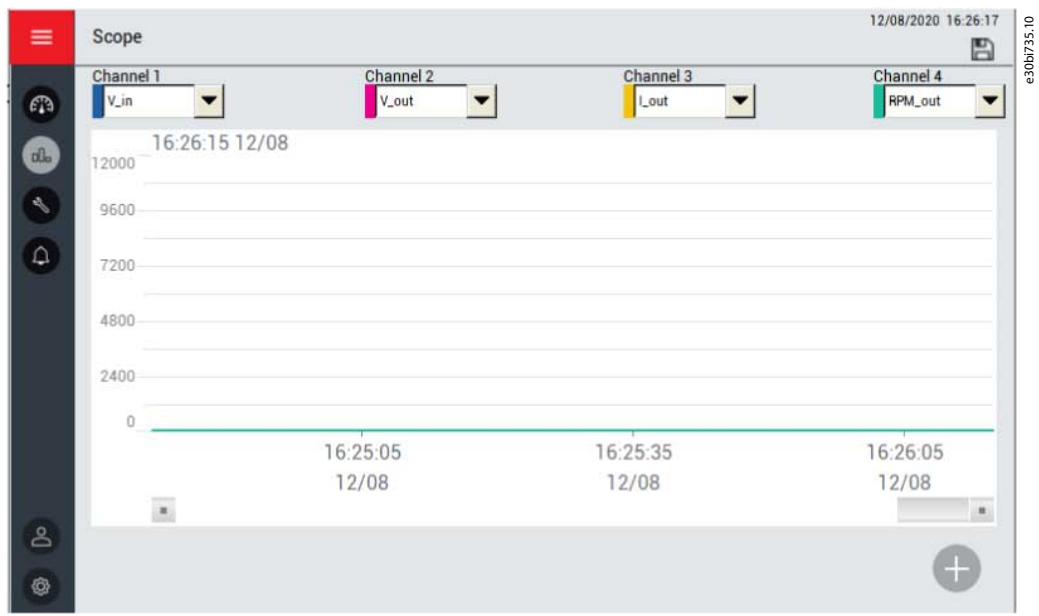

**illustration 7: Submenu Gráficos e Relatórios**

# 3.6 Configuração e Serviço

O botão Configuração e Serviço no menu da IHM abre um submenu com estas configurações de função do sistema:

- Local de controle
- Parâmetros do motor
- Funções
- Proteções
- Configuração de E/S
- Configuração do sistema
- Configuração do PID
- Comissionamento

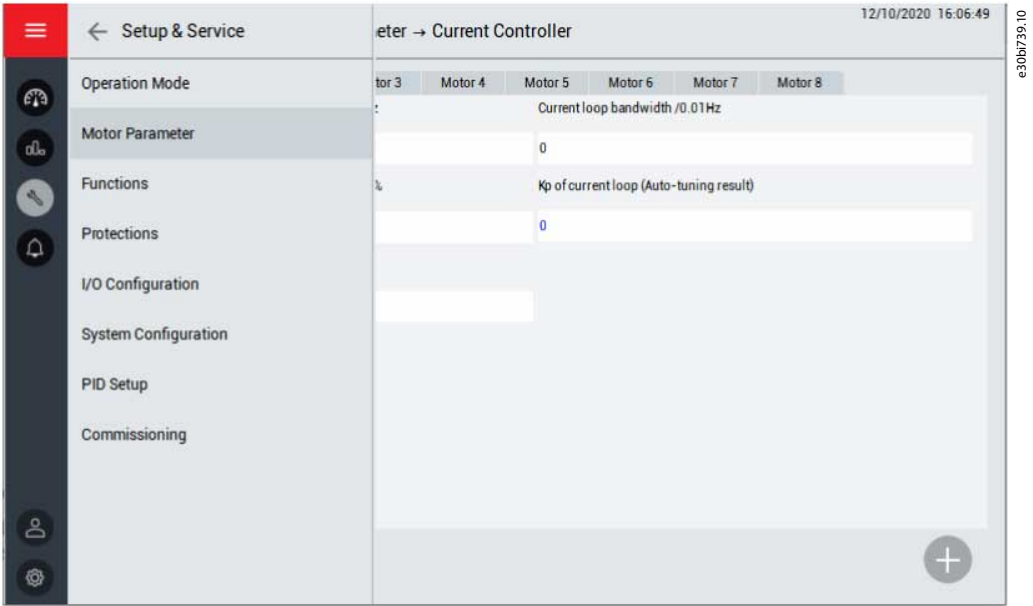

**illustration 8: Submenu Configuração e Serviço**

Danfoss

# <span id="page-14-0"></span>3.6.1 Modo de operação

Use este submenu para selecionar o local de comando e a fonte de referência. Opções de local de controle:

- IHM: O conversor é operado através da IHM.
- Digital: O conversor é operado via DCS (controle digital remoto do conversor; consulte [2.2 Exemplo de Fiação da Aplicação](#page-8-0) para obter a definição da interface específica).
- Comunicação: O conversor é operado via rede de comunicação, como RS485 ou Ethernet.

Opções de local de referência:

- IHM: A velocidade é definida via IHM.
- Analógica: A velocidade é definida via entrada analógica.
- Digital: A velocidade é definida via DCS (o controle digital remoto do conversor; consulte [2.2 Exemplo de Fiação da Aplicação](#page-8-0) para obter a definição da interface específica).
- Comunicação: A velocidade é definida via rede de comunicação, como RS485 ou Ethernet.
- PID: A velocidade é ajustada automaticamente via módulo PID.

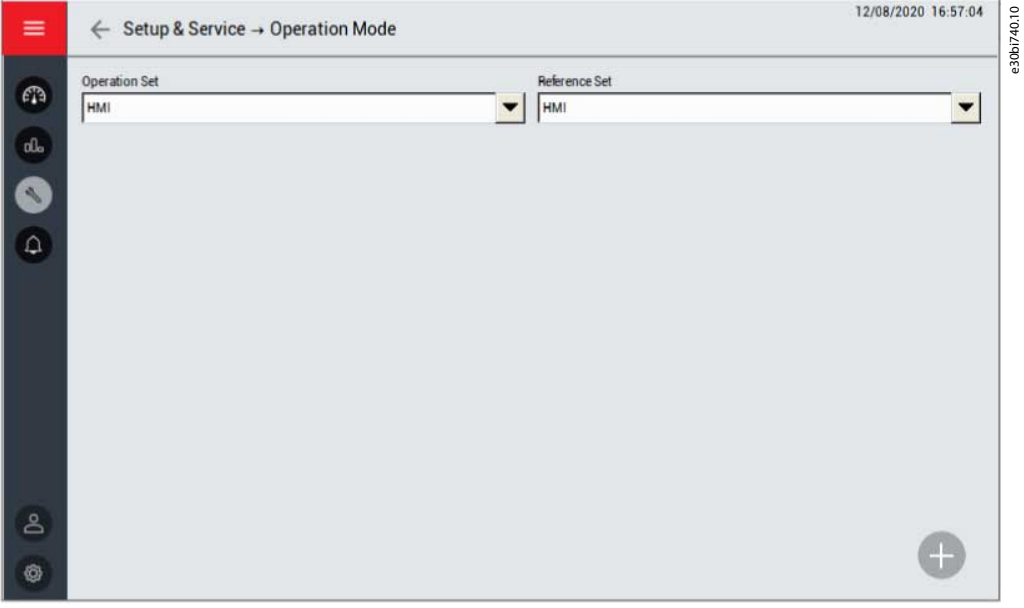

**illustration 9: Submenu Local de Controle**

# 3.6.2 Parâmetros do Motor

Use este submenu para selecionar os parâmetros do motor:

- Configuração multi motor
	- Selecione diferentes motores por meio da IHM, entrada digital ou rede de comunicação.
	- Defina o número máximo de motores.
- Parâmetros nominais
	- Defina a frequência nominal, a velocidade nominal, o número de pólos, a tensão nominal e a corrente nominal para diferentes motores.
- Configuração de velocidade de operação
	- $\overline{\phantom{a}}$ Defina o sentido de rotação, a velocidade máxima e a velocidade mínima para diferentes motores.
- Parâmetros de auto ajuste
	- Verifique os parâmetros relativos ao auto ajuste.
- Controlador de velocidade:
- Controlador de fluxo

Danfoss

- <span id="page-15-0"></span>• Controlador de corrente
- Encoder
	- Insira as especificações do encoder para cada motor.

# 3.6.3 Funções

Use este submenu para ajustar os parâmetros para diferentes funções. Os parâmetros estão divididos em grupos de acordo com as funções.

### 3.6.4 Proteções

Use este submenu para definir os ajustes para diferentes funções de proteção. Os parâmetros estão divididos em grupos de acordo com as funções de proteção.

# 3.6.5 Configuração do PID

Use este submenu para ajustar os parâmetros do PID.

- Faixa da entrada analógica: A faixa do sensor.
- Ganho proporcional (Kp): O valor proporcional ampliado do erro SV-PV.
	- Unidade: %

•

•

- Intervalo de ajuste: 0–30000
- Ganho integral (Ki): O valor proporcional ampliado de um acúmulo de cada unidade de tempo de amostragem multiplicado pelo valor do erro.
	- Unidade: %
	- Intervalo de ajuste: 0–30000
	- Ganho diferencial (Kd): O valor proporcional ampliado de uma variável de erro de cada unidade de tempo de amostragem.
	- Unidade: %
	- Intervalo de ajuste: 0–30000
- Limite superior: Se o limite superior for 900 RPM, a saída do PID permanecerá em 900 RPM quando o valor de ajuste da saída estiver acima de 900 RPM.
- Limite inferior: Se o limite inferior for de 300 RPM, a saída do PID permanecerá em 300 RPM quando o valor de ajuste da saída estiver abaixo de 300 RPM.
- Faixa de erro: O valor da faixa de erro é igual ao desvio SV-PV. Se a diferença entre SV e PV for menor que a faixa de erro, o PID para a saída e o conversor mantém a velocidade de saída atual.
- Saída do PID: Mostra o valor de saída atual do PID.
- SV: O valore esperado definido pelo usuário.
- PV: O valor real da saída do sistema.
- Botão Ativar/Desativar Saída
- Botão Partir/Parar

Danfoss

# **Interface Homem-Máquina**

<span id="page-16-0"></span>

| $\leftarrow$                                 |                             | 05/31/2021 12:15:11 |
|----------------------------------------------|-----------------------------|---------------------|
| Setup & Service → PID Setup                  |                             | $\spadesuit$<br>А   |
| Analog Input range /MPa                      | Proportional Gain /%        |                     |
| 0.00                                         | 0.00                        |                     |
| Integral Gain /%                             | Differential Gain /%        |                     |
| 0.00                                         | 0.00                        |                     |
| <b>Upper Limit /Hmn</b>                      | Lower Limit /Hzm            |                     |
| $\circ$                                      | 0.00                        |                     |
| Error Band /MPa                              | PID Output /Hm              |                     |
| 0.00                                         | 0.00                        |                     |
| $\mathsf{S} \mathsf{V}$                      | PV                          |                     |
| 0.00                                         | 0.00                        |                     |
| Output<br>Output<br><b>Disable</b><br>Enable | <b>STOP</b><br><b>START</b> | 4                   |

**illustration 10: Submenu Configuração do PID**

# 3.6.6 Configuração do Sistema

Use este submenu para definir os parâmetros de configuração do sistema. Os parâmetros estão divididos em grupos de acordo com as funções.

# 3.7 Eventos

Dois submenus podem ser acessados pressionando o botão Eventos no menu da IHM:

- Advertência e Falha
- Registro de Eventos

# 3.7.1 Advertência e Falha

O submenu de advertência e falha apresenta o registro de advertências e falhas em tempo real do conversor durante a operação. Há 2 tipos diferentes de notificações.

- Uma **advertência** informa sobre uma operação incomum no conversor. A advertência não para o conversor. O sistema pode ser energizado, iniciado e operado normalmente.
- Uma **falha** para o conversor imediatamente. Reinicialize o conversor e encontre uma solução para o problema. Não opere o sistema até que o problema tenha sido encontrado e corrigido.

Esta página mostra apenas falhas gerais. Para verificar as falhas atuais, consulte "Registro de Eventos".

Danfoss

# **Interface Homem-Máquina**

<span id="page-17-0"></span>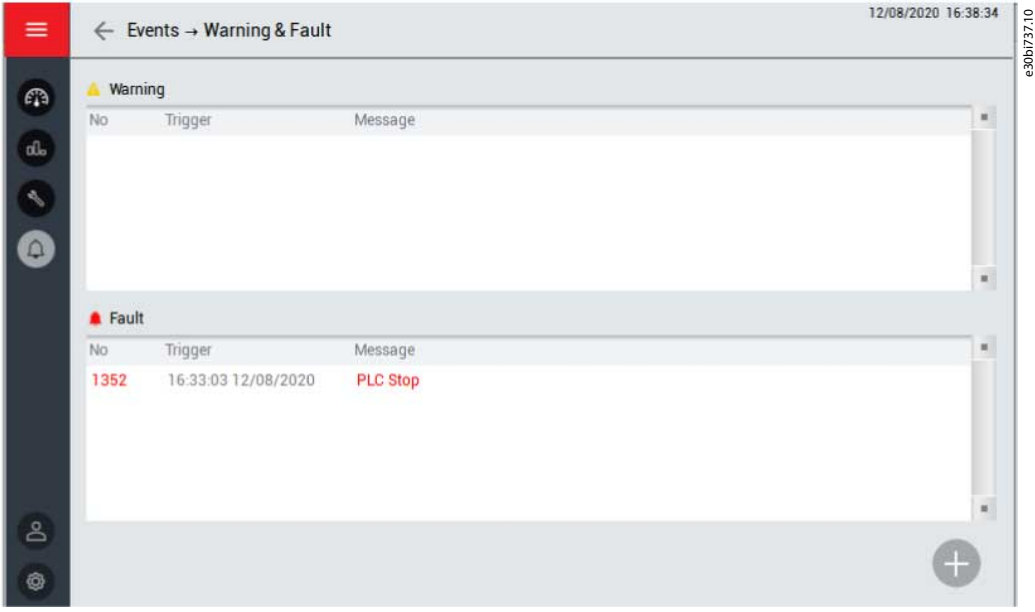

**illustration 11: Submenu Advertência e Falha**

# 3.7.2 Registro de Eventos

O submenu de registro de eventos mostra um registro de todas:

- Advertências
- Falhas
- Operações (por exemplo, partida e parada do conversor)

Para salvar o registro de eventos, pressione o botão Salvar no canto superior direito. As informações do registro de eventos são salvas como um arquivo CSV em um dispositivo de armazenamento USB, que deve ser inserido separadamente. A porta USB encontra-se na parte traseira da IHM.

Para excluir o registro de eventos, pressione o botão Excluir no canto superior direito. Essa operação precisa de uma autoridade de operação superior.

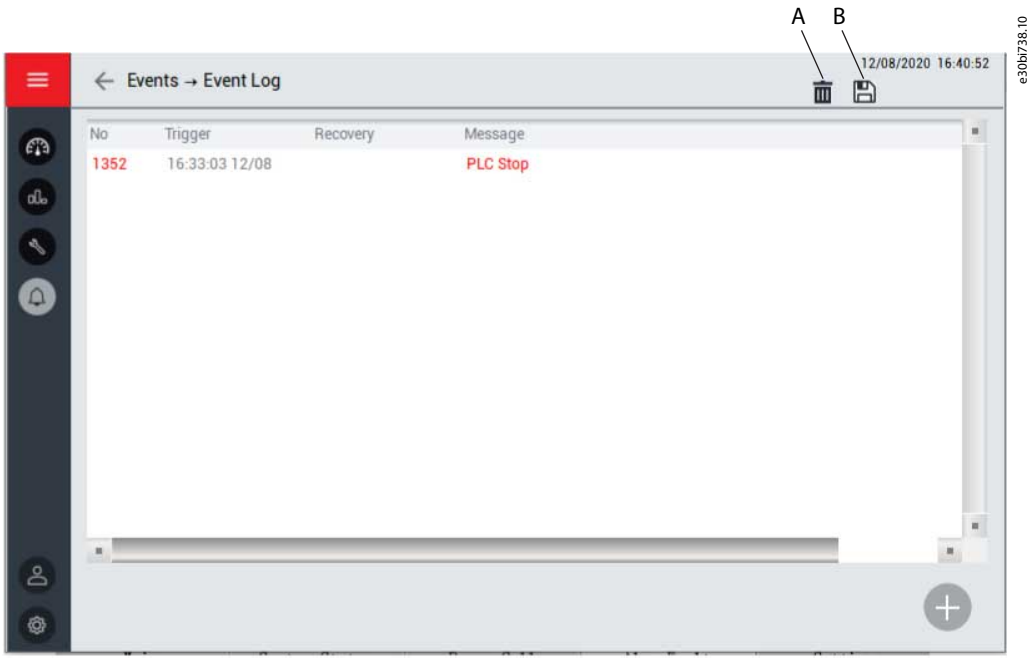

**illustration 12: Submenu Registro de Eventos**

<u>Danfoss</u>

<span id="page-18-0"></span>B Salvar registro de eventos

# 3.8 Administração

Use o submenu Administração para gerenciamento de senha. Duas ações podem ser feitas neste submenu:

- Login novamente
- Alterar senha

•

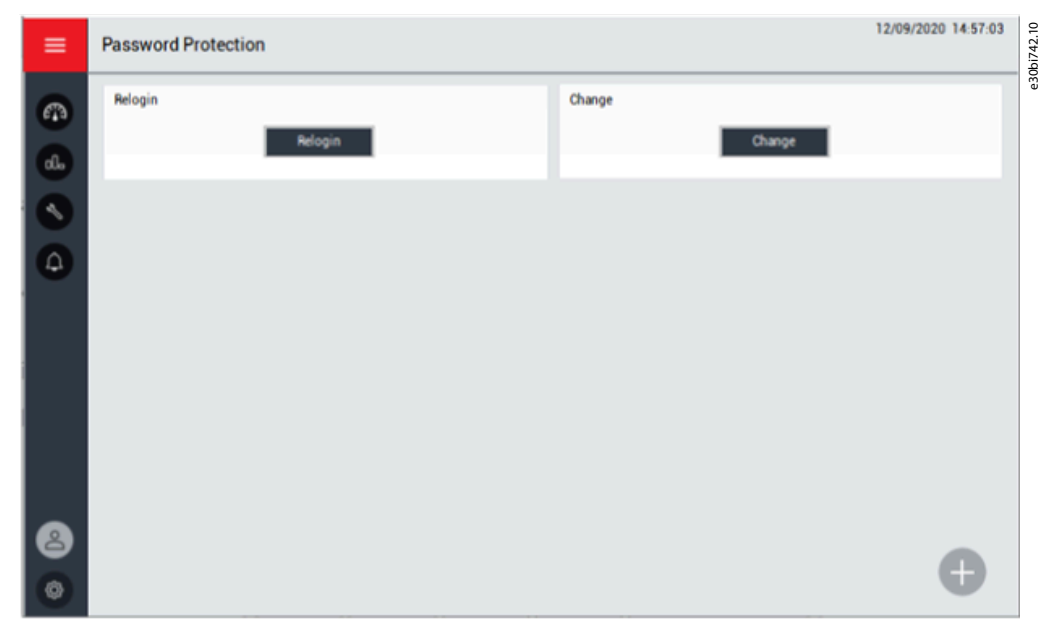

**illustration 13: Submenu Administração**

Para exibir a caixa de diálogo de senha, pressione o botão Login novamente. Se uma senha incorreta for inserida, a caixa de diálogo continuará sendo exibida até que seja inserida a senha correta. A senha original é fornecida na entrega do produto.

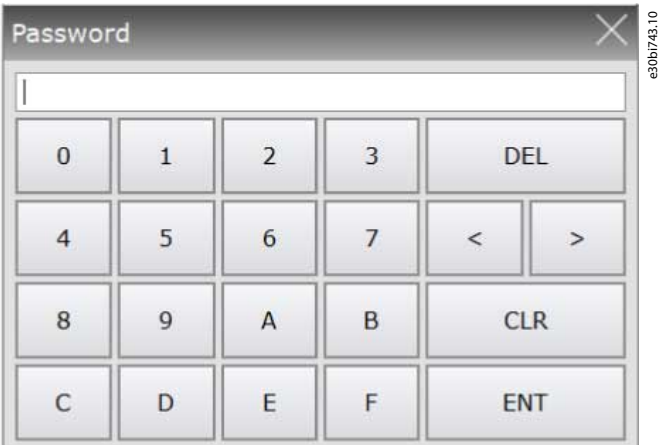

#### **illustration 14: Caixa de Diálogo de Senha**

O VACON® 1000 possui 3 níveis de autoridade de usuário. Para evitar mau funcionamento, o conversor impede que usuários sem autorização alterem parâmetros importantes.

- A autoridade de nível 1 limita a operação aos botões na interface principal. Não são permitidas alterações de parâmetros.
- A autoridade de nível 2 limita a operação aos botões na interface principal e as alterações aos parâmetros de nível 2.
- A autoridade de nível 3 limita a operação aos botões na interface principal e as alterações aos parâmetros de nível 2 e 3.

Para alterar a senha, pressione o botão Alterar. Usuários em um nível de autoridade superior podem ver e alterar a senha do usuário em um nível inferior.

Usuários em diferentes níveis podem realizar as operações respectivas no sistema depois de inserir a senha correta. Se o usuário se esquecer de sair no nível de autoridade, o sistema se bloqueará automaticamente após 5 minutos.

**Interface Homem-Máquina**

<span id="page-19-0"></span>As senhas necessárias são fornecidas durante o comissionamento do conversor. Em caso de perda de senha, entre em contato com a Danfoss.

# 3.9 Ferramentas

O submenu de ferramentas inclui as configurações para a IHM.

- Configuração de idioma
- Versão do software
- Ajustes da IHM

# 3.9.1 Idioma

Selecione o idioma da IHM de acordo com a necessidade.

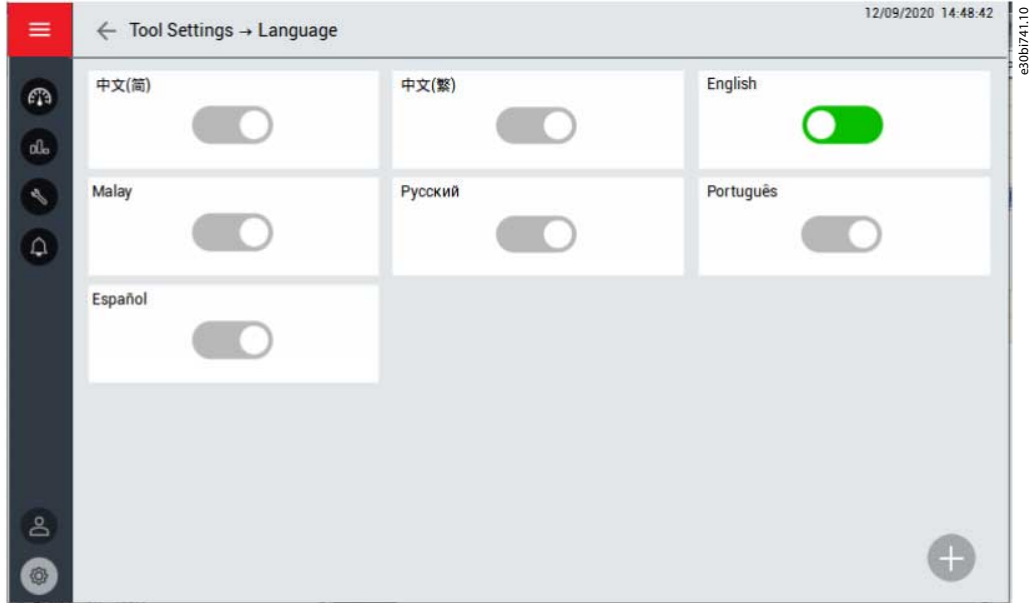

**illustration 15: Submenu Idioma**

# 3.9.2 Versão do software

Este menu mostra as informações da versão do software da IHM, do CLP e do DSP. Também estão disponíveis a versão de célula de potência e a versão da placa de fibra óptica.

# 3.9.3 Ajustes da IHM

Para ajustar o brilho da tela da IHM, selecione Brilho. Para ajustar a data e hora, selecione Data/Hora.

Danfoss

**Interface Homem-Máquina**

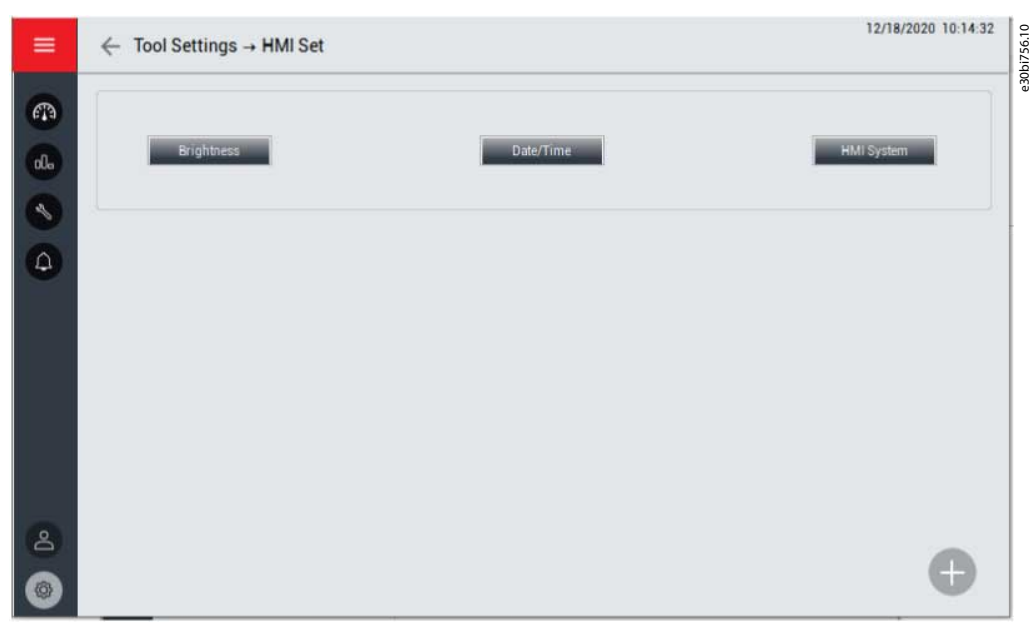

**illustration 16: Submenu Ajustes da IHM**

# <span id="page-21-0"></span>**4 Configurações de Parâmetros**

# 4.1 Parâmetros do Sistema

#### **Table 2: Parâmetros Básicos**

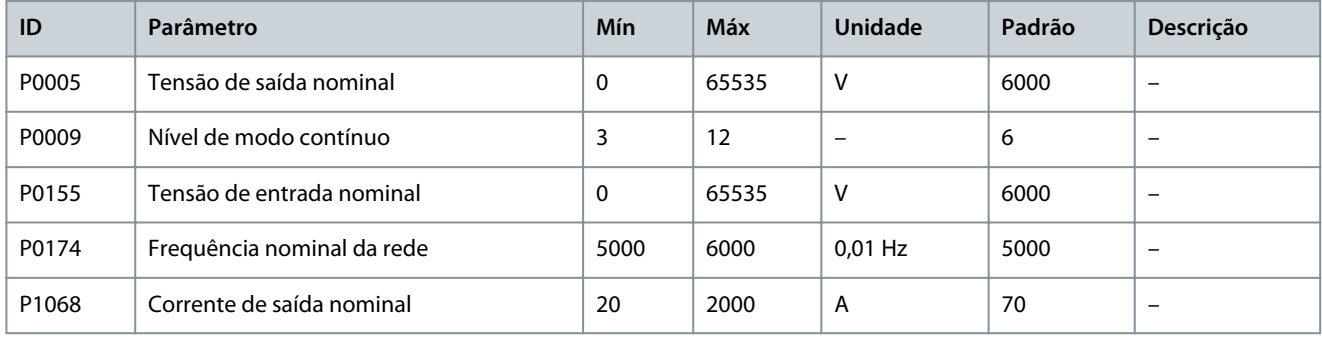

#### **Table 3: Autodiagnóstico Após Alta Tensão Ligada**

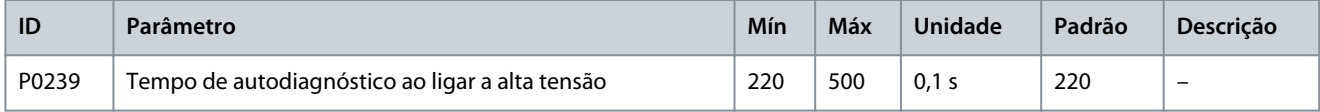

#### **Table 4: Transformador**

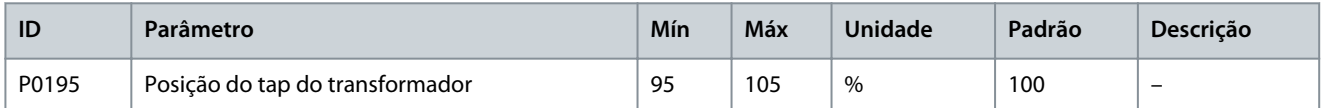

#### **Table 5: Posição do Ponto Central de Saída**

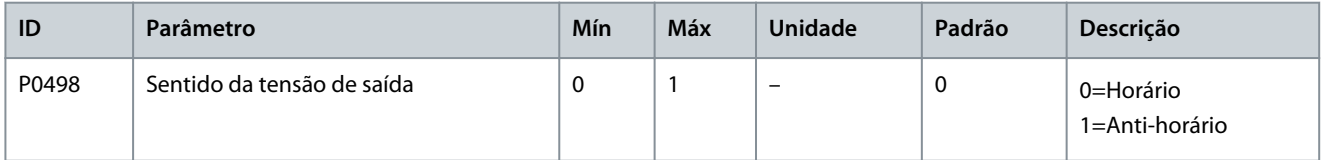

#### **Table 6: Parâmetros da Célula de Potência**

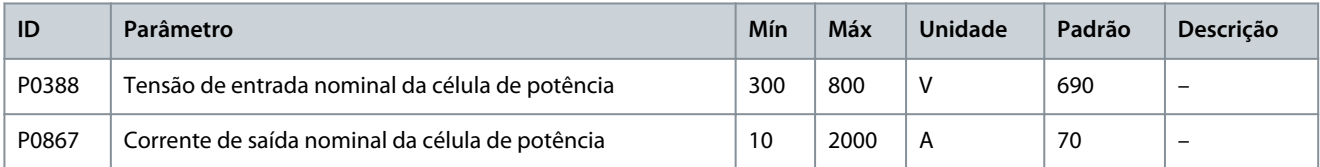

#### **Table 7: Configuração do DCS**

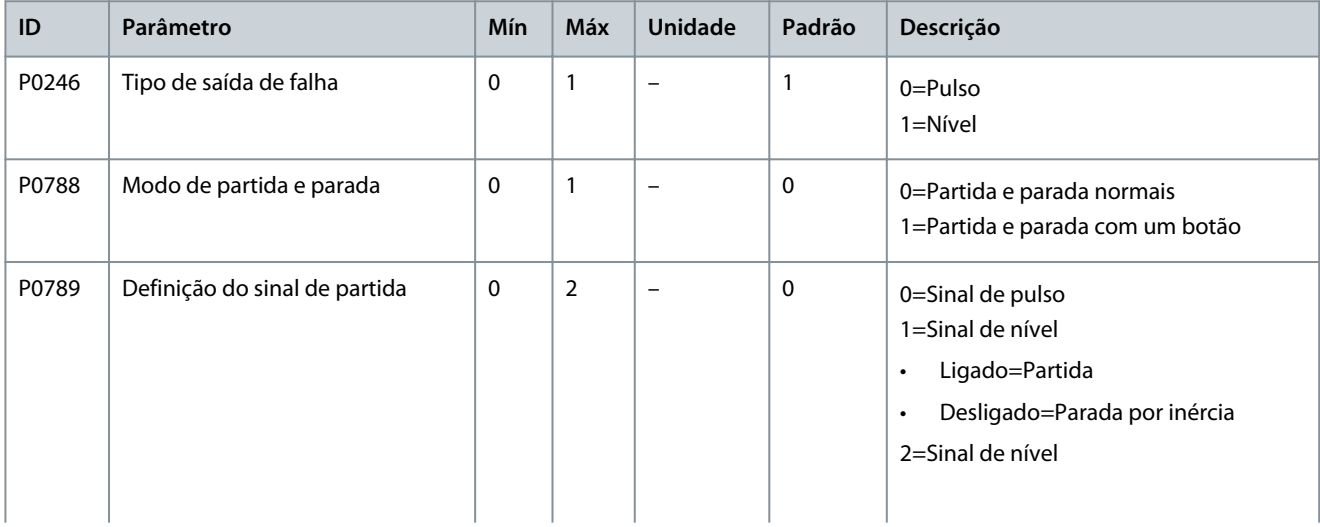

Danfoss

# **Application\_Guide**

# **Configurações de Parâmetros**

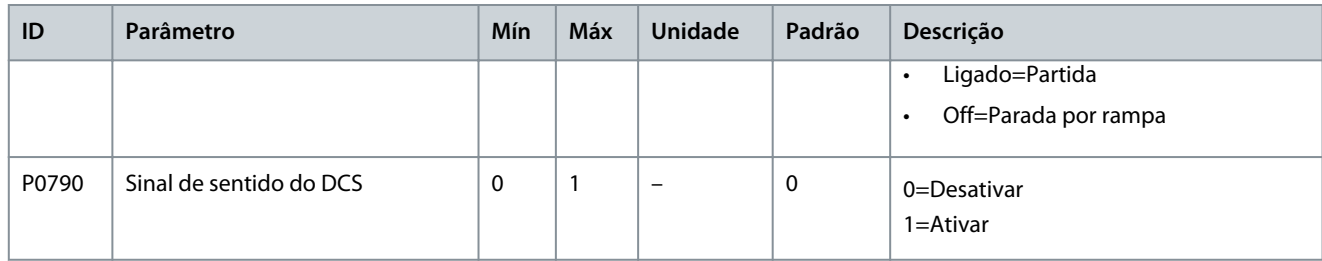

#### **Table 8: Modo de Controle do Motor**

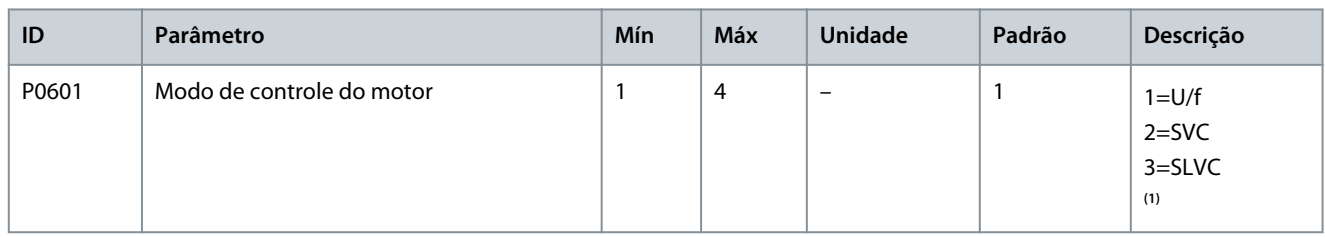

**<sup>1</sup>** SVC: Controle Vetorial Espacial, SLVC: Controle Vetorial Sem Sensor.

#### **Table 9: Configuração da Amostragem**

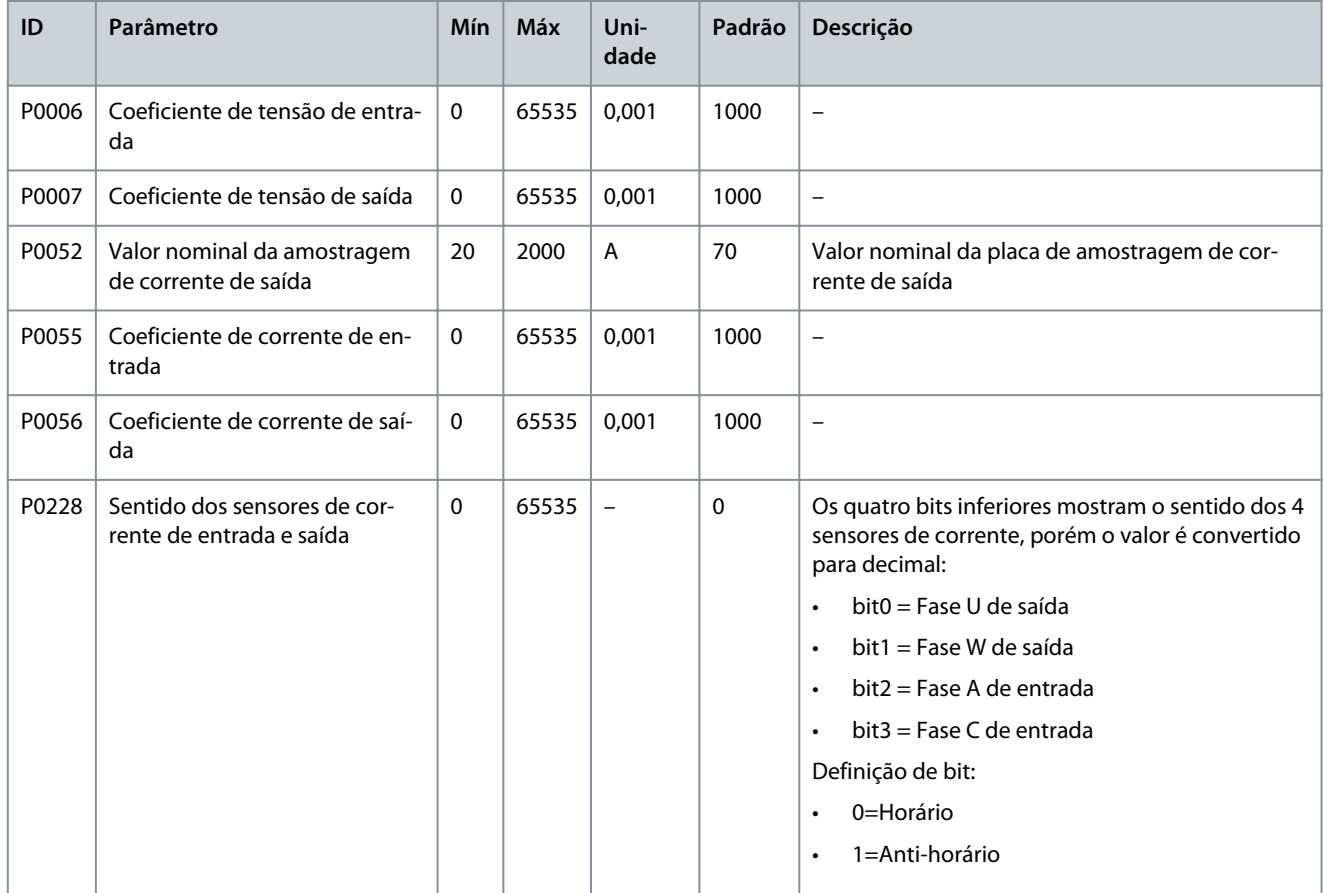

#### **Table 10: Trava Eletromagnética**

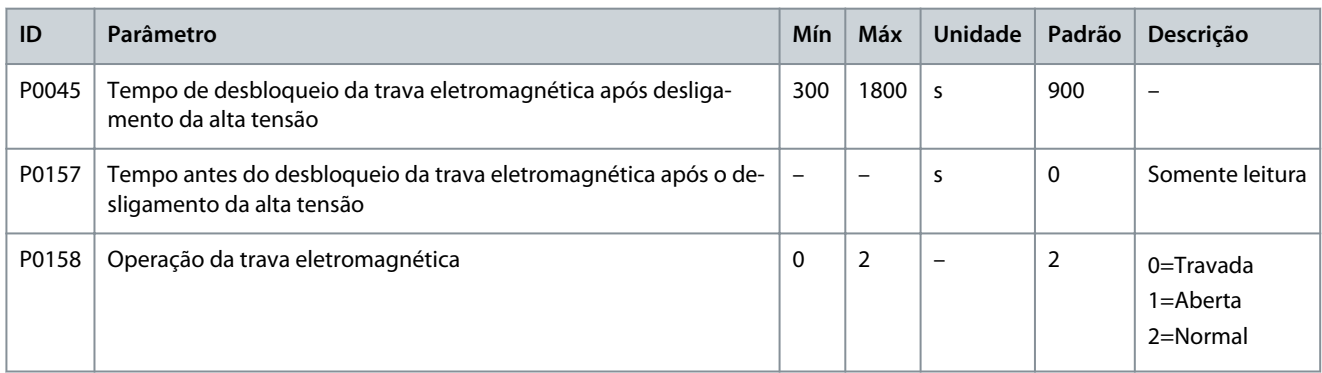

#### **Table 11: Ventilador de Arrefecimento**

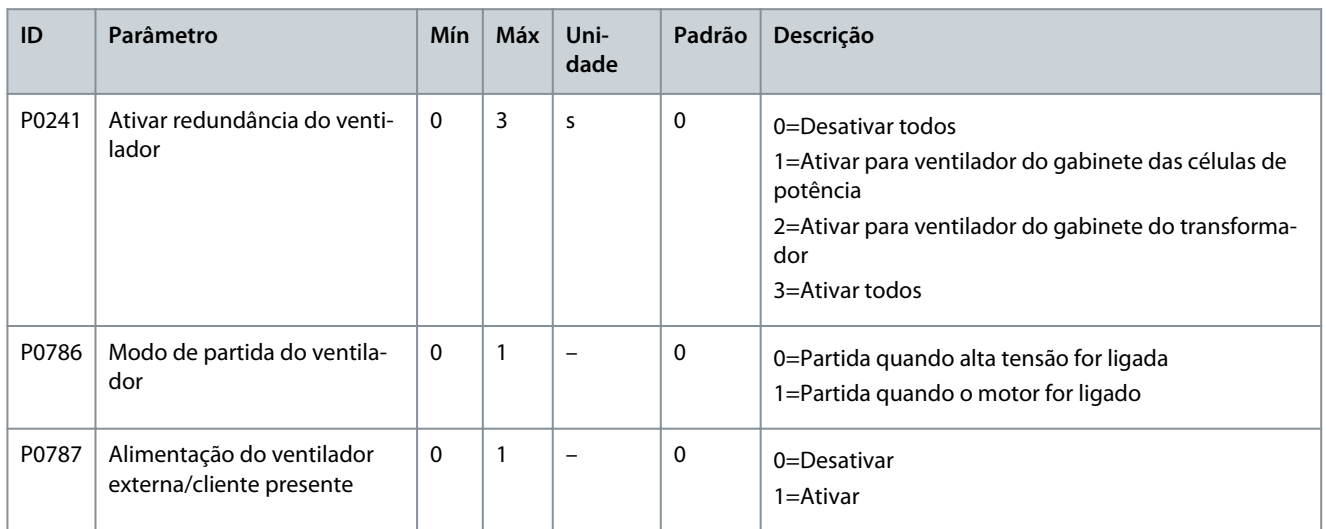

#### **Table 12: Gabinete de Pré-carga**

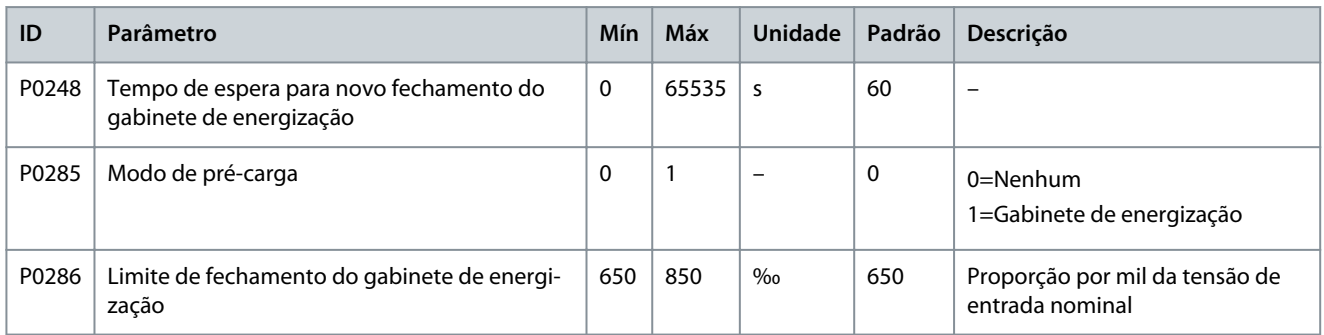

# **Table 13: Gabinete de Bypass**

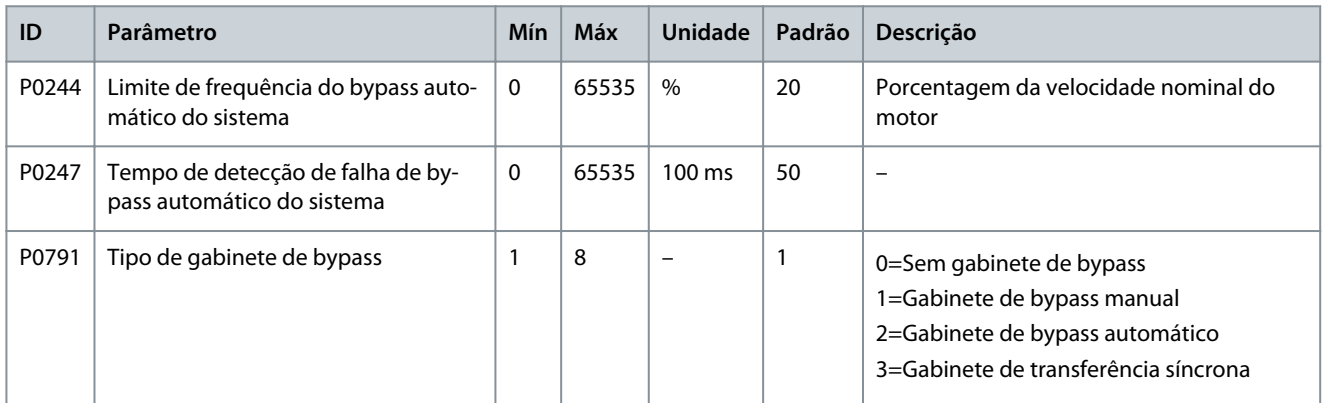

#### <span id="page-24-0"></span>**Table 14: Restaurar Configurações de Fábrica**

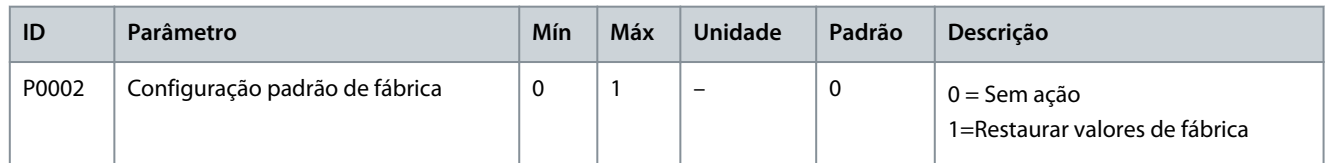

# 4.2 Parâmetros do Motor

# **Table 15: Configuração Multi Motor**

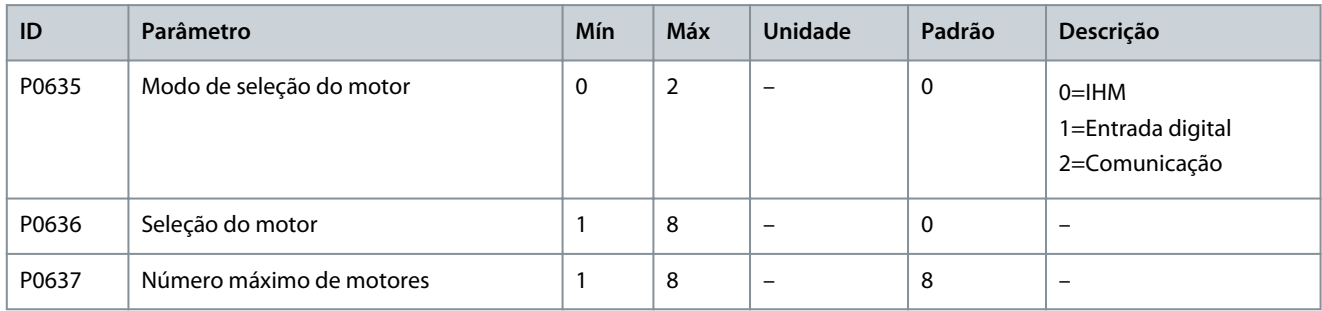

#### **Table 16: Parâmetros Nominais do Motor**

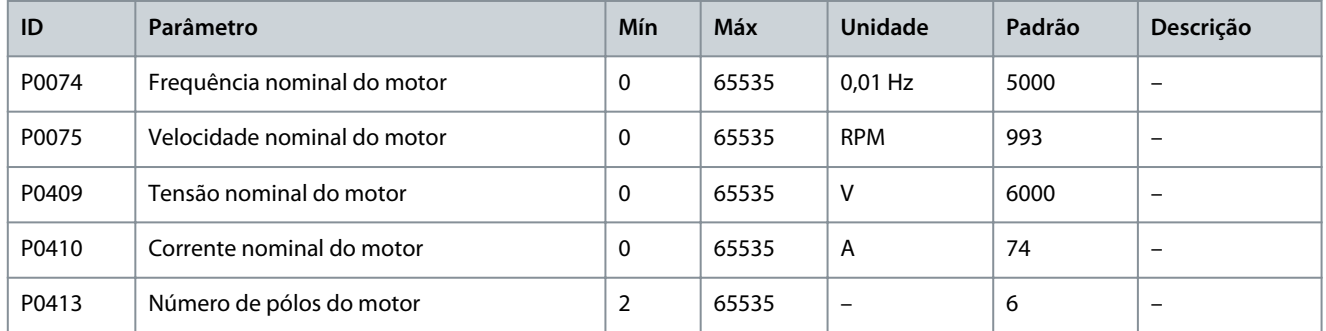

### **Table 17: Configuração de Velocidade de Operação**

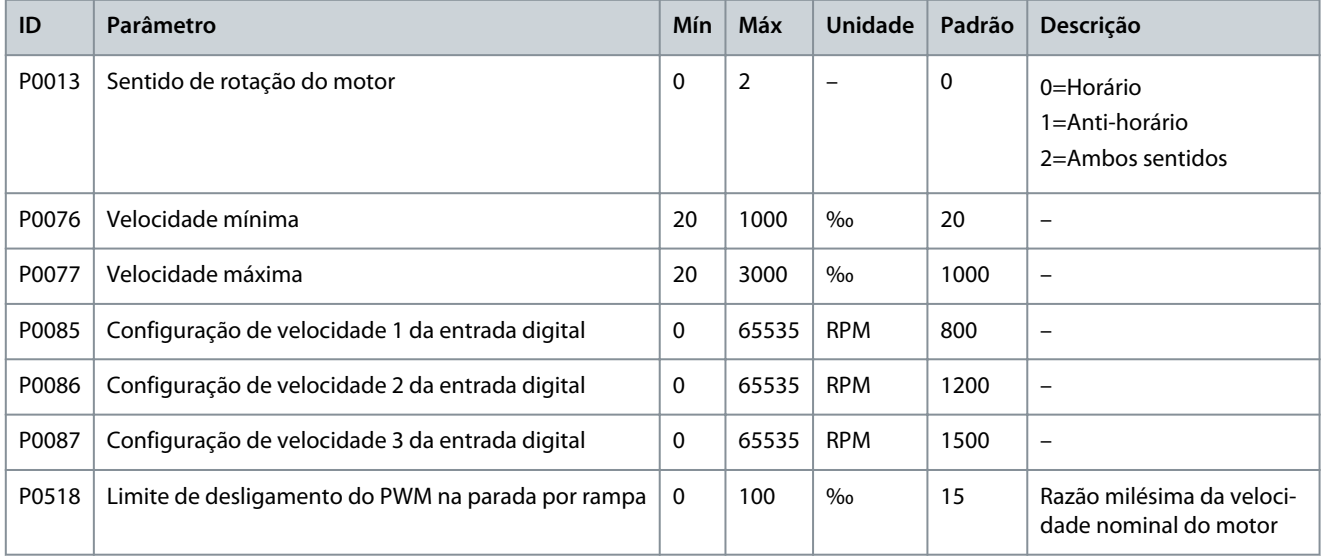

# **Table 18: Modelo do Motor**

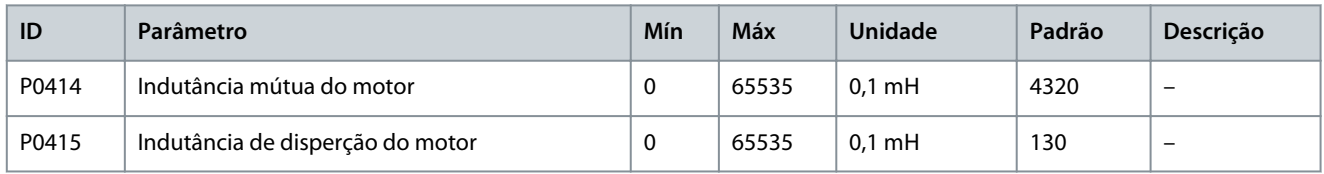

**VACON® 1000**

# **Configurações de Parâmetros**

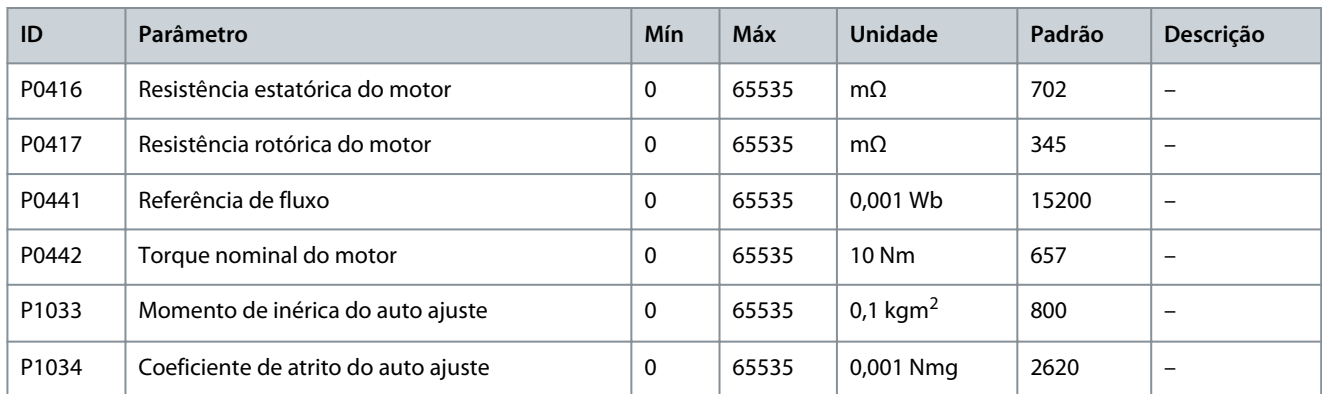

## **Table 19: Controlador de Velocidade**

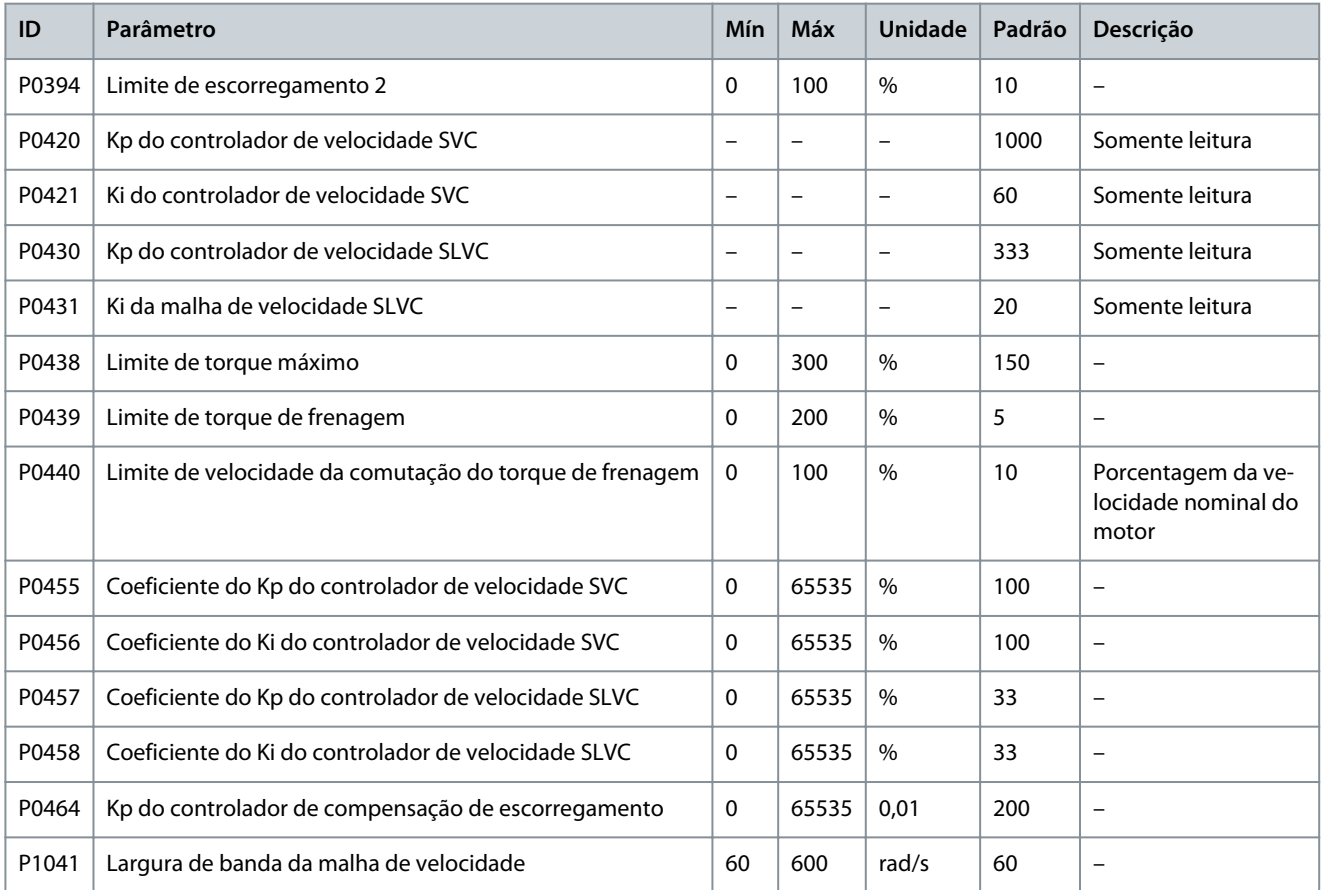

#### **Table 20: Controlador de Fluxo**

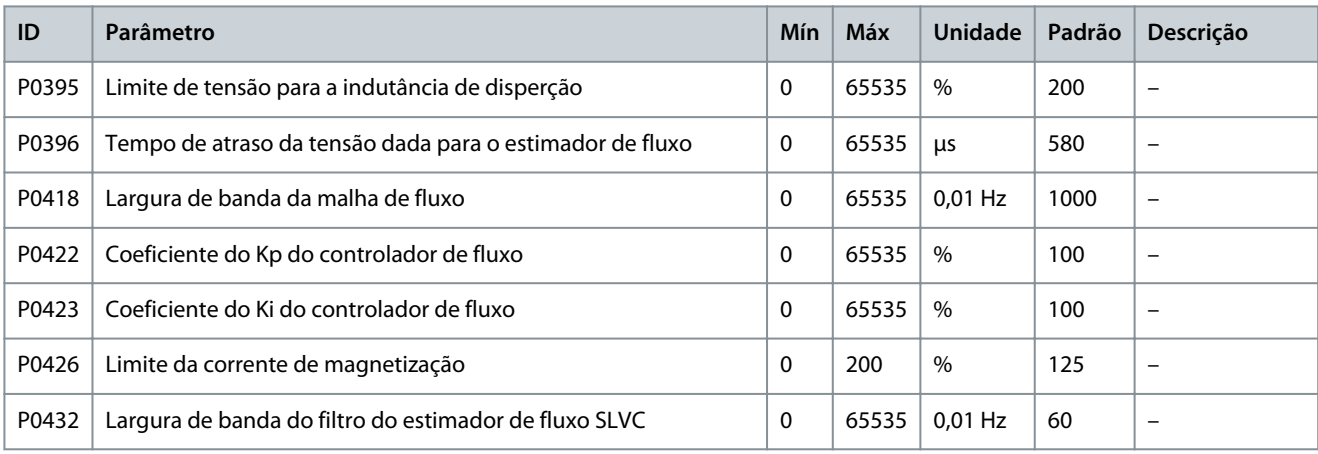

# **Configurações de Parâmetros**

<span id="page-26-0"></span>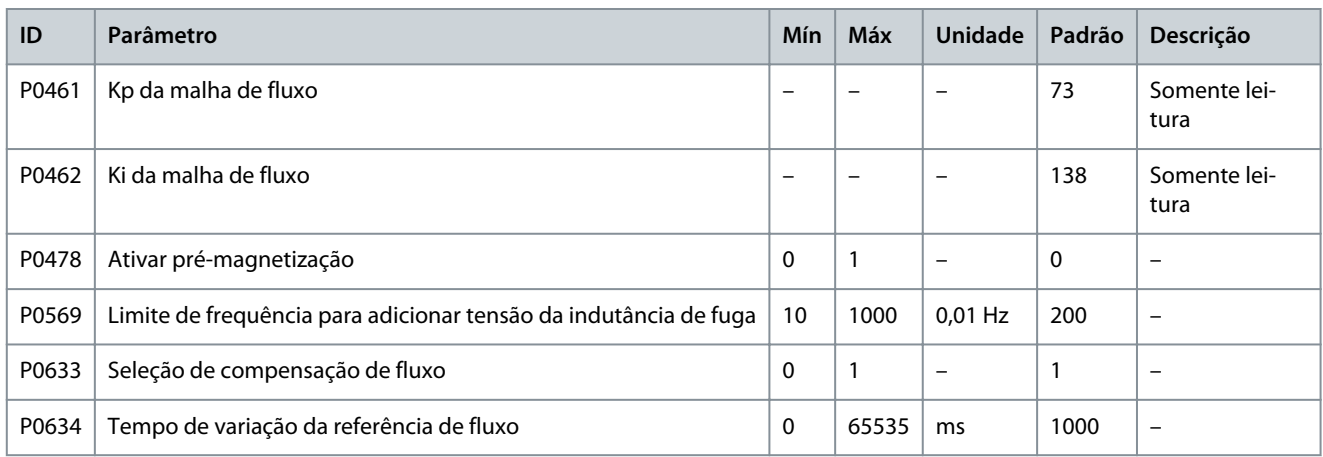

#### **Table 21: Controlador de Corrente**

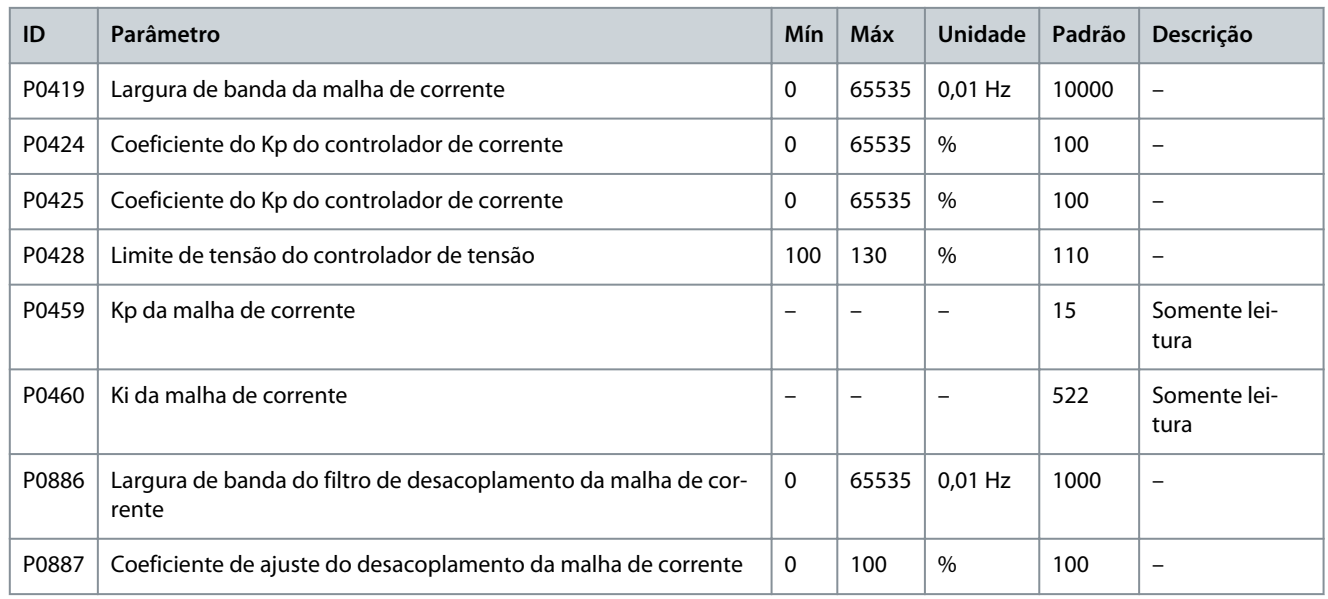

#### **Table 22: Configuração do Encoder**

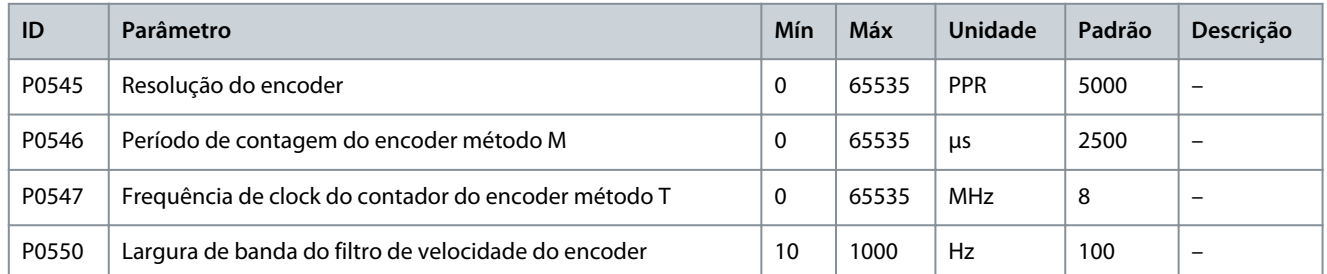

# 4.3 Parâmetros de Proteção

#### **Table 23: Sobrecorrente na Entrada (Software)**

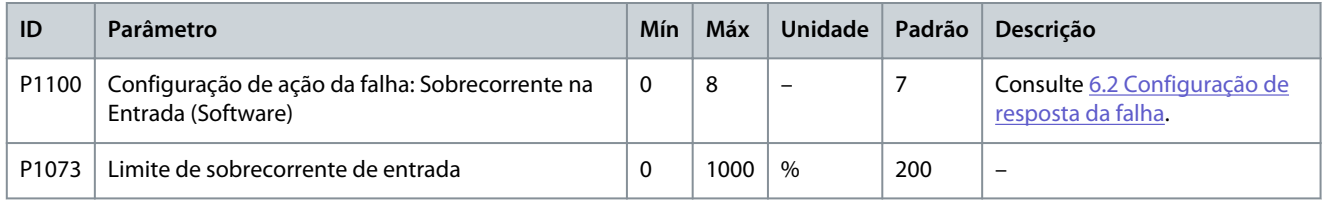

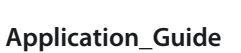

# **Table 24: Perda de Fase na Entrada**

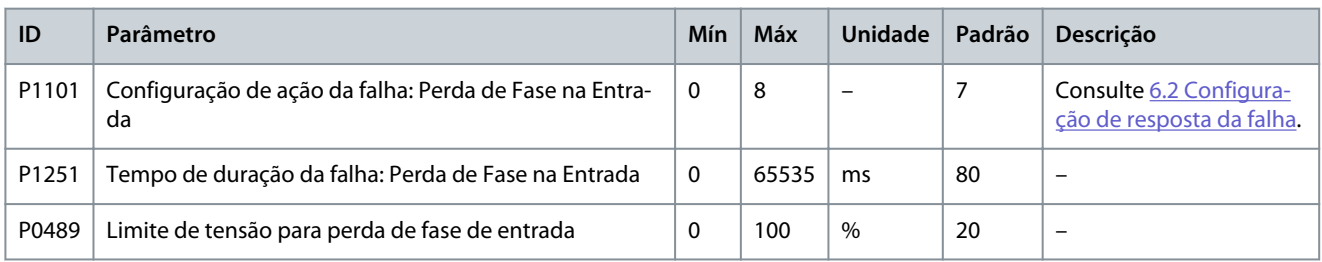

#### **Table 25: Perda da Alimentação de Entrada**

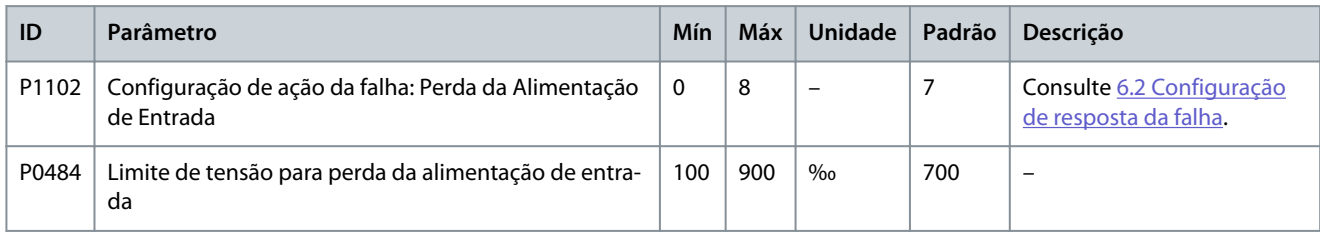

#### **Table 26: Subtensão na Entrada**

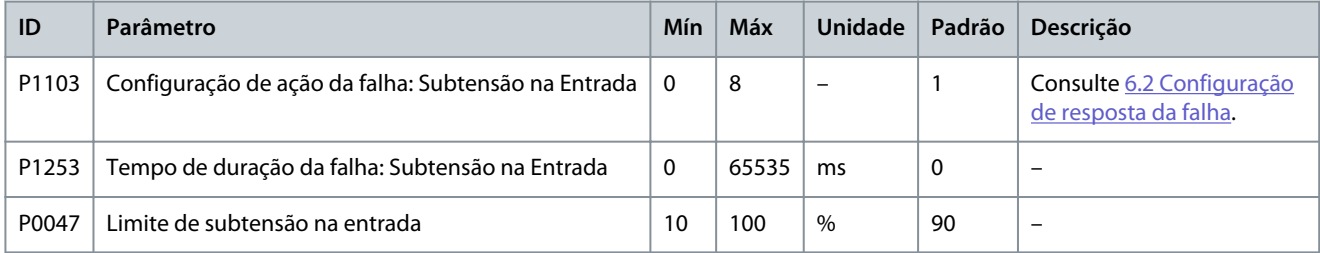

# **Table 27: Sobretensão na Entrada**

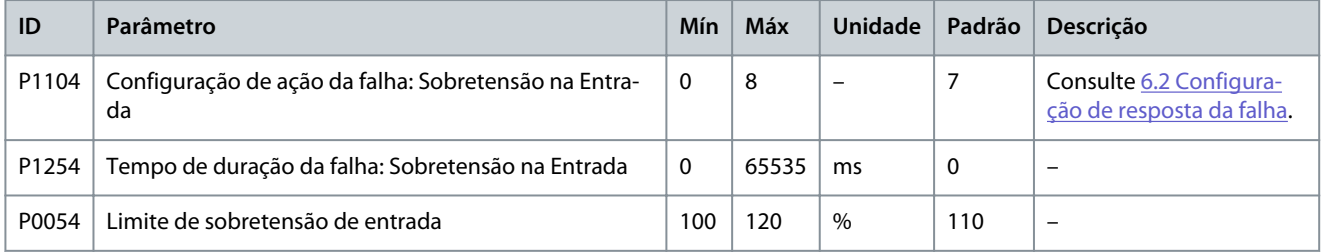

#### **Table 28: Aterramento de Entrada**

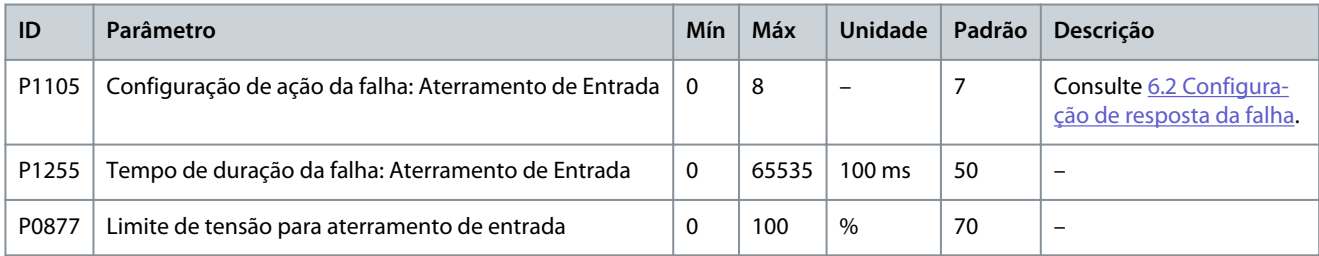

### **Table 29: Falha de Sequência de Entrada**

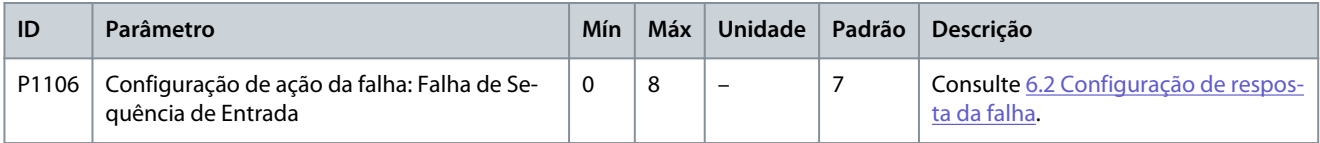

#### **Table 30: Sobrecorrente na Saída (Software)**

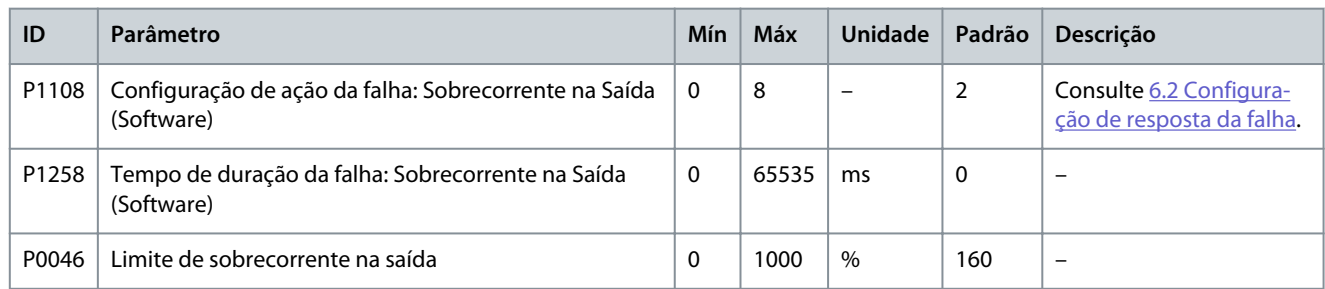

#### **Table 31: Sobrecarga na saída**

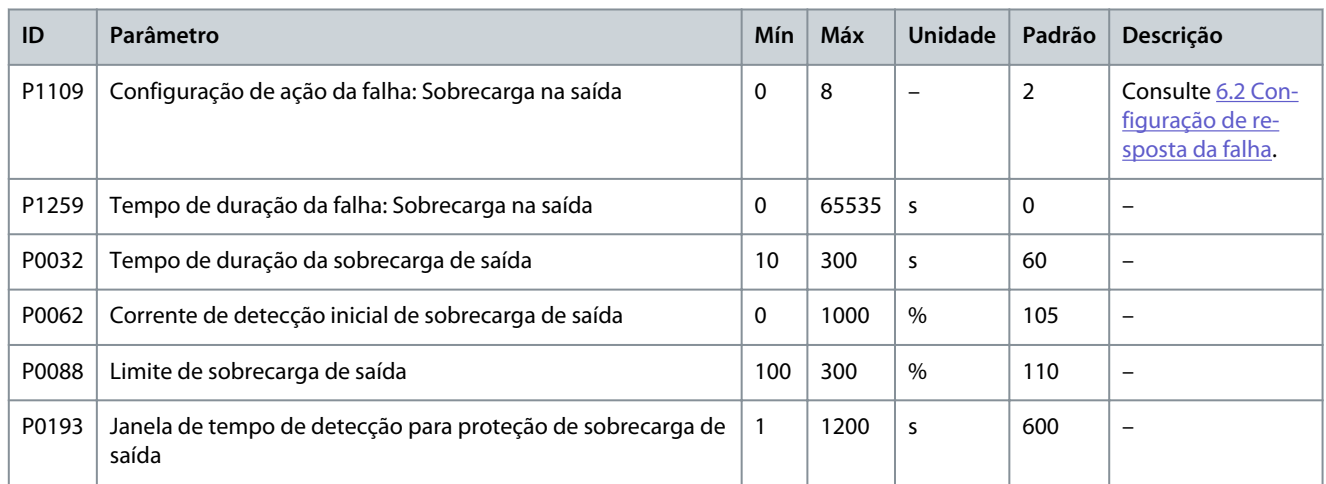

## **Table 32: Perda de fase de Saída**

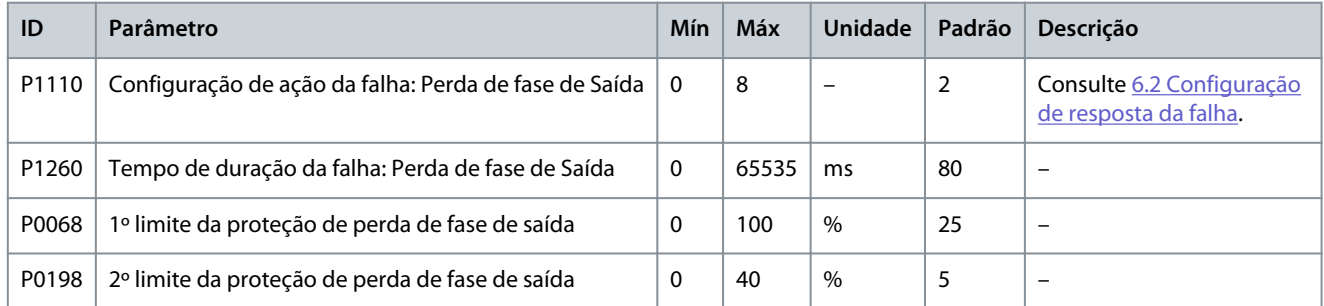

#### **Table 33: Aterramento da Saída**

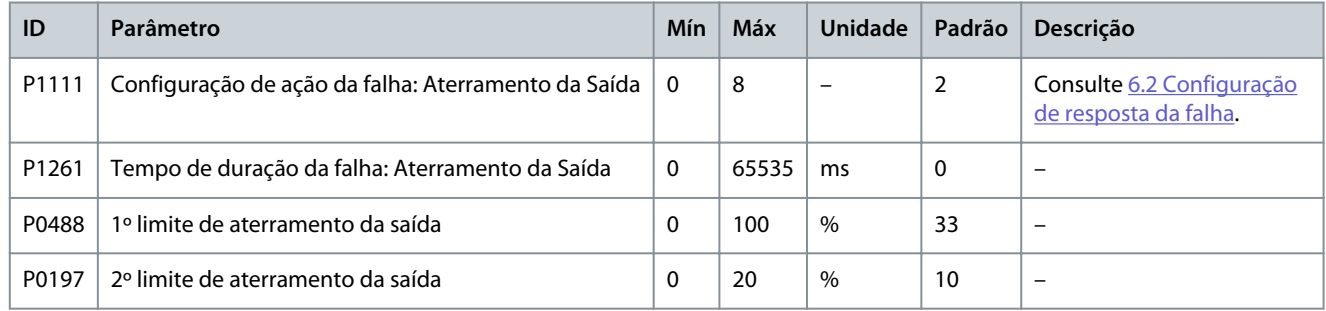

# **Table 34: Falha de Desbalanceamento na Saída**

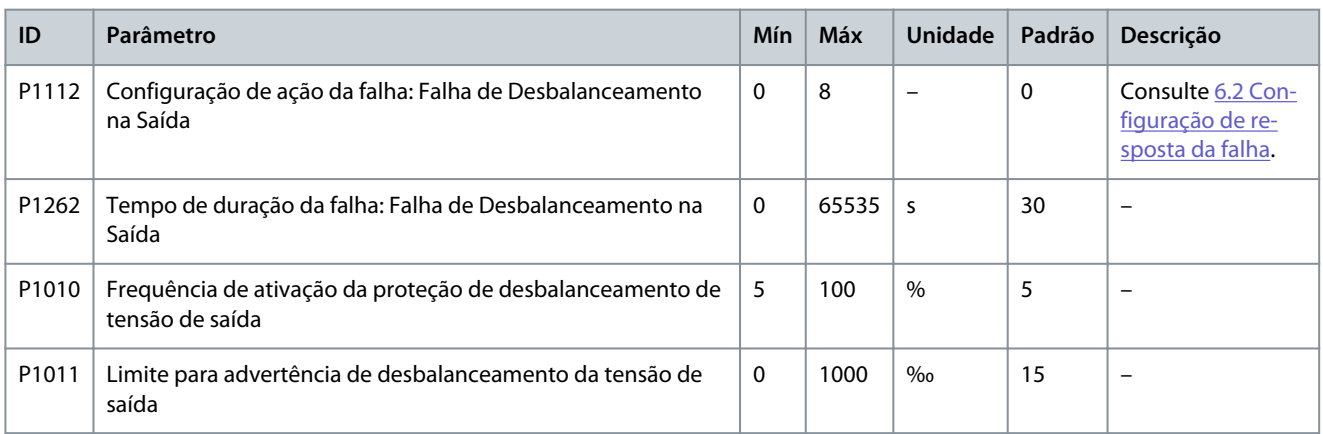

#### **Table 35: Falha de Desbalanceamento na Saída**

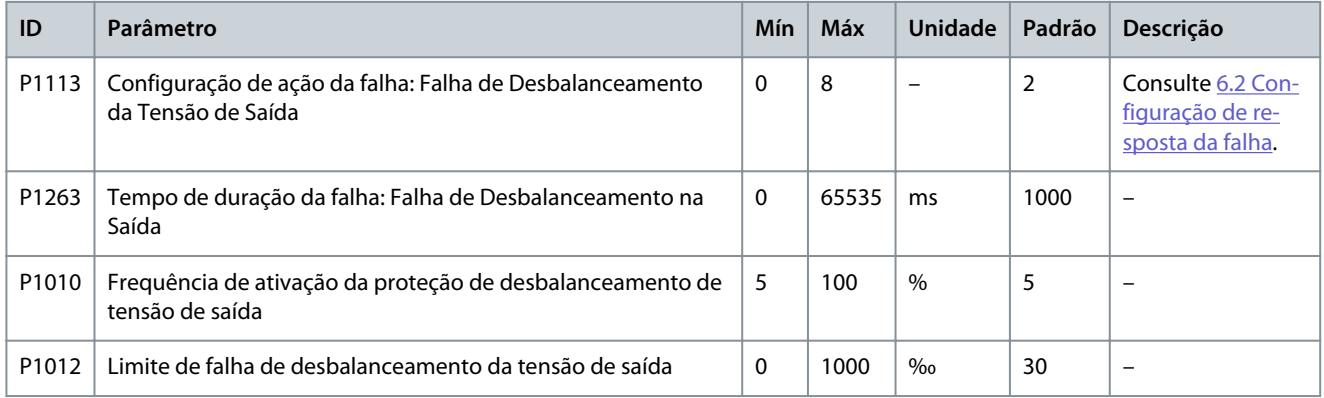

#### **Table 36: Subcarga na Saída**

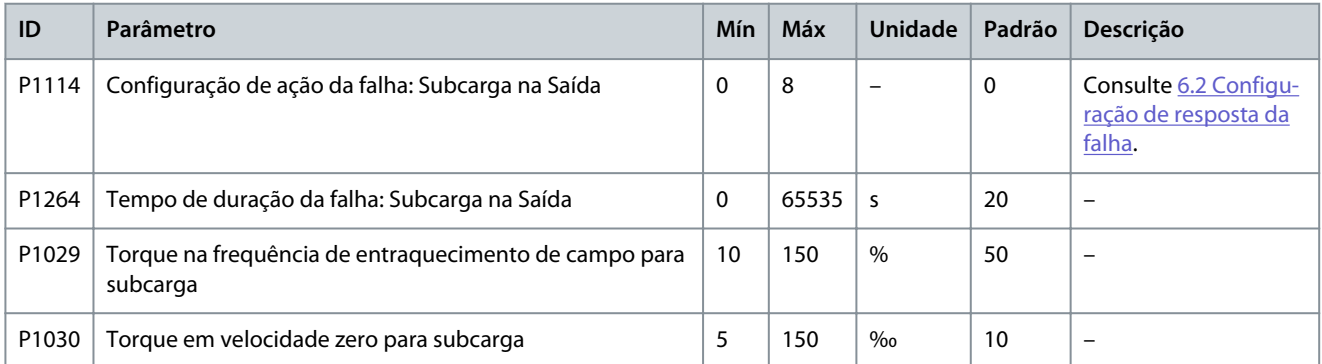

# **Table 37: Proteção Térmica Eletrônica do Motor**

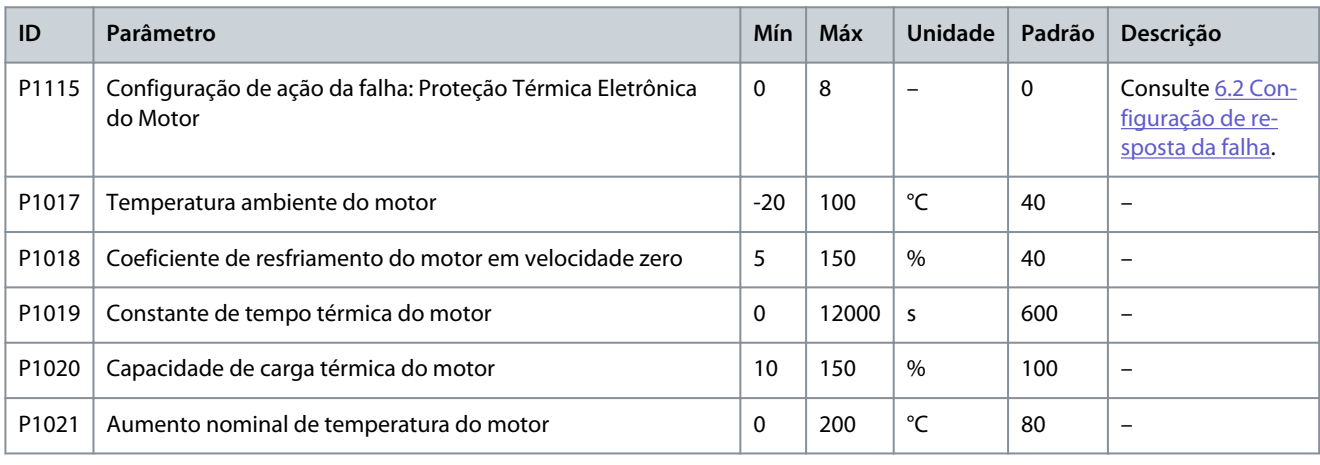

Danfoss

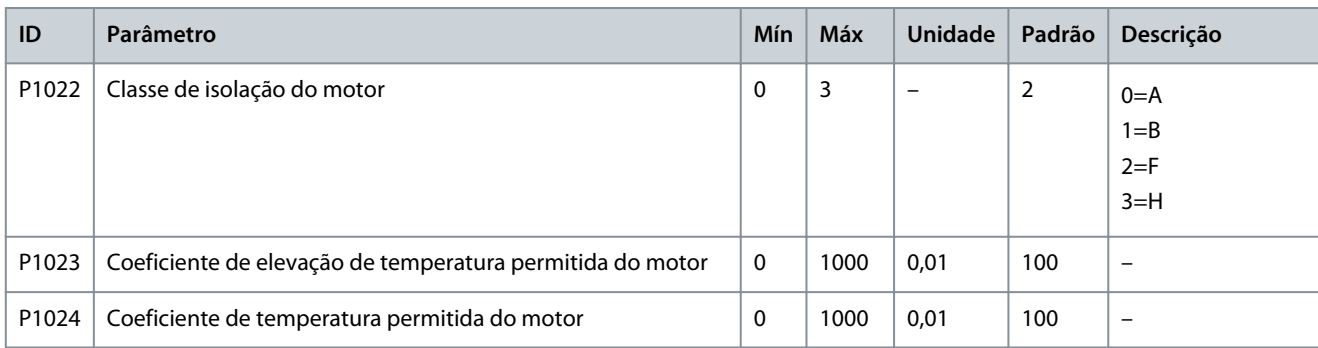

#### **Table 38: Eixo do Motor Bloqueado**

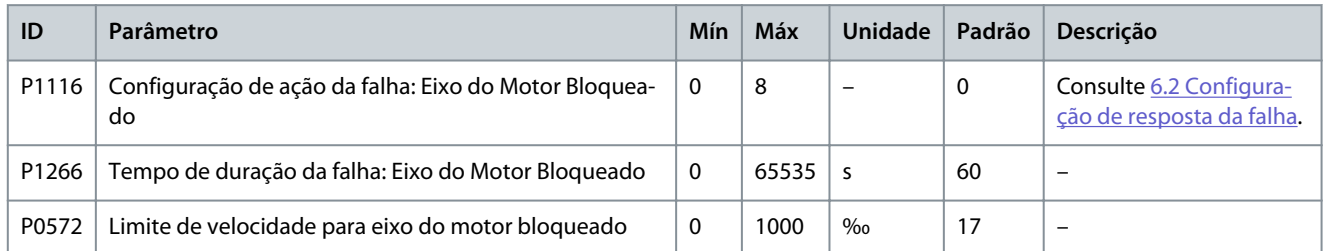

### **Table 39: Motor no Sentido Reverso**

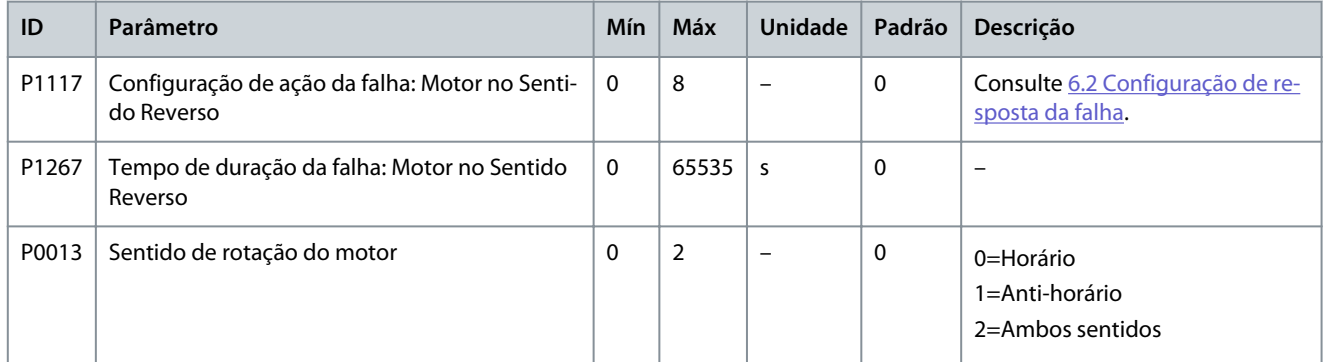

#### **Table 40: Sobrevelocidade do Motor**

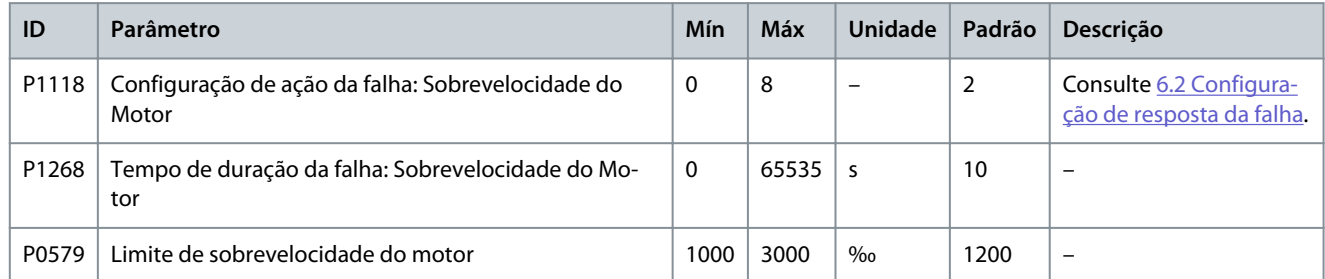

#### **Table 41: Subvelocidade do Motor**

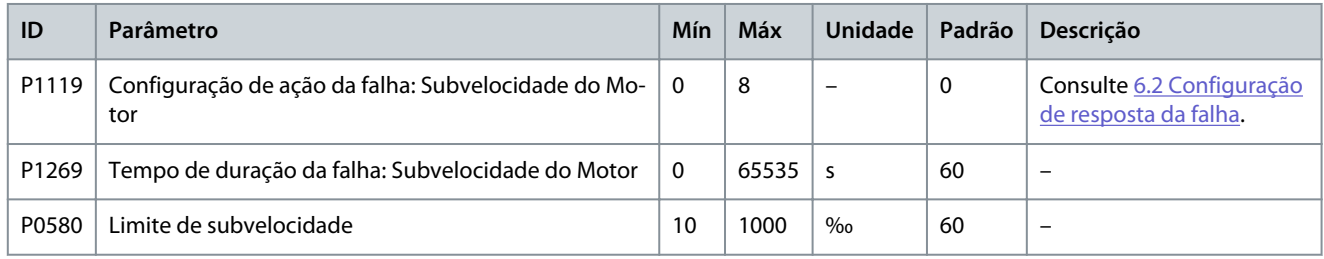

# **Table 42: Perda da Referência Analógica de Velocidade**

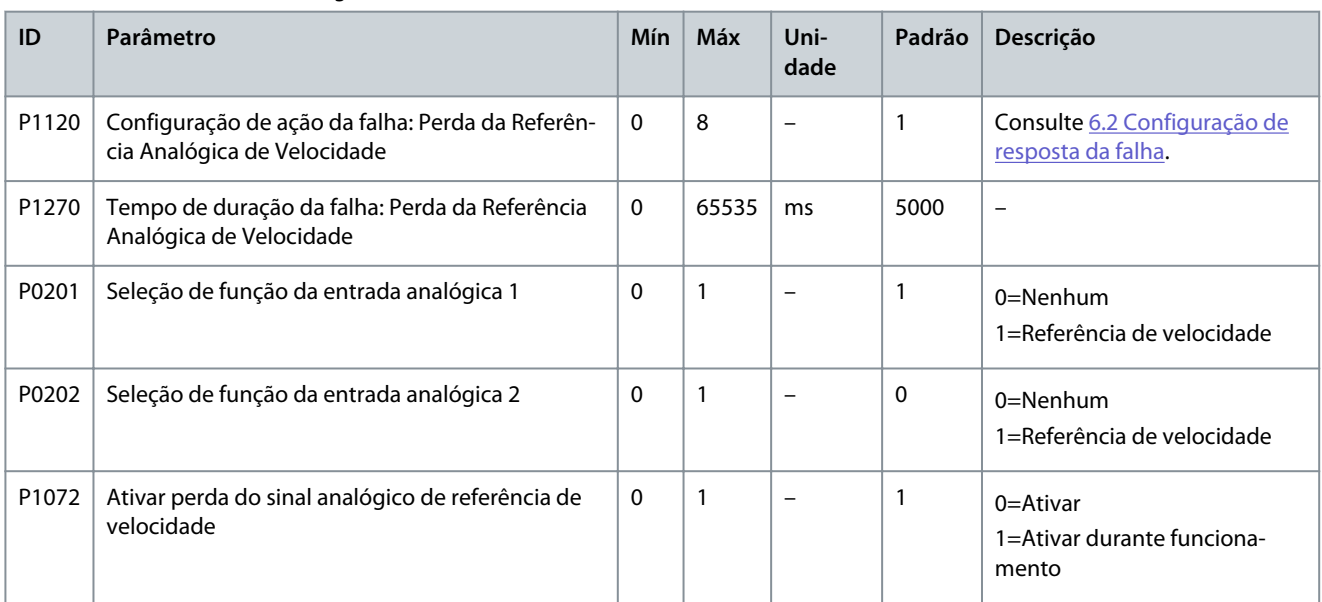

#### **Table 43: Encoder Anormal**

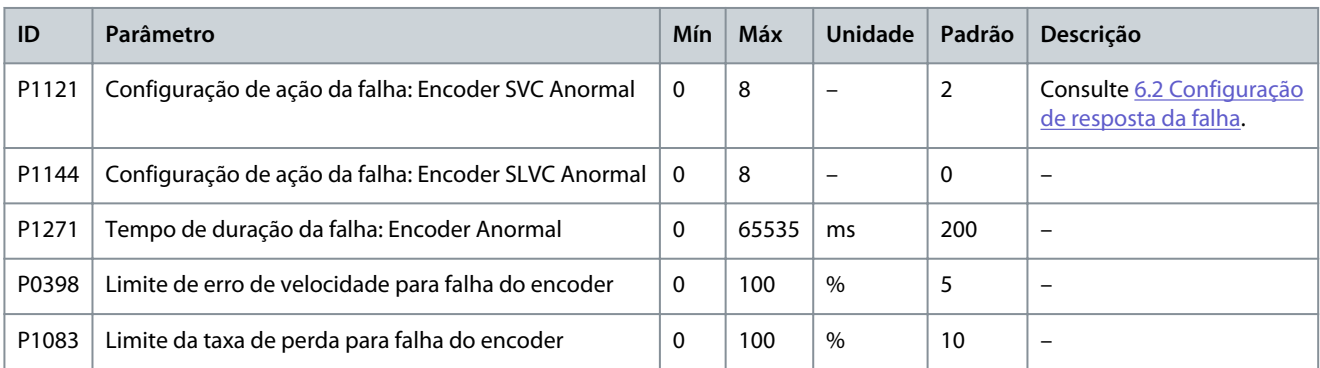

#### **Table 44: Sobrecorrente na Entrada (Hardware)**

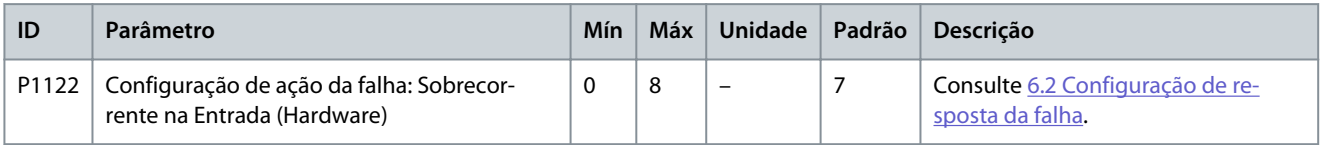

#### **Table 45: Sobrecorrente na Saída (Hardware)**

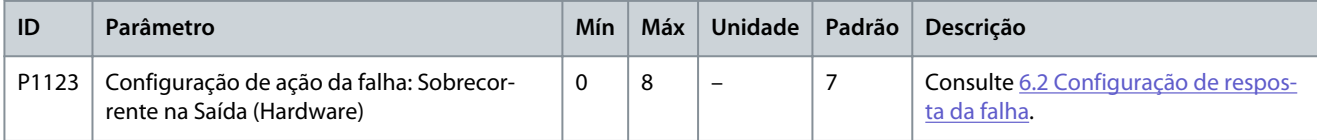

#### **Table 46: Falha Externa**

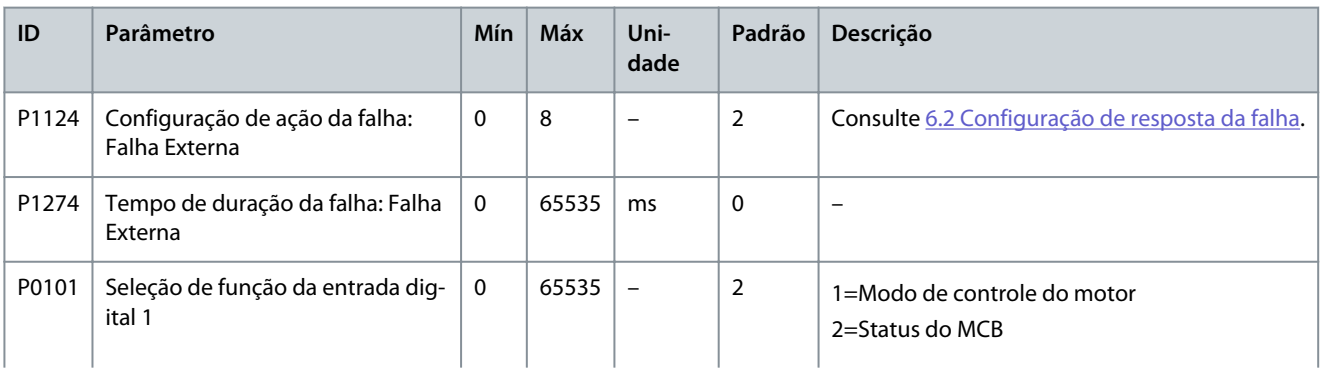

## **Application\_Guide**

# **Configurações de Parâmetros**

Danfoss

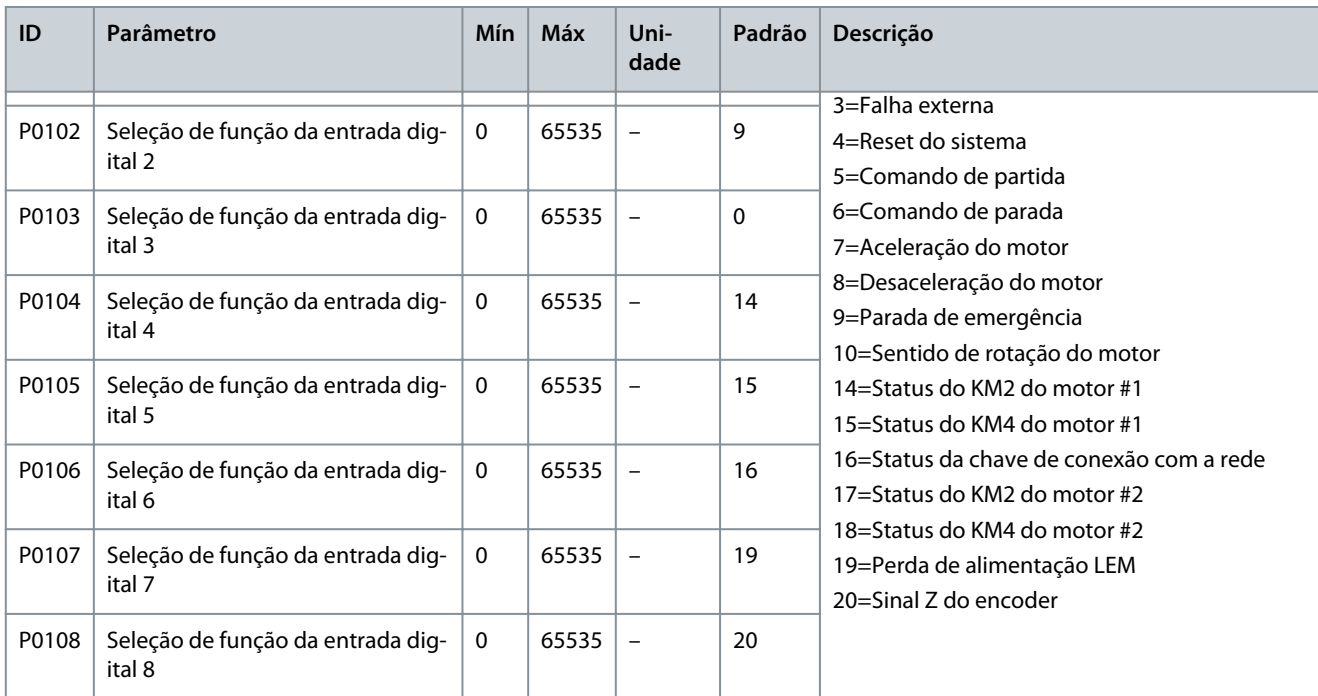

#### **Table 47: Falha de Alimentação do Sensor de Corrente**

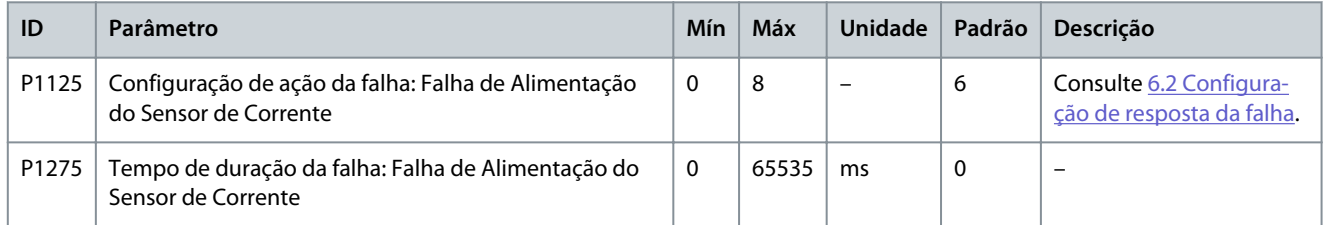

#### **Table 48: Filtro de Ar Obstruído**

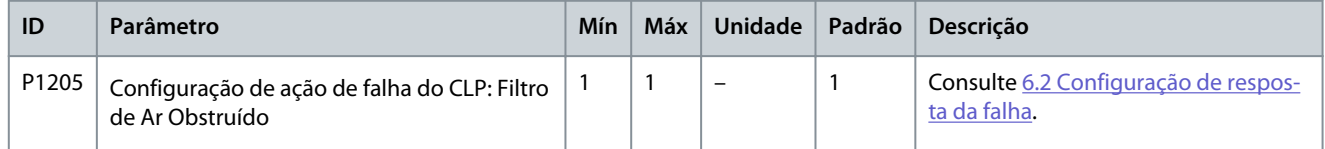

#### **Table 49: Abertura Anormal do Disjuntor Principal a Montante**

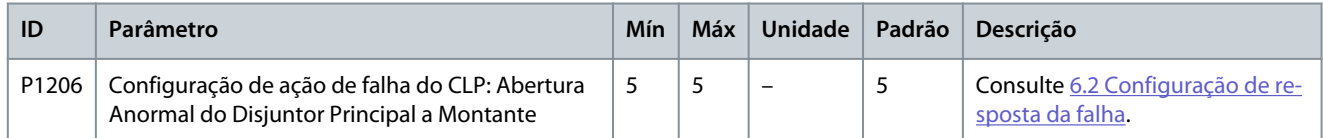

#### **Table 50: Porta do Gabinete de Alta Tensão Aberta**

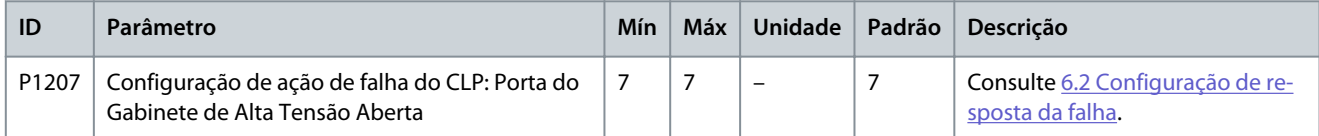

#### **Table 51: Perda da Alimentação de Controle Externa/Cliente**

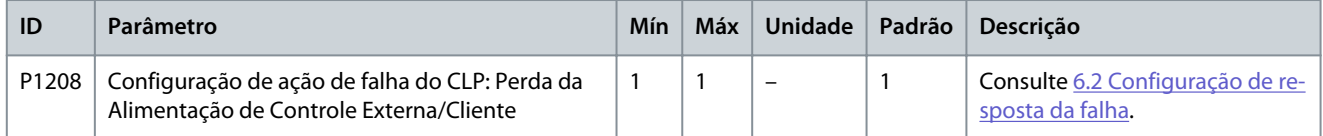

# **Application\_Guide**

#### **Table 52: Perda da Alimentação de Controle Interna**

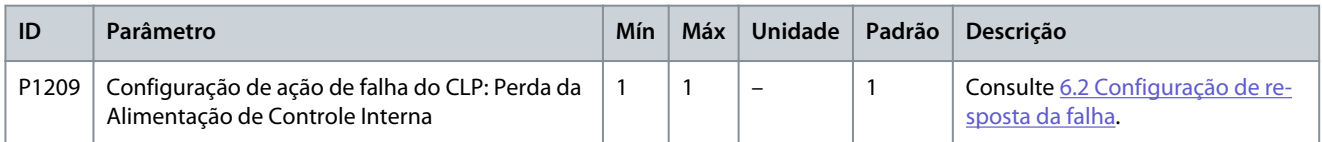

#### **Table 53: Advertência de Sobretemperatura do Transformador**

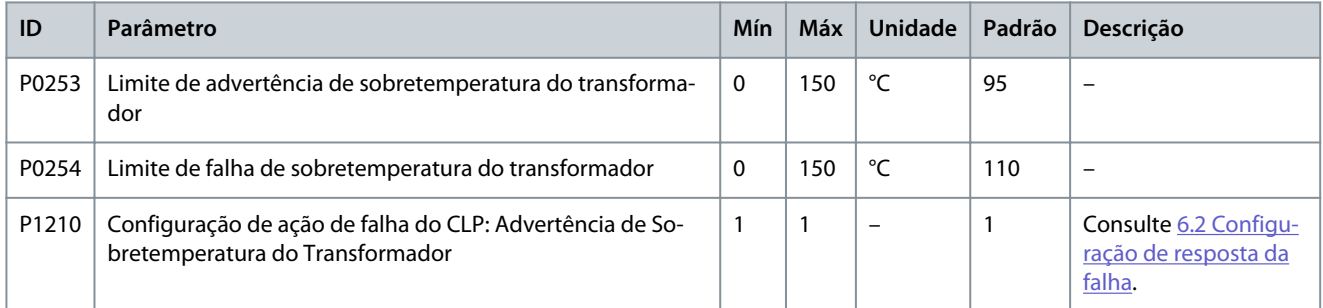

#### **Table 54: Falha de Sobretemperatura do Transformador**

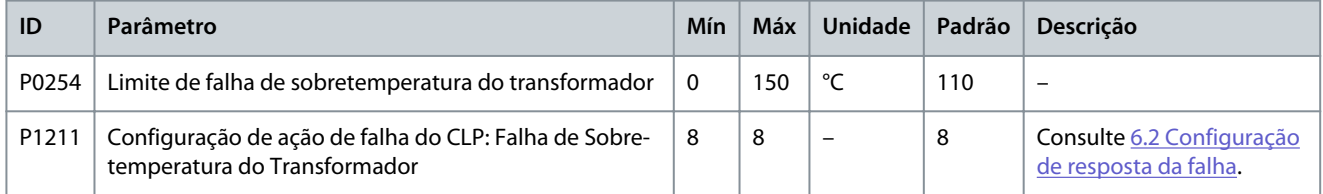

#### **Table 55: Falha de Comunicação CLP-DSP**

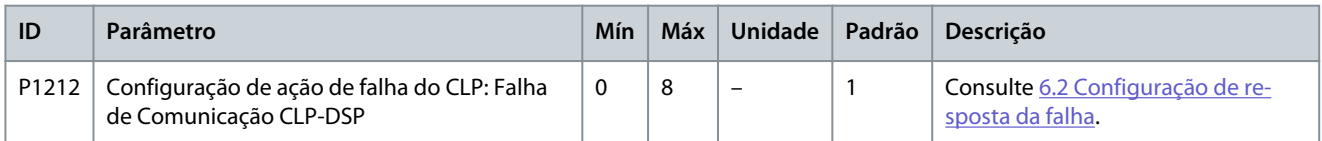

# **Table 56: Ventilador de Arrefecimento Anormal**

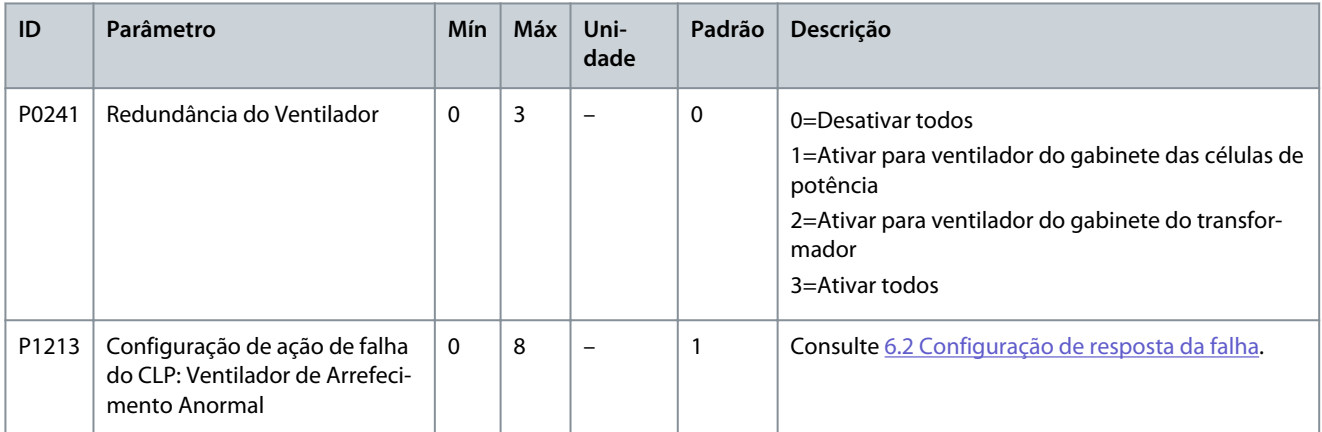

#### **Table 57: Subtensão na UPS**

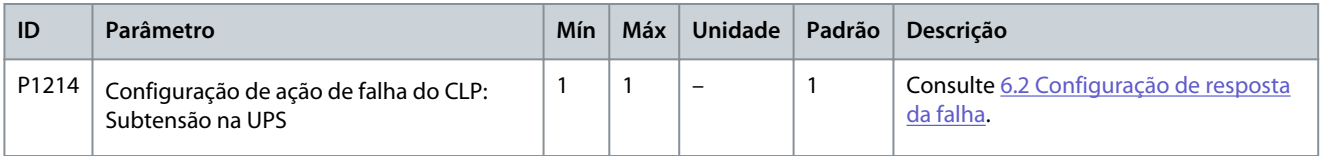

Danfoss

#### **Table 58: Perda da Alimentação Interna do Ventilador**

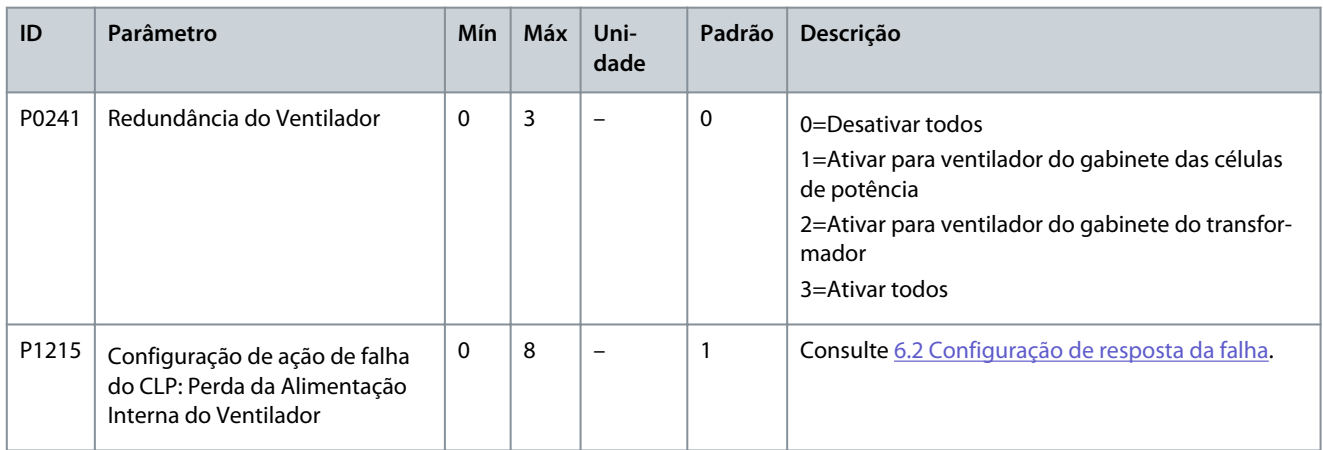

#### **Table 59: Perda da Alimentação Externa do Ventilador**

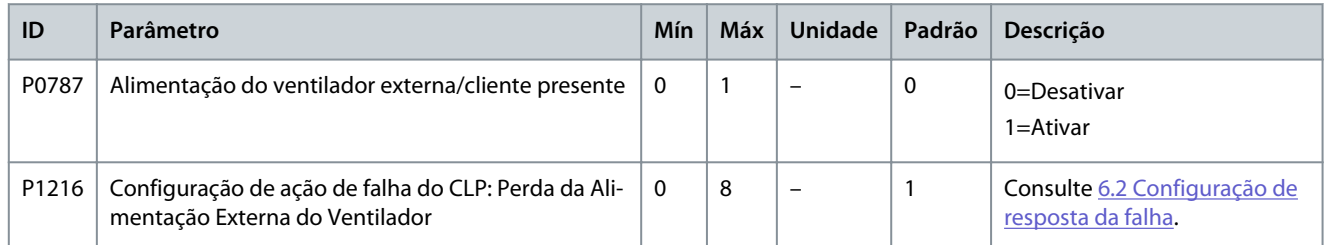

#### **Table 60: Perda do Sensor de Temperatura do Transformador**

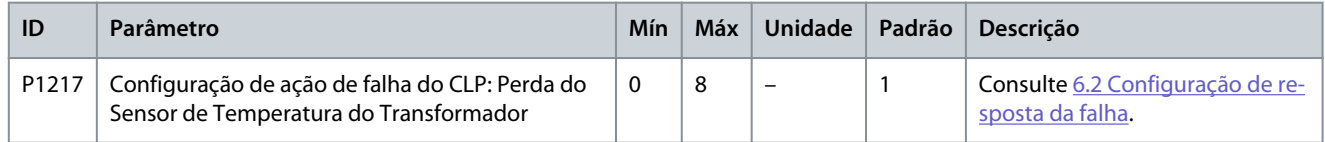

#### **Table 61: Falha de Comunicação CLP-IHM**

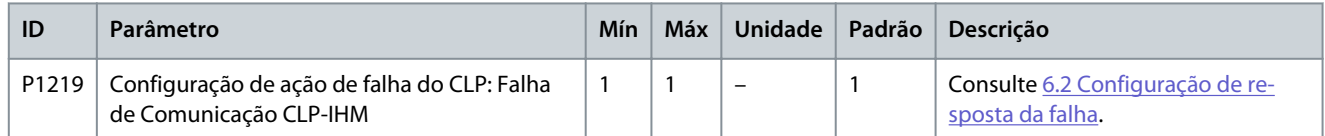

#### **Table 62: Falha de Fechamento do Disjuntor Principal a Montante**

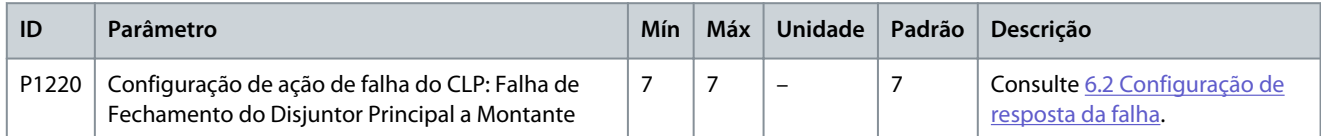

#### **Table 63: Falha de Abertura do Disjuntor Principal a Montante**

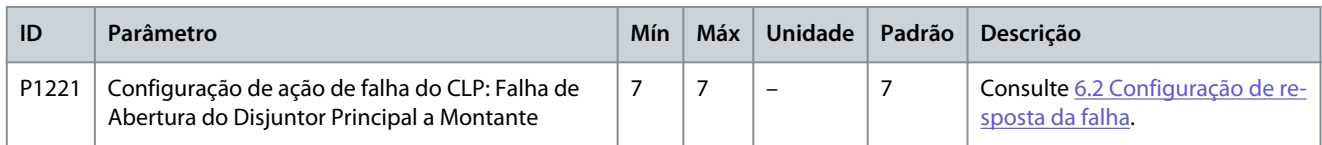

#### **Table 64: Abertura Anormal da Chave do Gabinete de Energização**

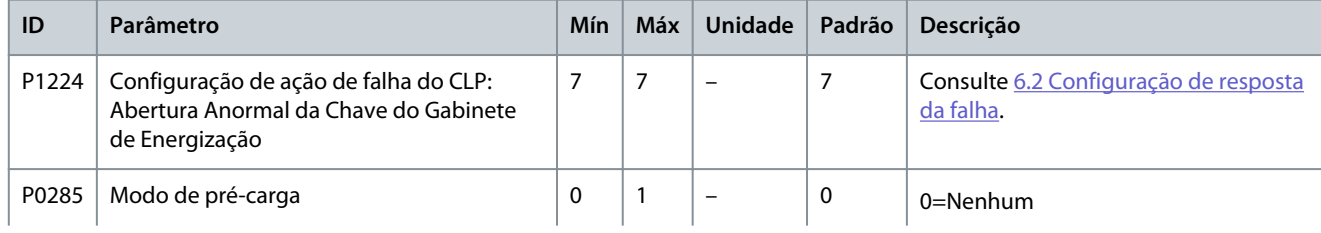

Danfoss

# **Application\_Guide**

# **Configurações de Parâmetros**

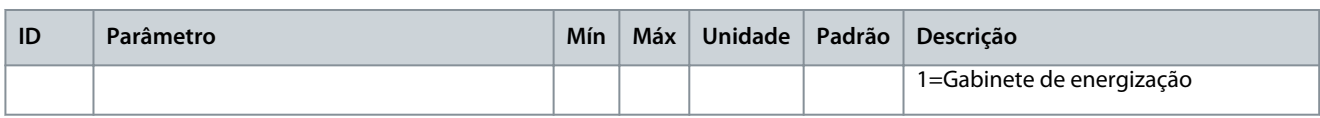

#### **Table 65: Falha de Abertura da Chave do Gabinete de Energização**

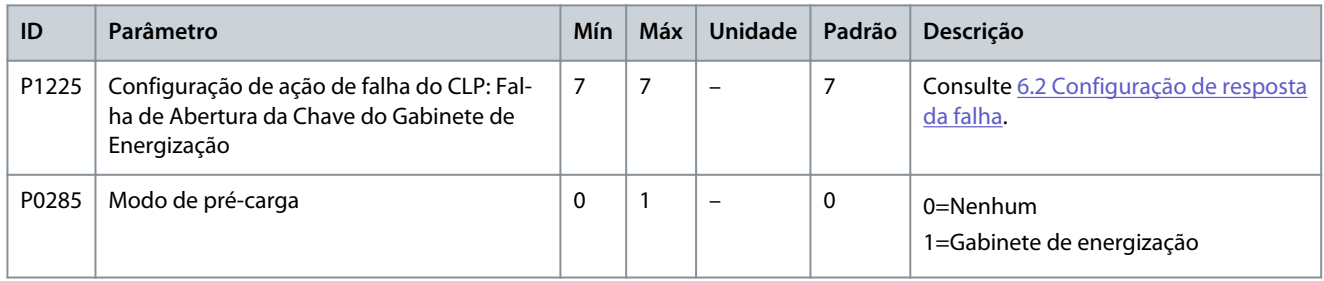

#### **Table 66: Falha de Fechamento da Chave do Gabinete de Energização**

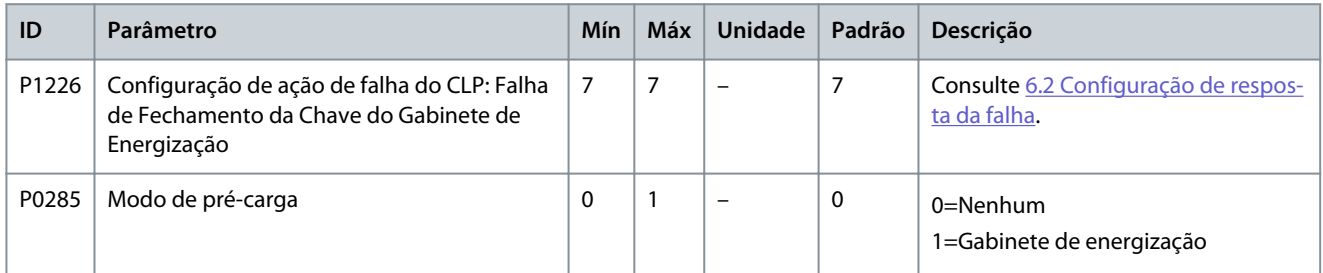

## **Table 67: Sem Comando de Fechamento da Chave do Gabinete de Energização**

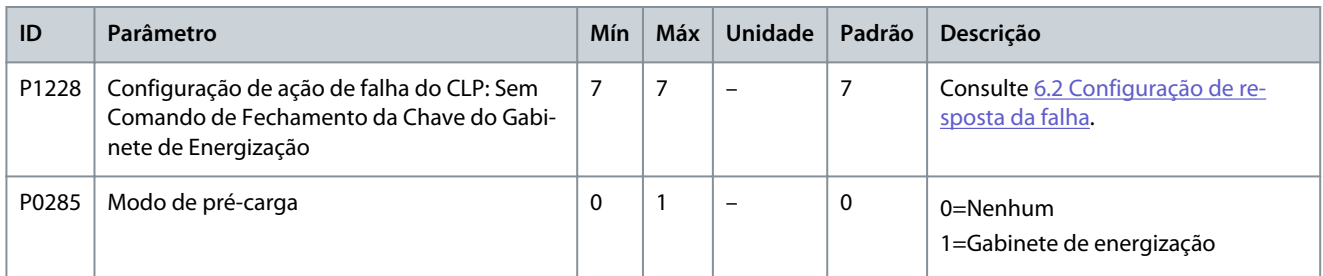

#### **Table 68: Falha do Ventilador de Arrefecimento 2X**

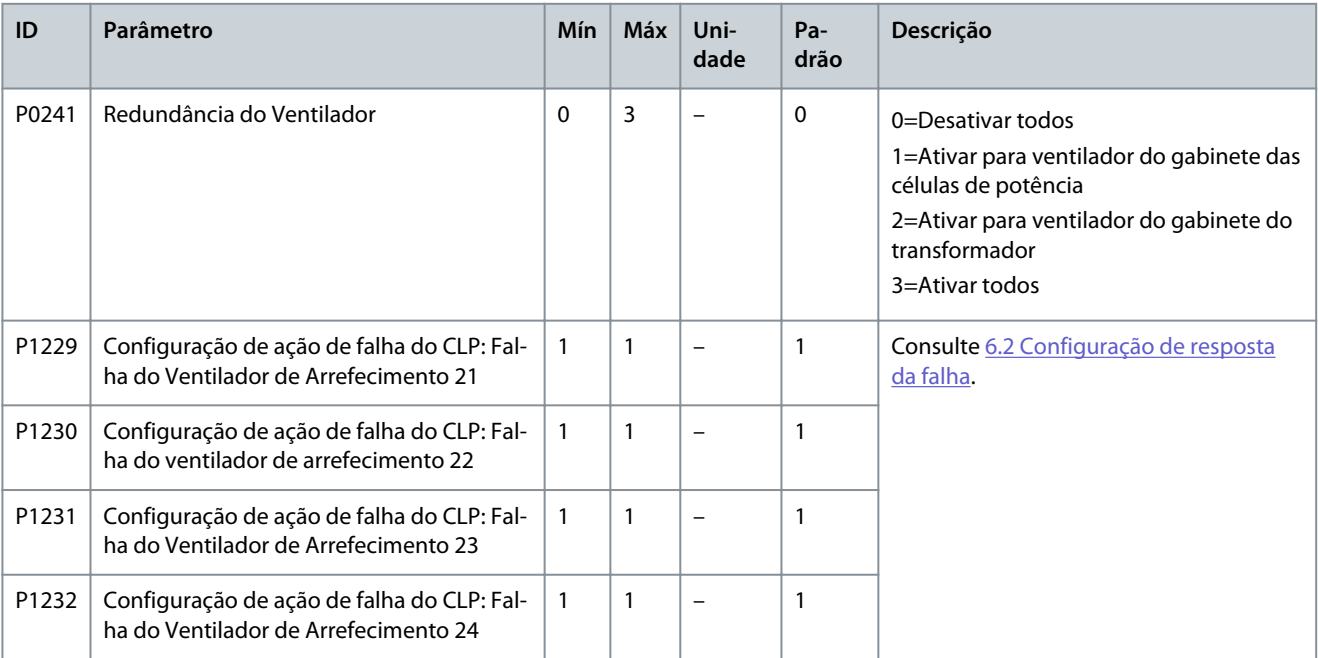
Danfoss

#### **Table 69: Número Insuficiente de Ventiladores de Arrefecimento para o Gabinete das Células de Potência**

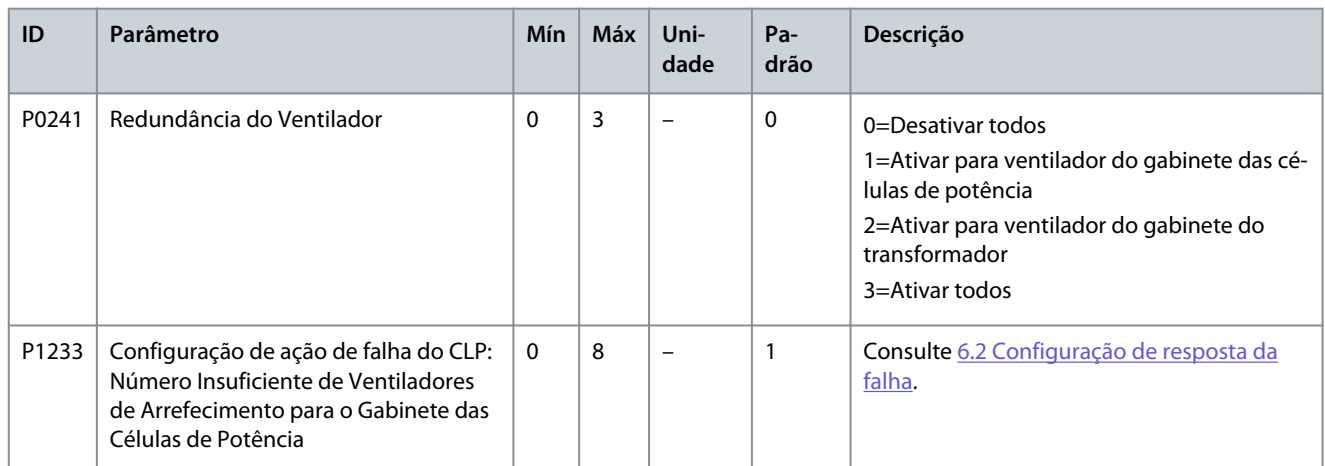

#### **Table 70: Falha do Ventilador de Arrefecimento 3X**

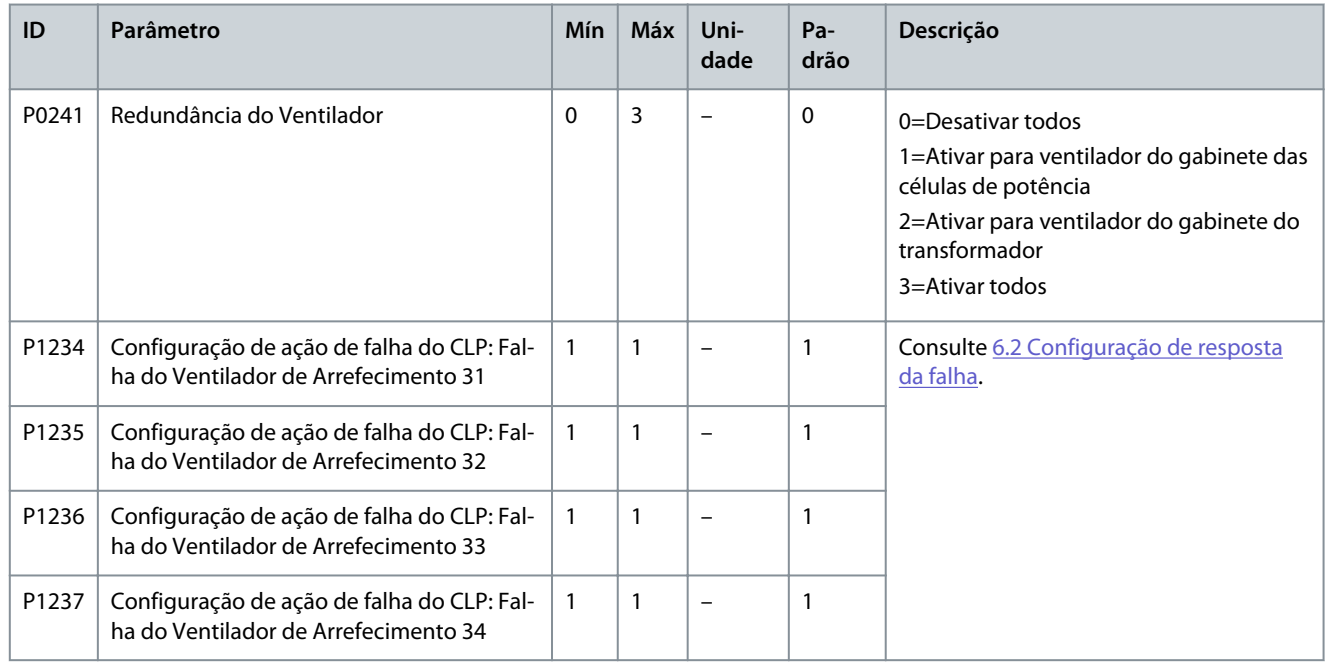

#### **Table 71: Número Insuficiente de Ventiladores de Arrefecimento para o Gabinete do Transformador**

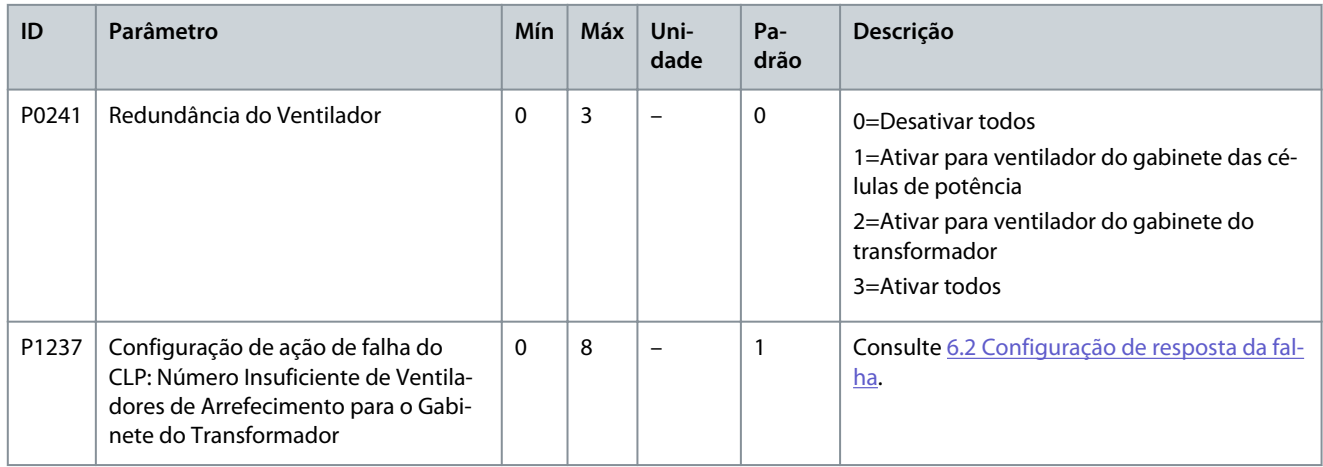

### **Configurações de Parâmetros**

## 4.4 Parâmetros Analógicos e Digitais

### **Table 72: Entrada Analógica**

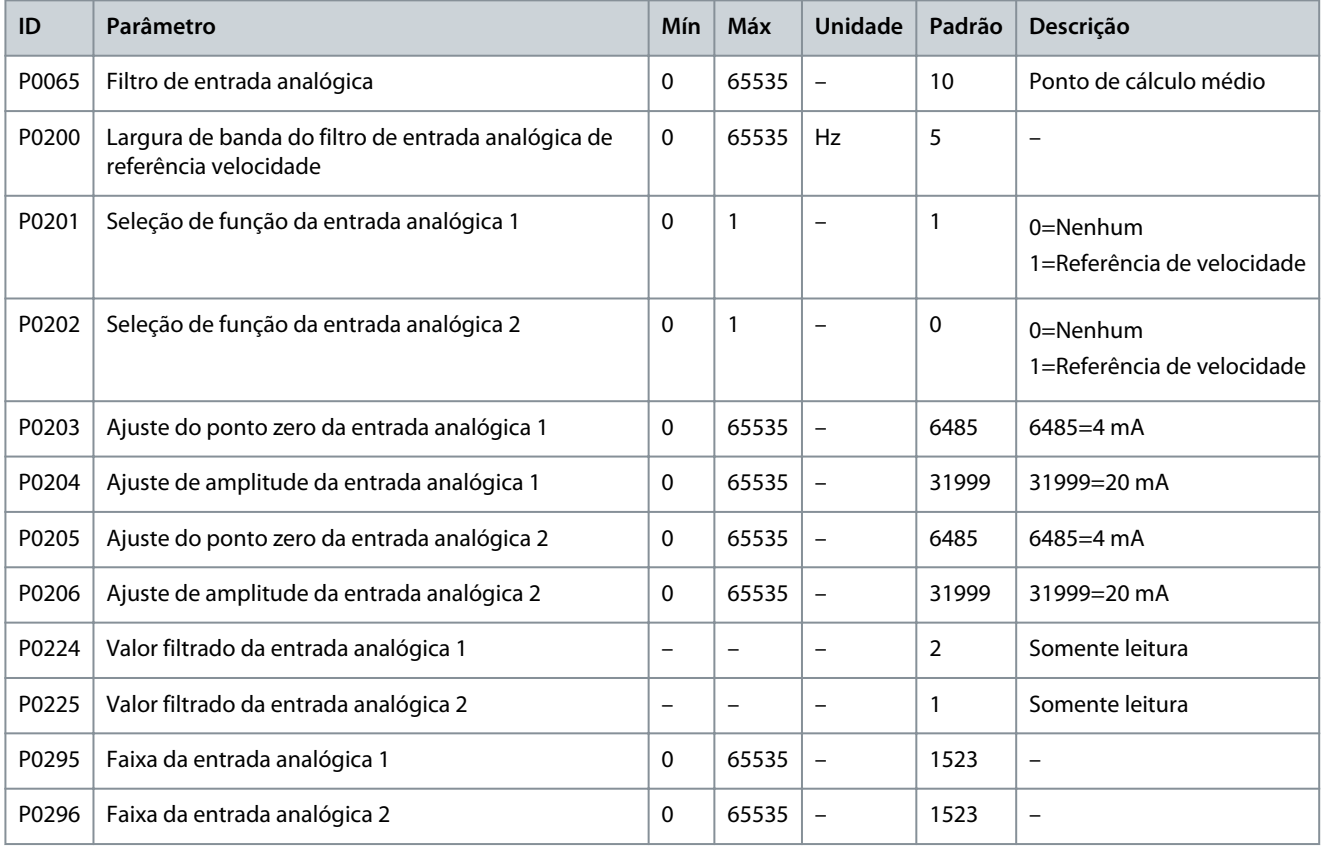

#### **Table 73: Saída analógica**

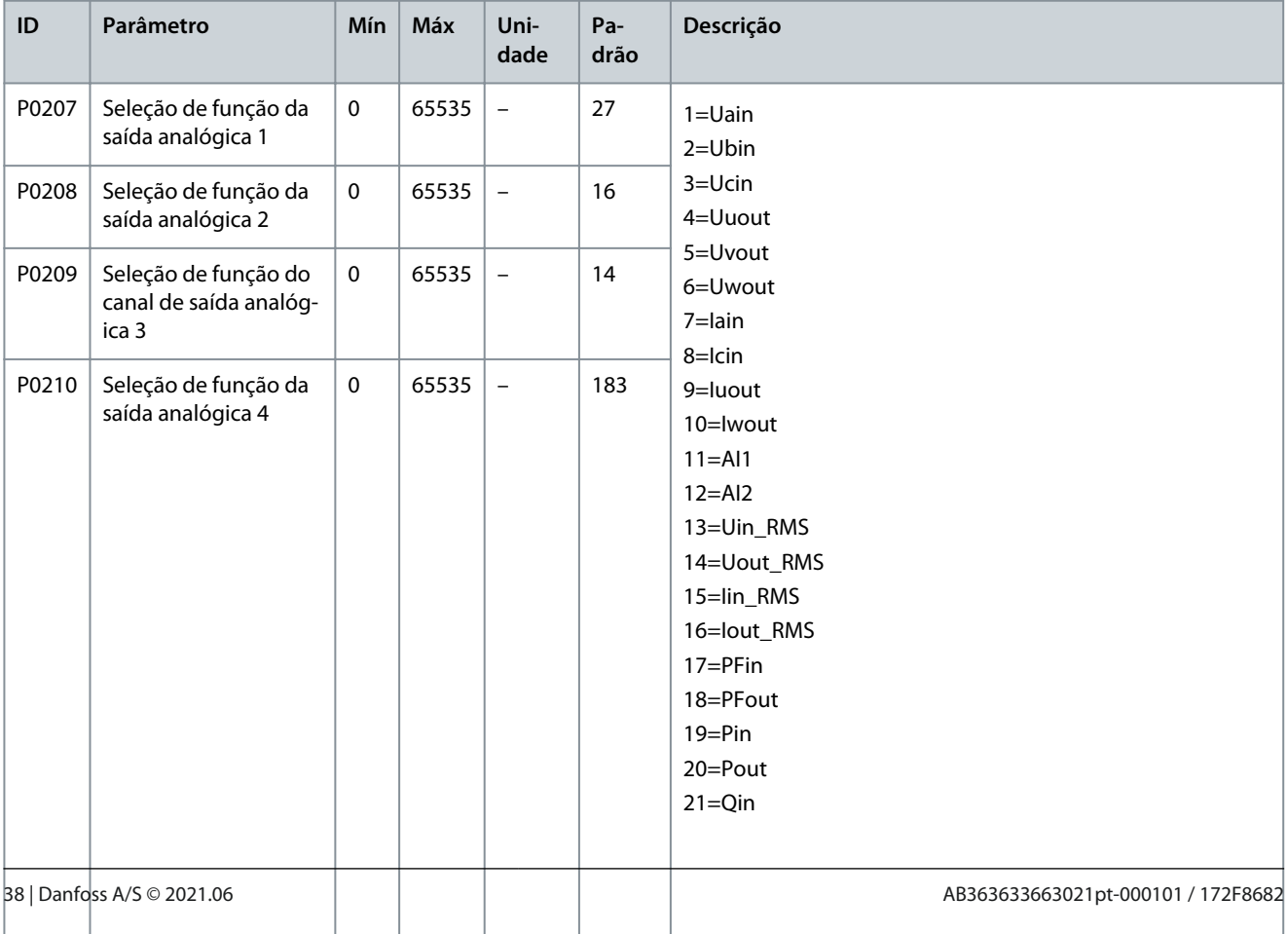

Danfoss

### **Configurações de Parâmetros**

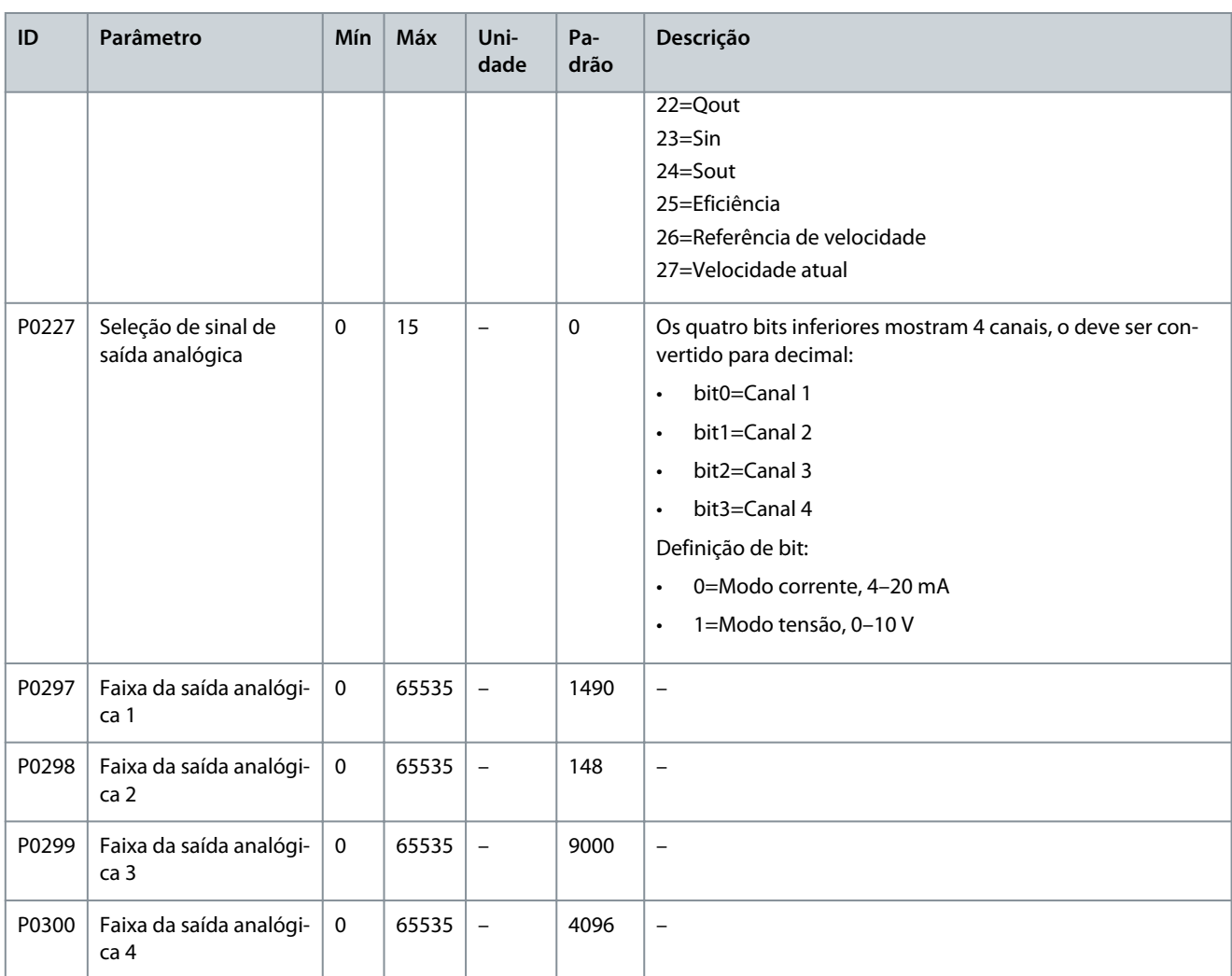

### 4.5 Parâmetros de Função

#### **Table 74: Auto Ajuste**

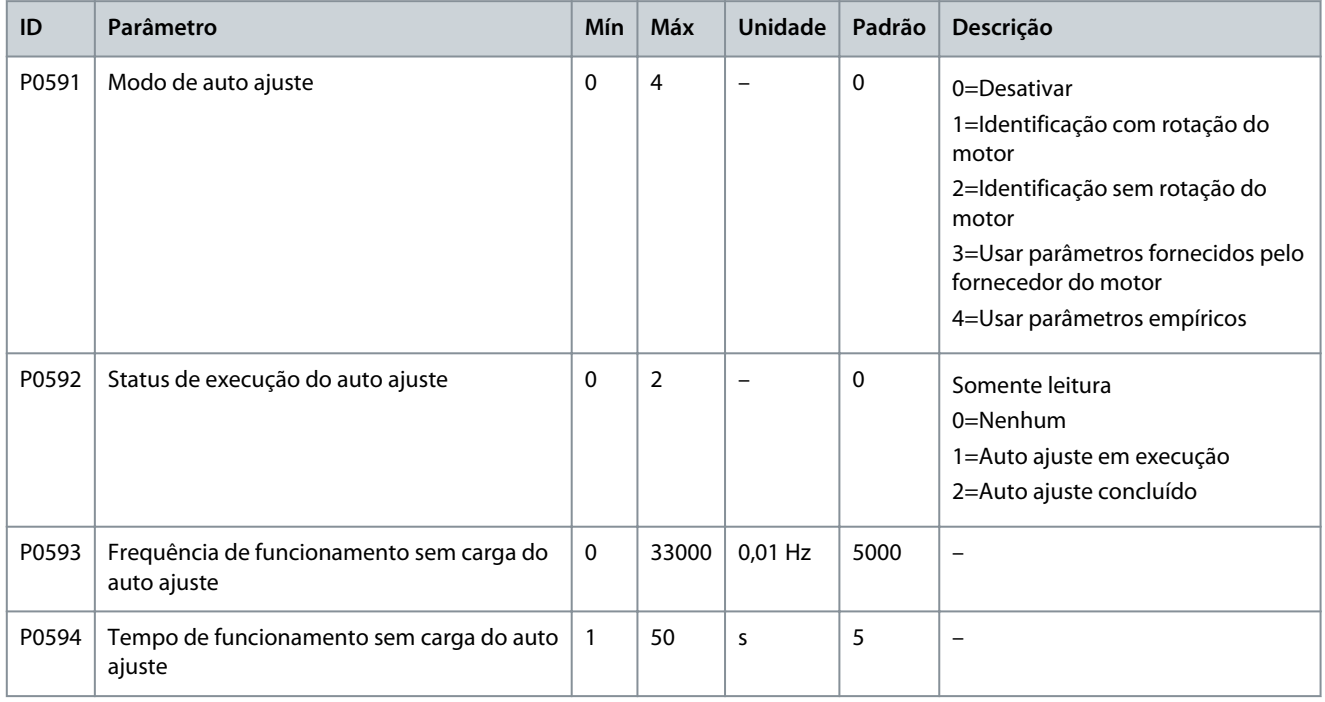

**VACON® 1000**

### **Configurações de Parâmetros**

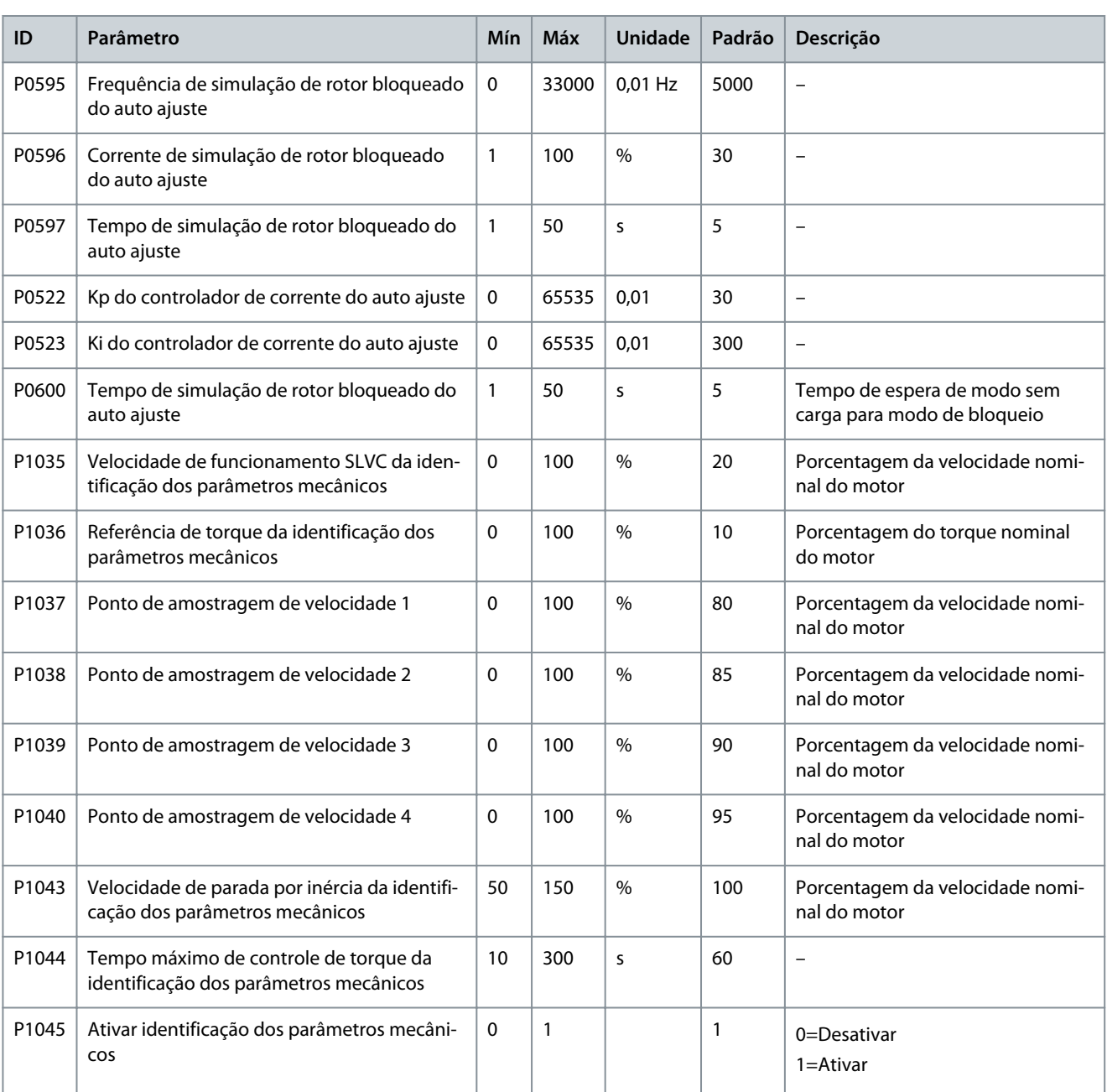

#### **Table 75: Sentido de Operação**

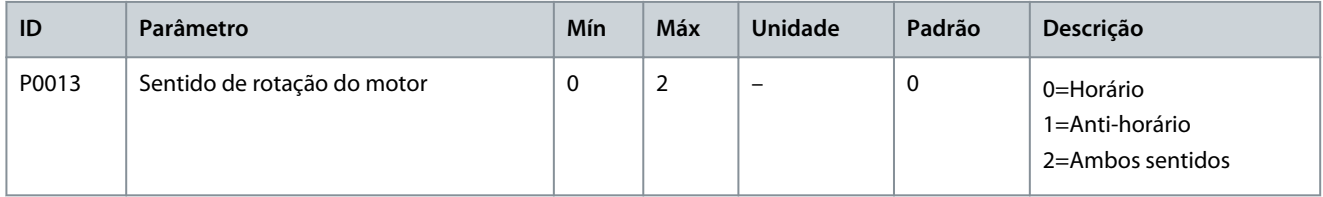

#### **Table 76: Seleção das Rampas**

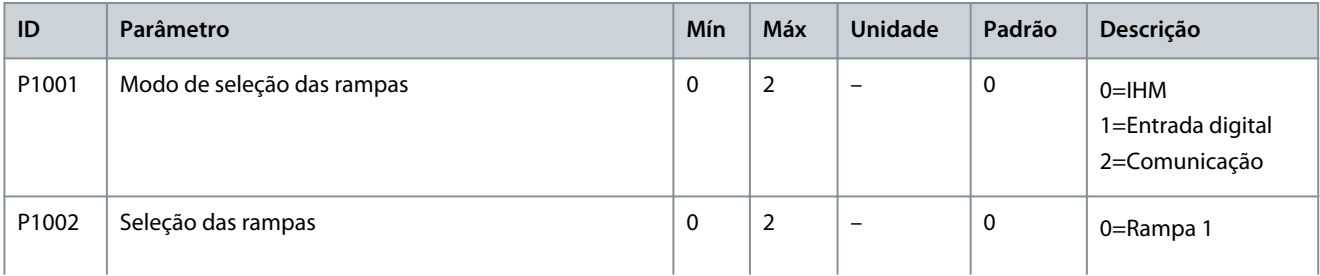

### **Configurações de Parâmetros**

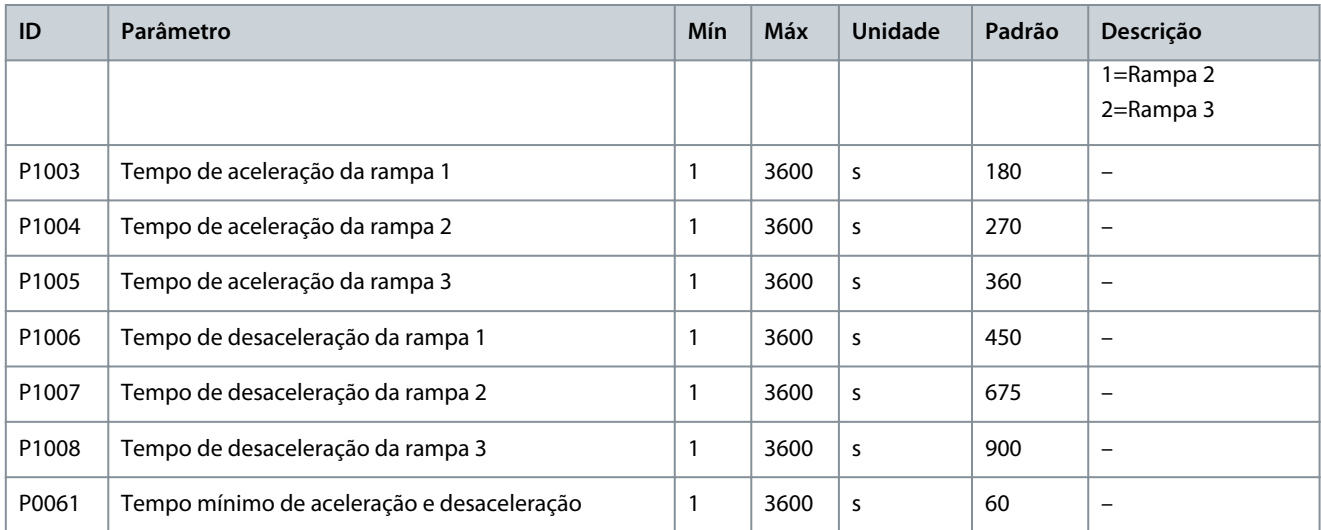

#### **Table 77: Curva-S**

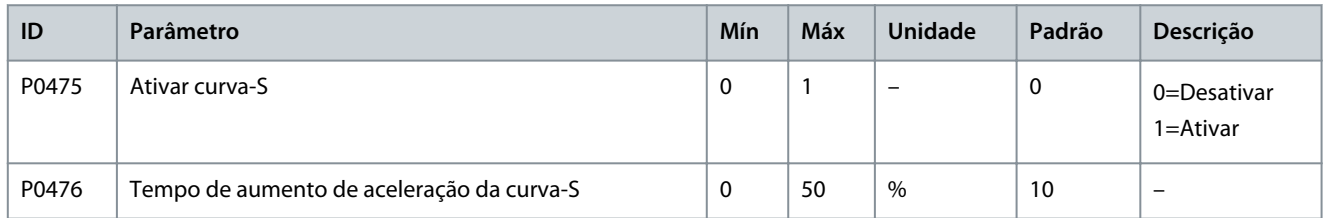

#### **Table 78: Salto de Frequências**

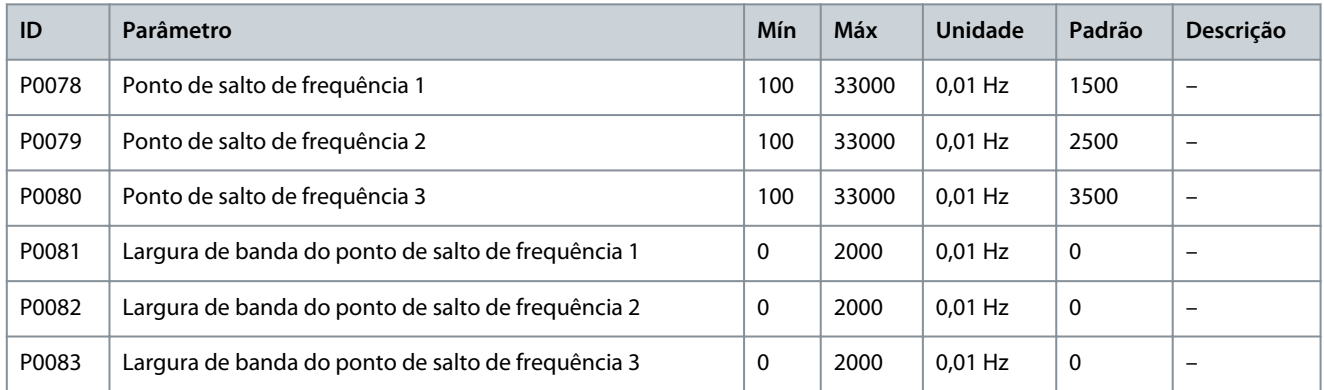

#### **Table 79: U/f Multiponto**

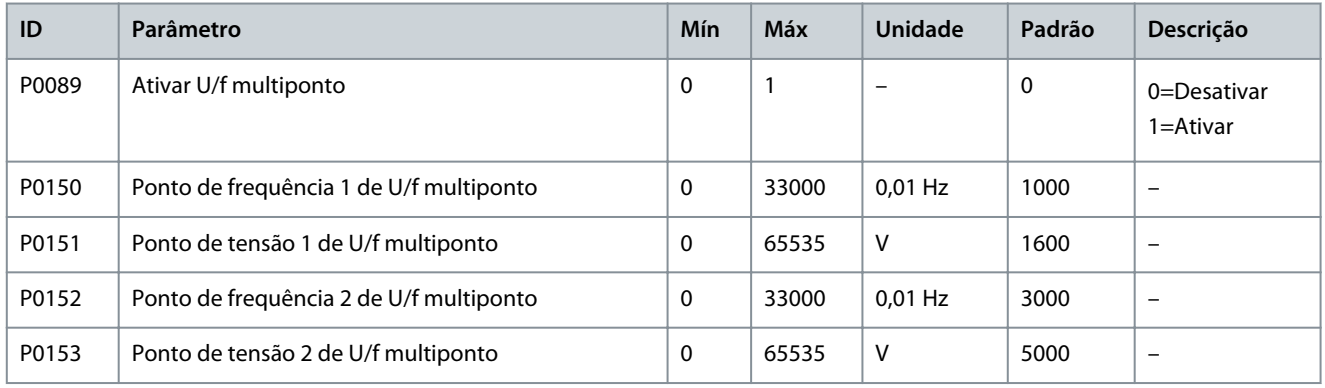

#### **Table 80: Boost de torque**

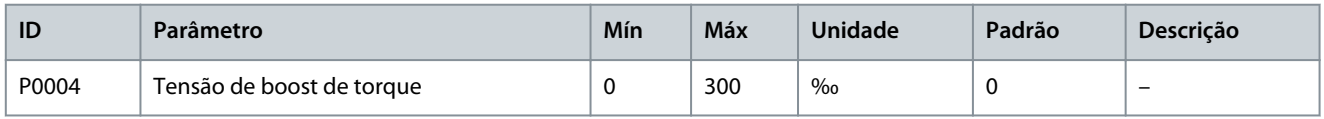

### **VACON® 1000**

#### **Application\_Guide**

#### **Table 81: AVR**

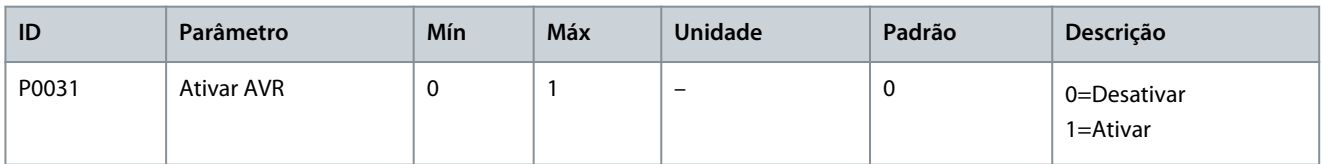

#### **Table 82: Compensação de Banda Morta**

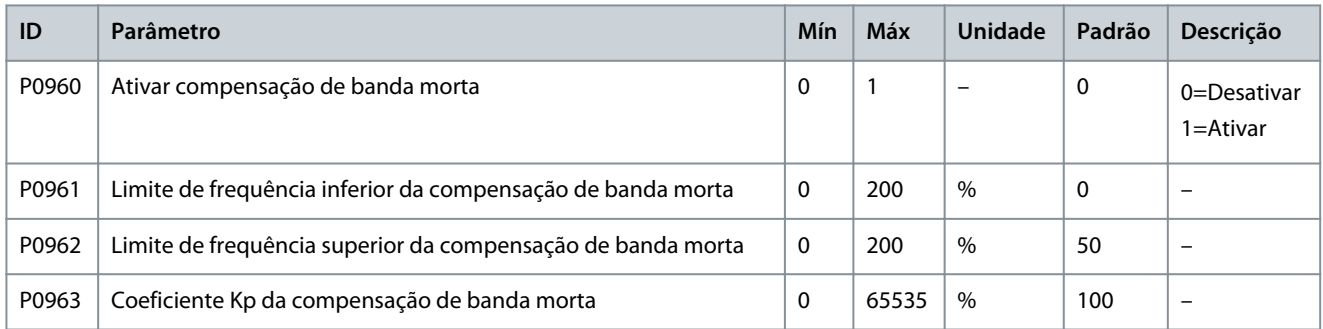

#### **Table 83: Jog**

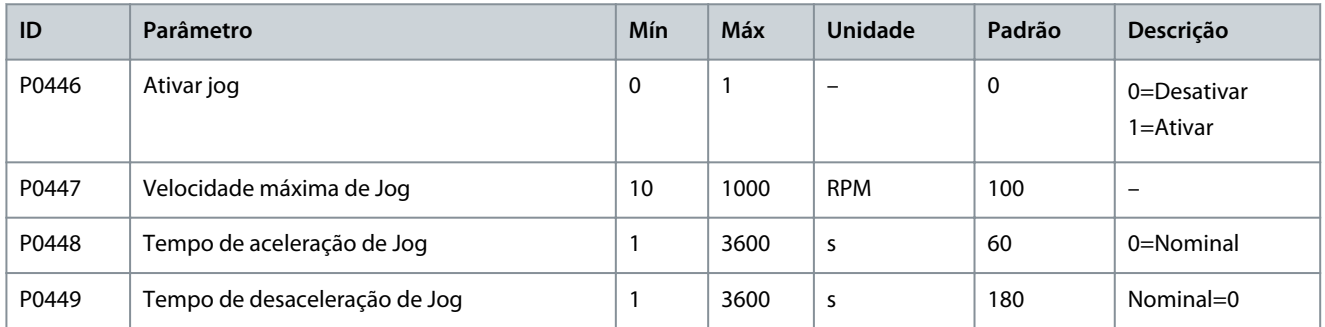

#### **Table 84: Flying Start**

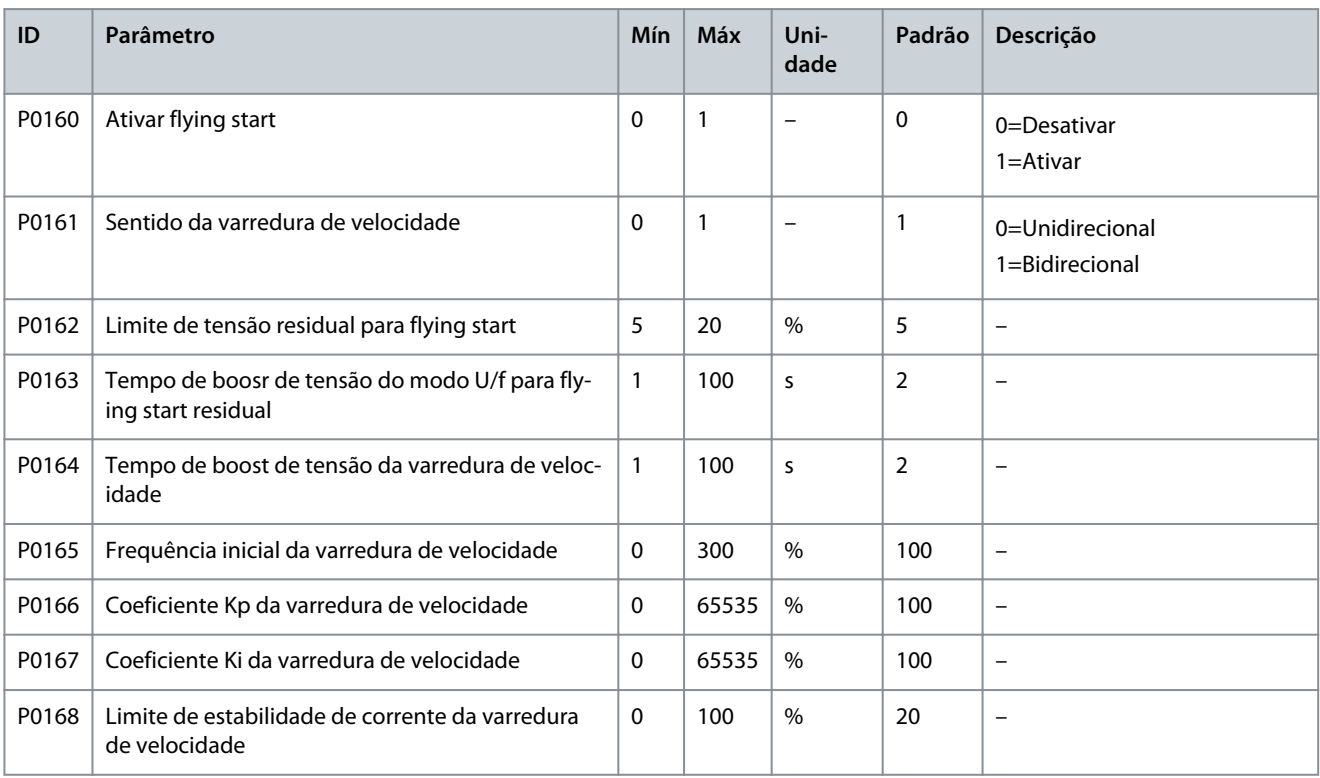

### **VACON® 1000**

#### **Application\_Guide**

## **Configurações de Parâmetros**

Danfoss

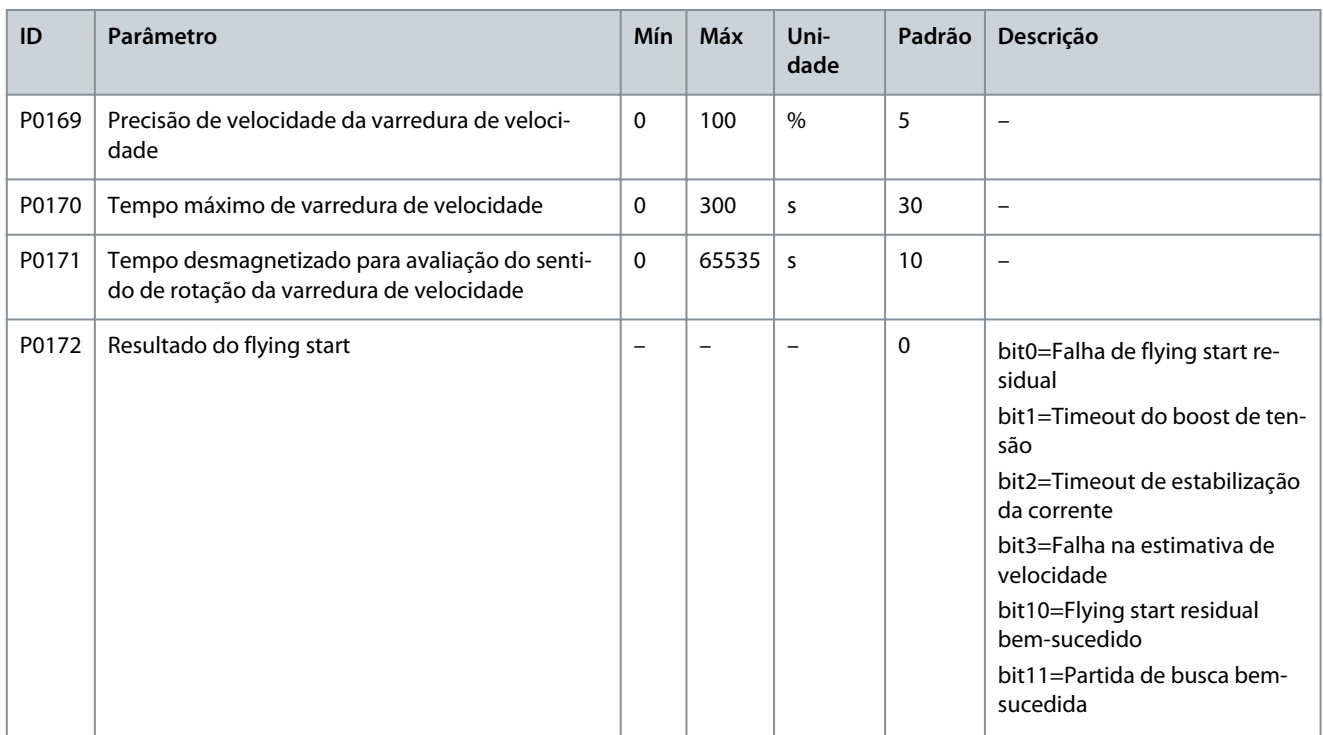

#### **Table 85: Frenagem CC**

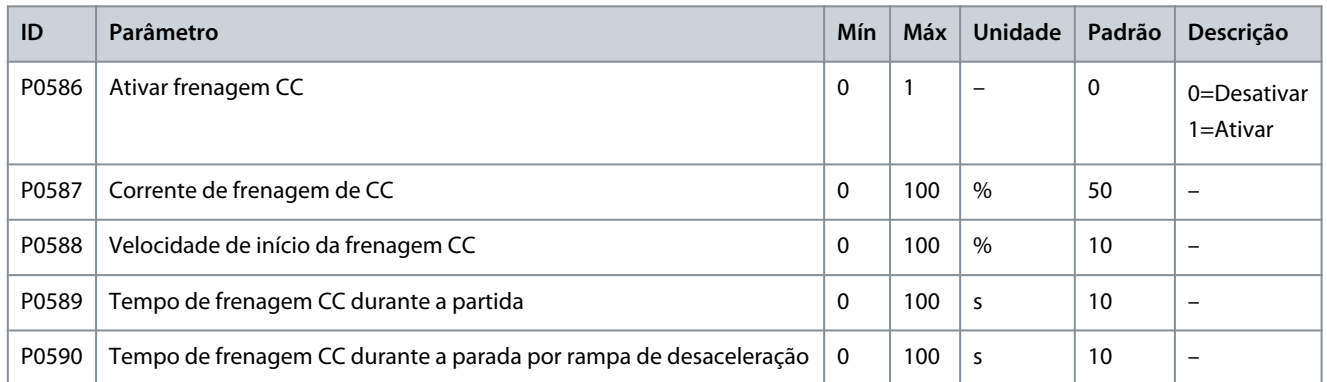

#### **Table 86: Enfraquecimento de Campo**

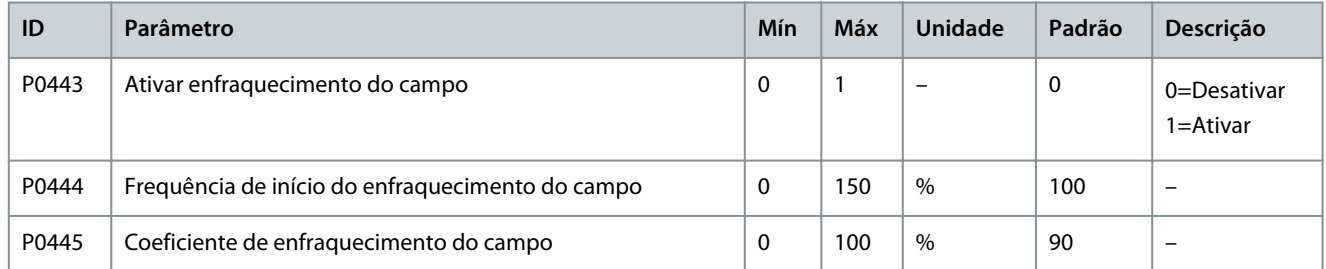

#### **Table 87: Operação com Economia de Energia**

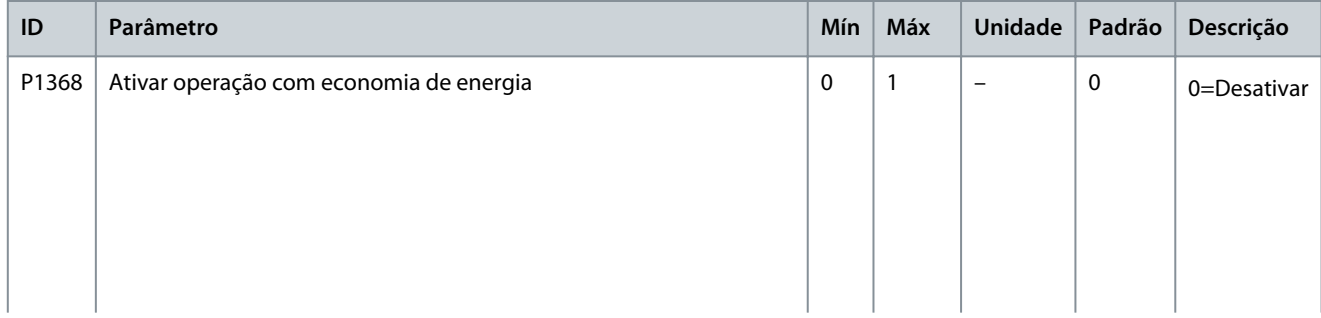

# Danfoss

#### **VACON® 1000**

#### **Application\_Guide**

### **Configurações de Parâmetros**

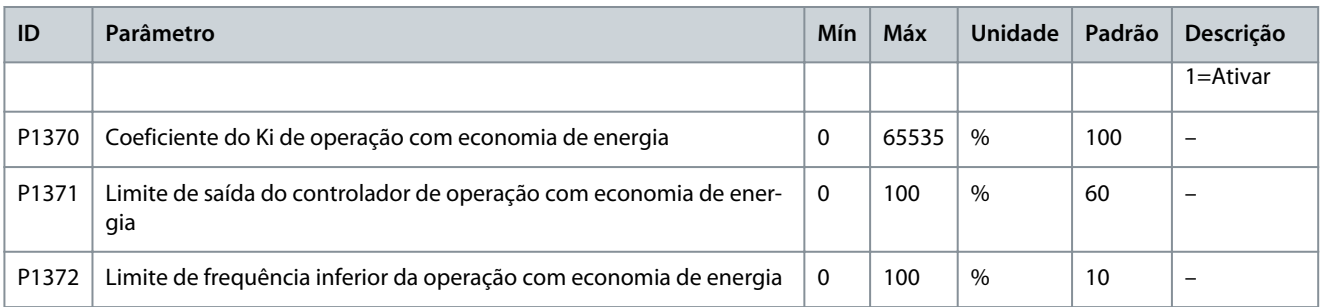

#### **Table 88: Controle de Droop**

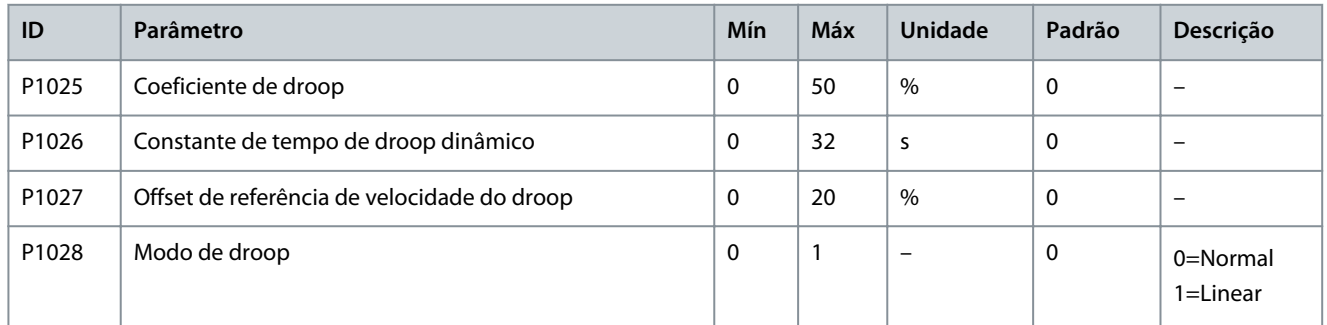

#### **Table 89: Feedforward de Velocidade**

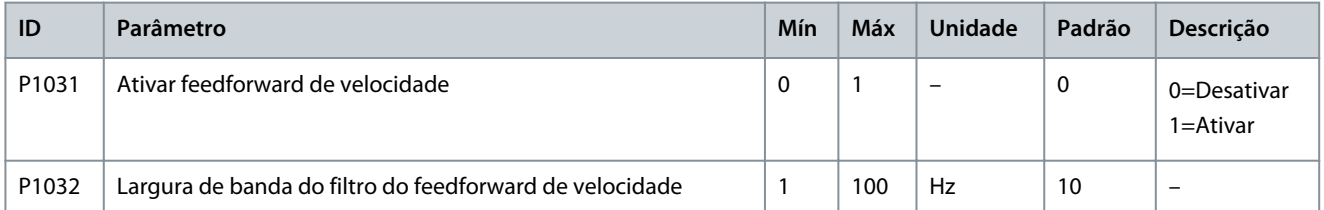

#### **Table 90: Prevenção Contra Sobretensão Durante Desaceleração**

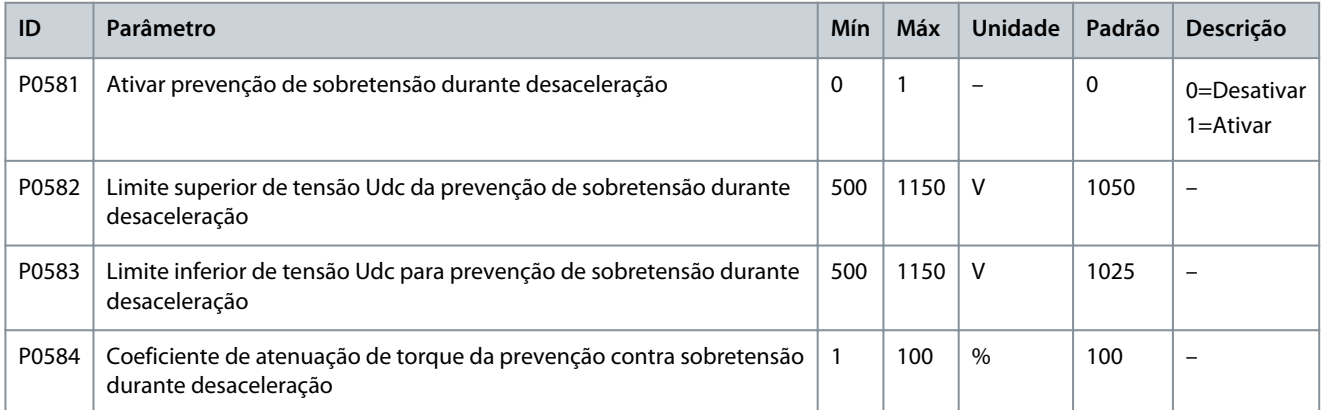

#### **Table 91: Bypass Simétrico**

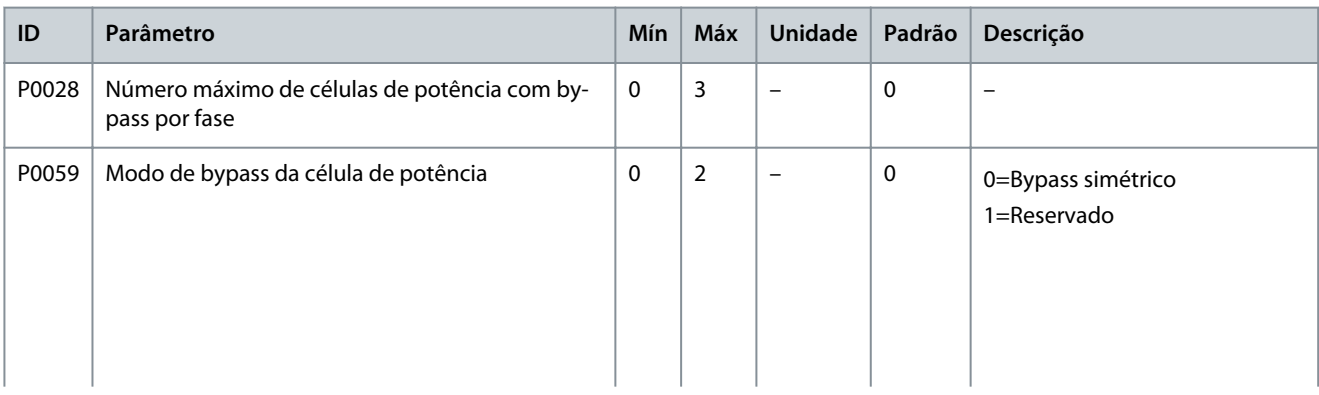

#### **VACON® 1000**

**Application\_Guide**

Danfoss

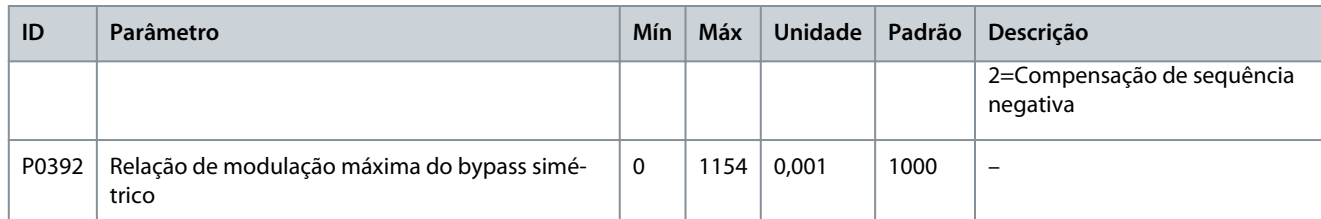

#### **Table 92: Compensação de Sequência Negativa**

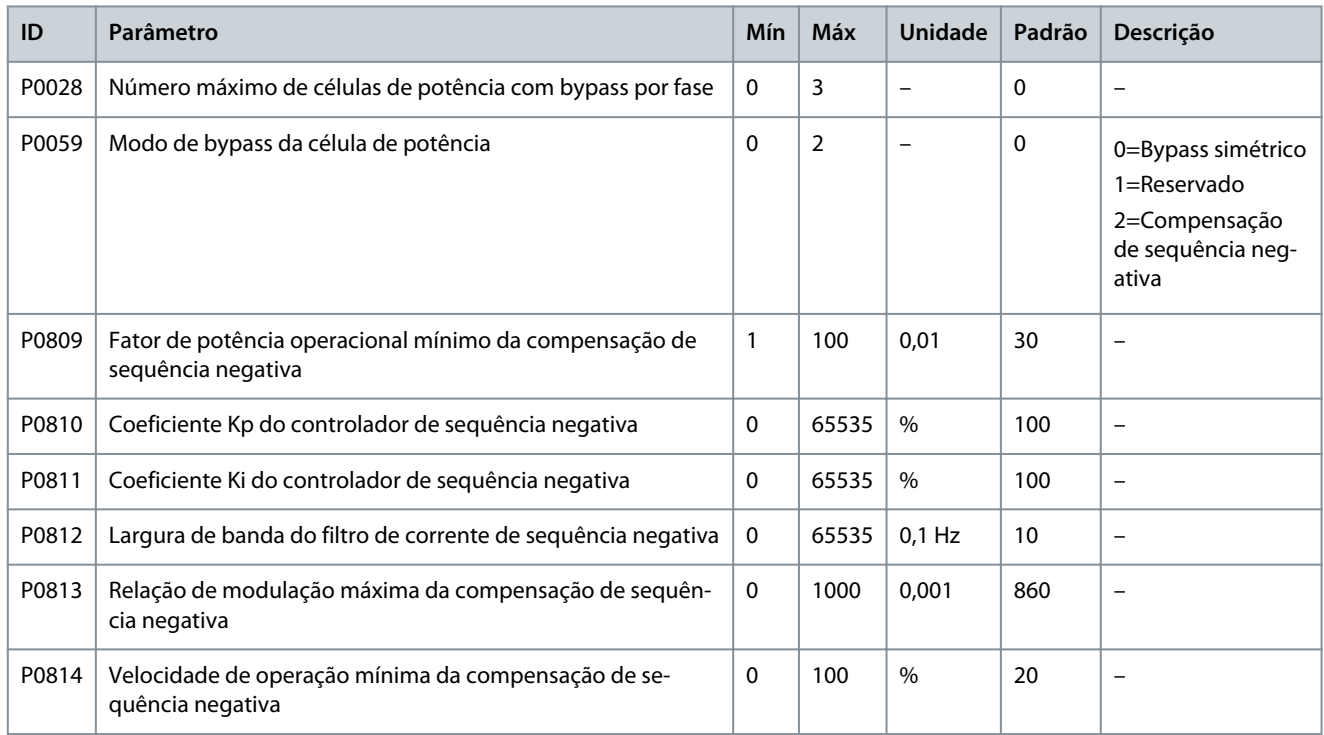

#### **Table 93: Derating por Subtensão na Entrada**

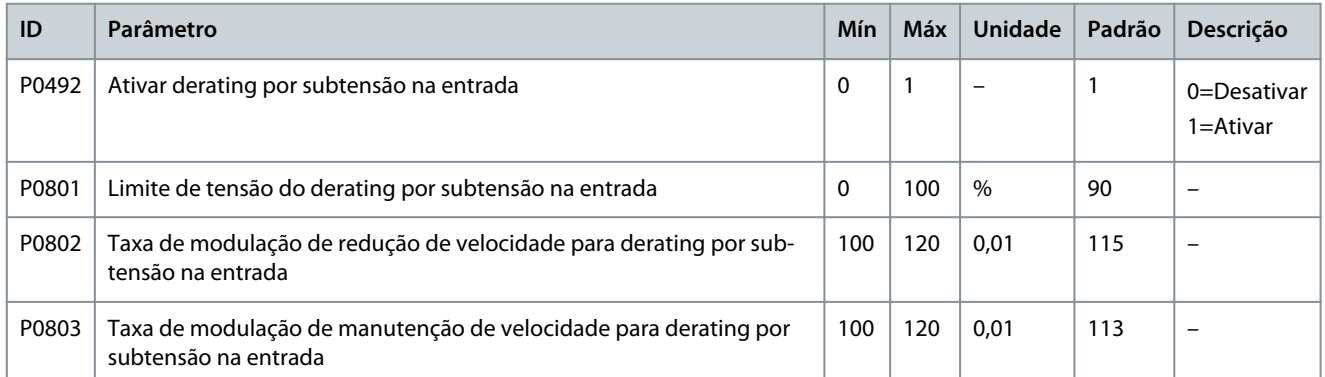

#### **Table 94: Low-voltage Ride Through**

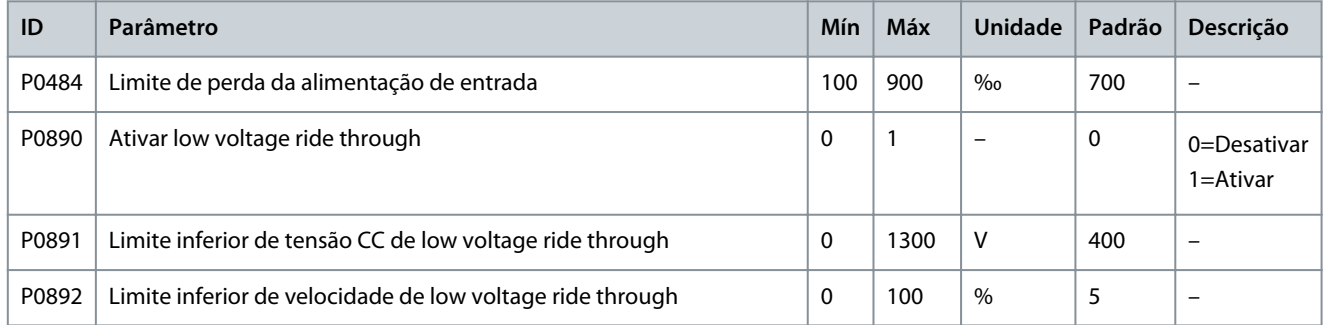

#### **VACON® 1000**

#### **Application\_Guide**

### **Configurações de Parâmetros**

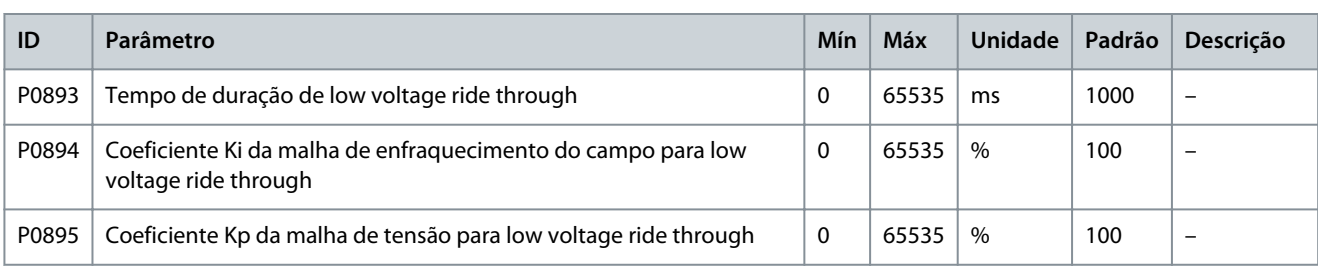

#### **Table 95: Restart Automático**

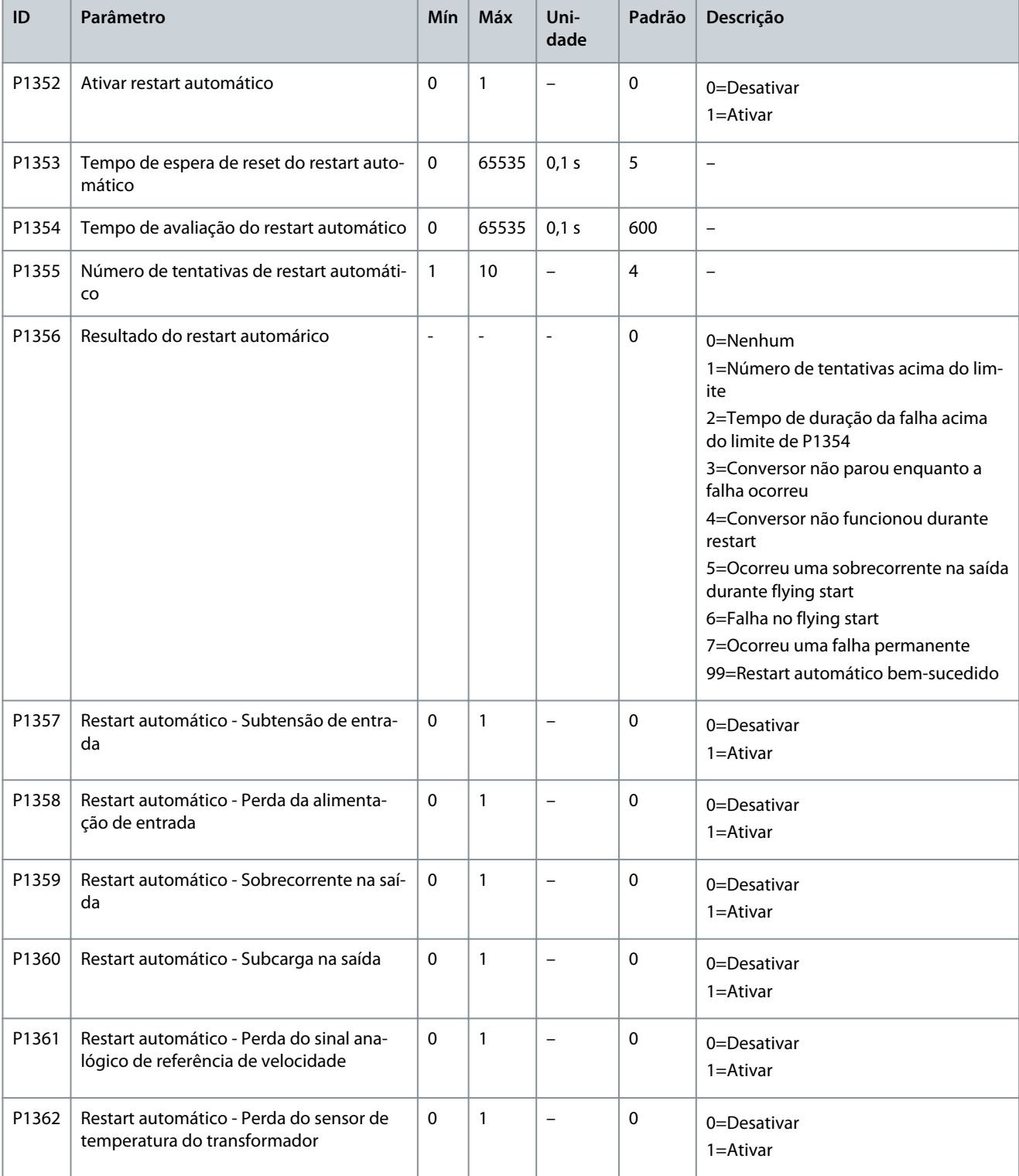

#### **Table 96: Transferência Síncrona**

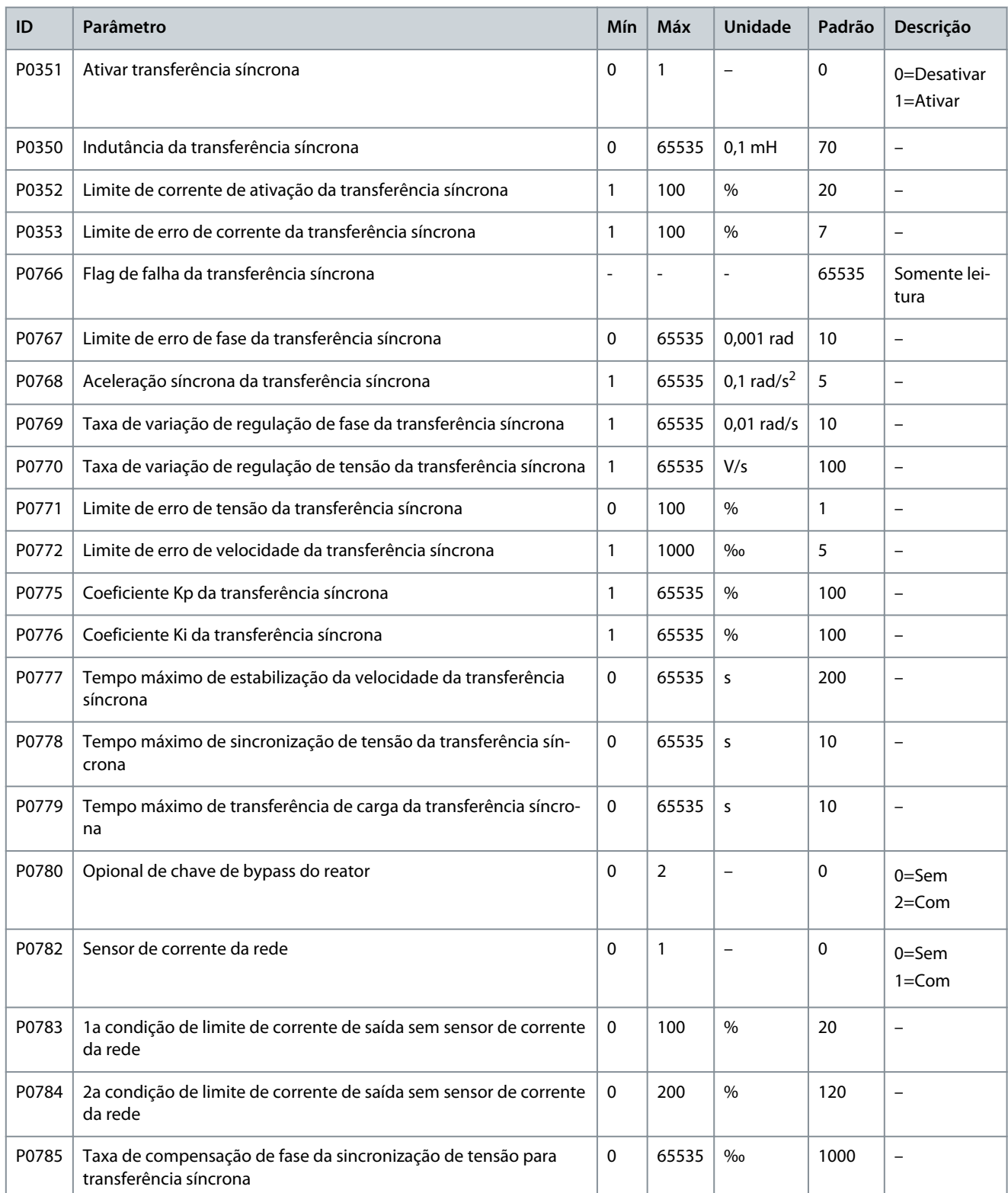

#### **Table 97: Ativar Partida em Temperatura Baixa**

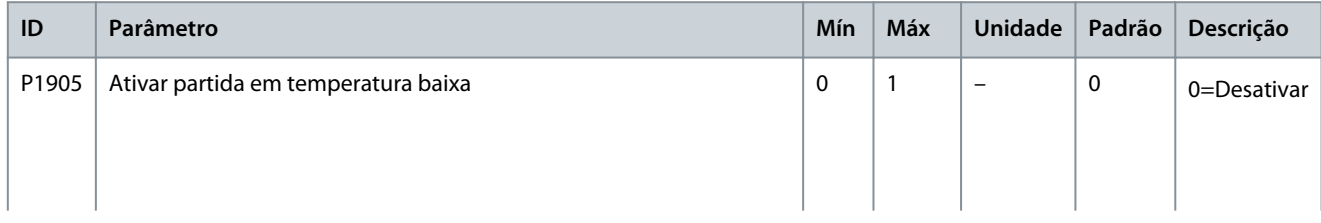

### **VACON® 1000**

Danfoss

#### **Application\_Guide**

### **Configurações de Parâmetros**

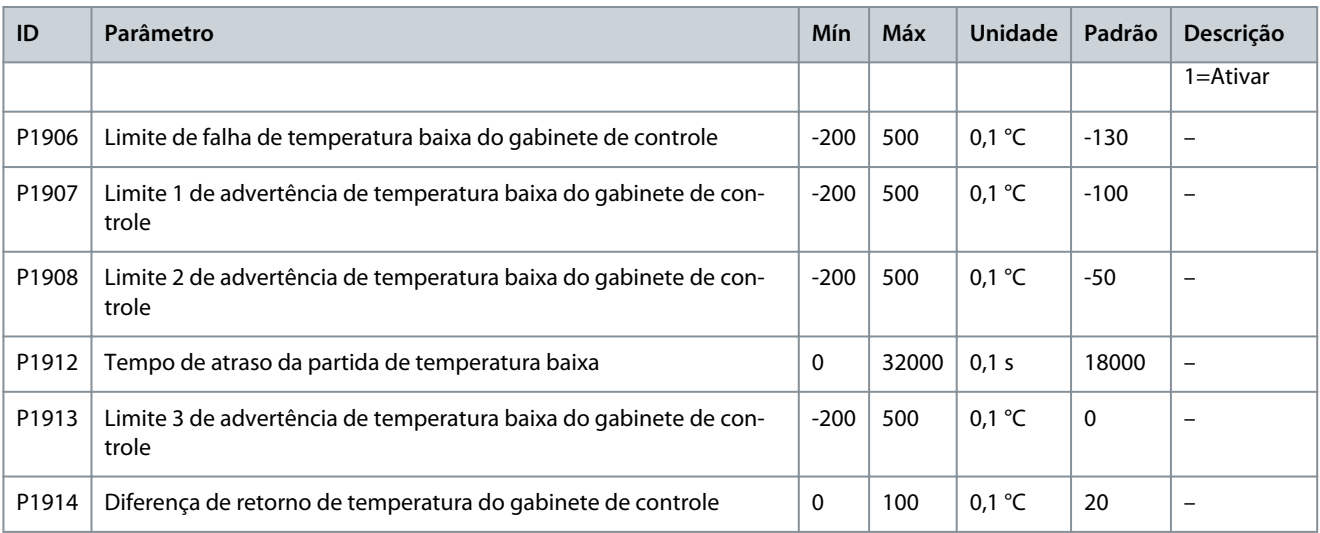

#### **Table 98: Ajuste da Temperatura do Gabinete de Controle**

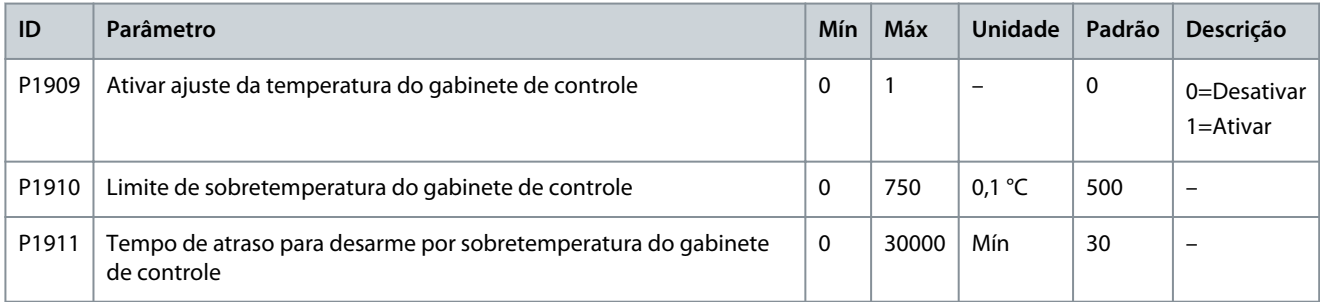

### 4.6 Parâmetros de Multi Motores

O VACON® 1000 fornece armazenamento de parâmetros de oito motores. Os números dos parametros na table 99 mostram a região de armazenamento dos parâmetros dos oito motores, respectivamente.

#### **Table 99: Região de Armazenamento dos Parâmetros de Multi Motores**

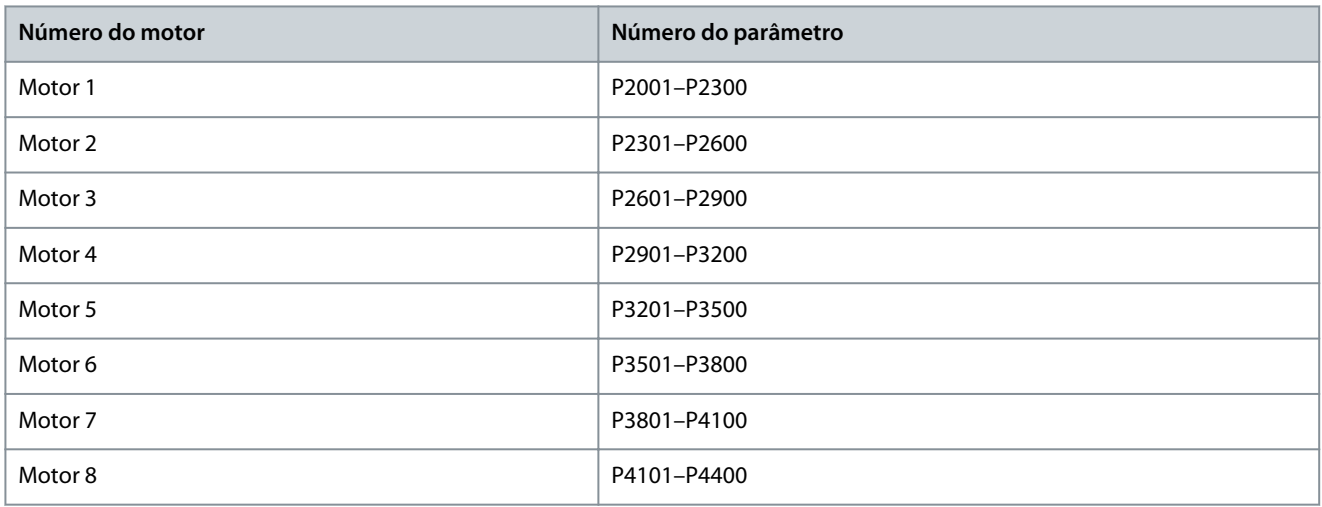

Os números dos parâmetros em [table 100](#page-48-0) definem os parâmetros do primeiro motor, na região de armazenamento de parâmetros de multi motores. Para os parâmetros dos demais motores, consulte os parâmetros do primeiro motor.

Observação: Todos os parâmetros na [table 100](#page-48-0) estão sujeitos a serem referenciados. O conteúdo real deve se basear em cada conjunto do sistema.

### <span id="page-48-0"></span>**Table 100: Parâmetros do Primeiro Motor**

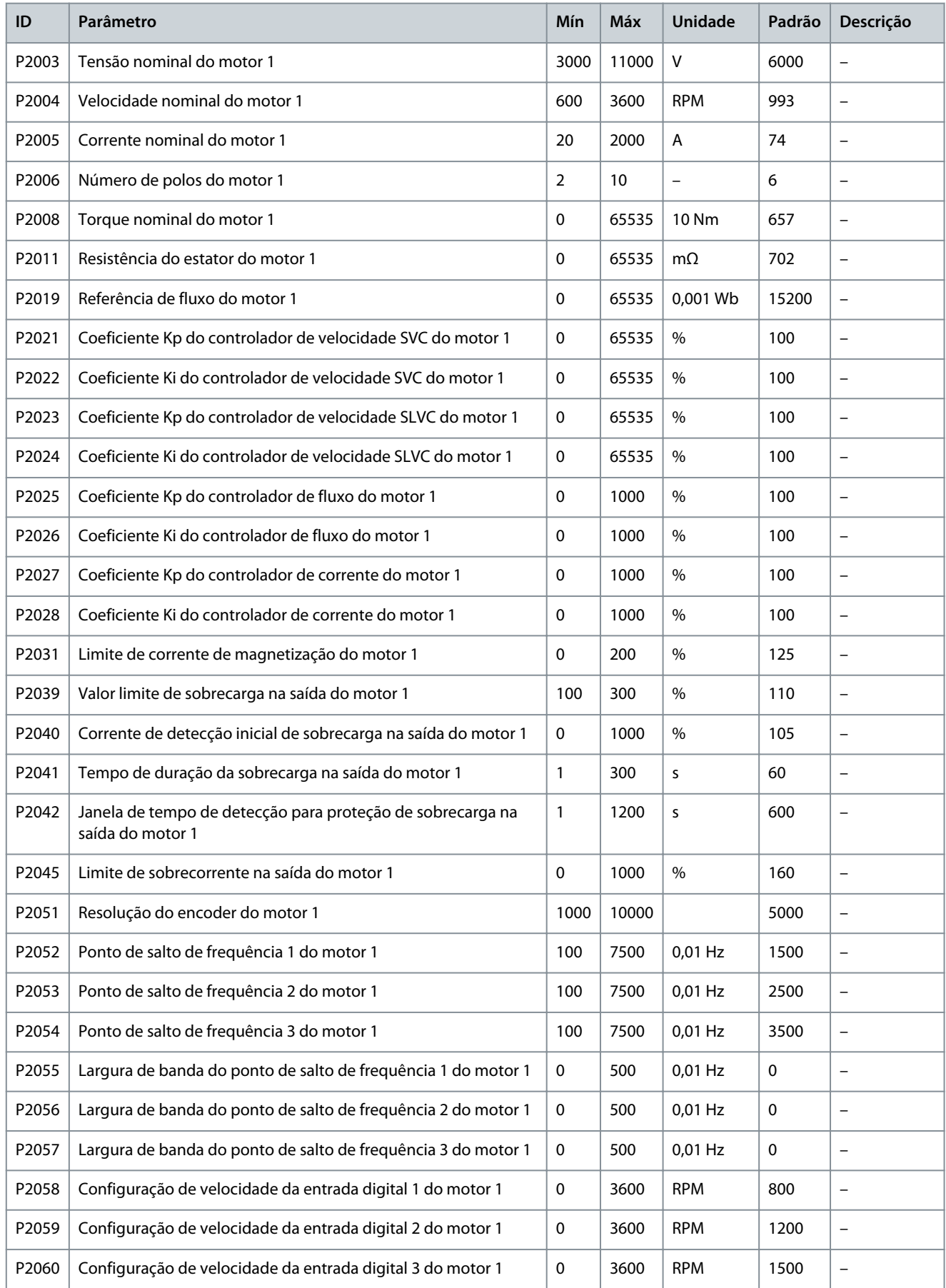

**VACON® 1000**

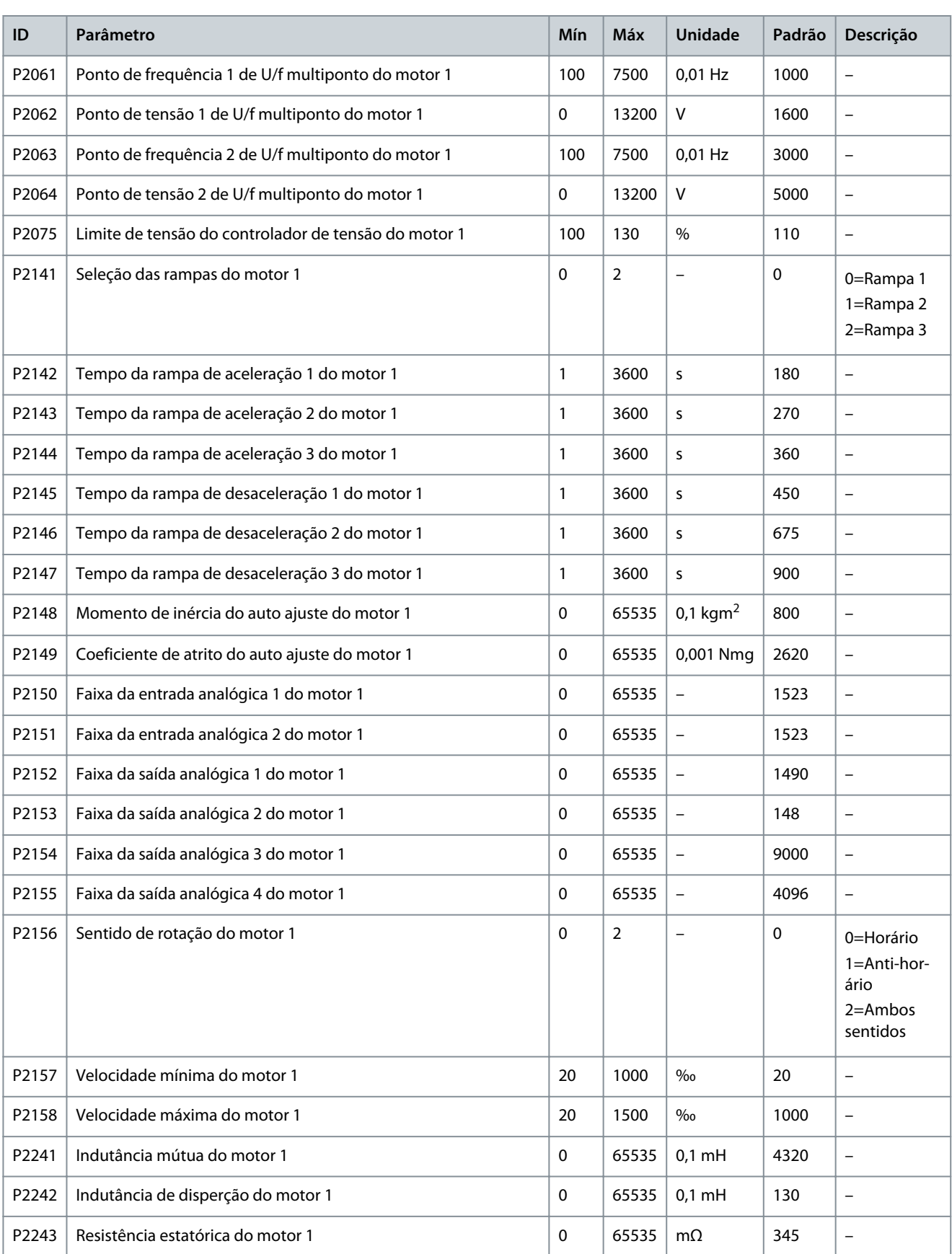

<u>Danfoss</u>

### 4.7 Configuração do PID

Consulte também [3.6.5 Configuração do PID](#page-15-0).

#### **Procedimento**

-

-

- **1.** Para ativar a função do PID na IHM, selecione Configuração e Serviço > Local de controle e pressione PID.
- **2.** Para inserir as configurações dos parâmetros do PID, selecione Configuração e Serviço > Configuração do PID.
- **3.** Ajuste a faixa da entrada analógica.

O PID suporta entradas analógicas de 0–10 V ou 4–20 mA como sinal de feedback do PID. Por exemplo, se 4–20 mA representa 0–5 MPa, defina a faixa de entrada analógica para 5.

**4.** Defina os valores dos limites superior e inferior de saída de acordo com o processo de produção do cliente.

Se o limite superior for 900 RPM, a saída do PID permanecerá em 900 RPM quando o valor de ajuste da saída estiver acima de 900 RPM.

Se o limite inferior for de 300 RPM, a saída do PID permanecerá em 300 RPM quando o valor de ajuste da saída estiver abaixo de 300 RPM.

**5.** Defina a faixa de erro.

O valor da faixa de erro é igual ao desvio SV-PV. Se a diferença entre SV e PV for menor que a faixa de erro, o PID para a saída e o conversor mantém a velocidade de saída atual.

- **6.** Ajuste o ganho proporcional para 1, o ganho integral para 1 e o ganho diferencial para 1.
- **7.** Ajuste SV para um valor igual à faixa de entrada analógica.
- **8.** Pressione Partir, mas não pressione Ativar Saída.

 $\boldsymbol{\epsilon}$ A saída do PID aumenta em uma determinada razão.

- **9.** Ajuste o ganho integral para tornar o incremento da velocidade da saída do PID semelhante à aceleração do conversor.
- **10.** Defina o valor SV e pressione Ativar Saída.
- **11.** Dê o comando de partida no conversor e observe a velocidade de referência do PID.
	- Se o ajuste do PID for muito rápido, diminua o ganho integral.
	- Se o ajuste do PID for muito lento, aumente o ganho integral.

#### **example**

Se o conversor não puder receber um sinal de feedback analógico do PID (4–20 mA), ocorrerá uma "Perda de feedback analógico do PID" e o conversor continuará funcionando na velocidade atual. Se a "Perda de feedback analógico do PID" desaparecer, o PID retoma a operação.

<u> Danfoss</u>

## <span id="page-51-0"></span>**5 Descrição de Parâmetros**

### 5.1 Parâmetros do Sistema

### 5.1.1 Transformador

### 5.1.1.1 (P0195) Posição do Tap do Transformador

Use este parâmetro para selecionar a posição do tap do transformador entre 95–105%.

- Quando a tensão de entrada permanecer alta, o tap do transformador pode ser ajustado para a posição de +5%, e o parâmetro P0195 deve ser definido para 105%.
- Quando a tensão de entrada permanecer baixa, o tap do transformador pode ser ajustado para a posição de -5%, e o parâmetro P0195 deve ser definido para 95%.

### 5.1.2 Posição do Ponto Central de Saída

### 5.1.2.1 (P0498) Sentido da Tensão de Saída

Use este parâmetro para selecionar o sentido da tensão de saída. O sentido depende da maneira como o ponto central da tensão de saída é conectado às células de potência. Os barramentos das células de potência e as conexões dos cabos podem ser vistos ao olhar de frente para o gabinete das células de potência.

- Se o ponto central da tensão de saída estiver conectado aos barramentos do lado esquerdo das células de potência, defina o parâmetro P0498 para 0 (Horário).
- Se o ponto central da tensão de saída estiver conectado aos barramentos do lado direito das células de potência, defina o parâmetro P0498 para 1 (Anti-horário).

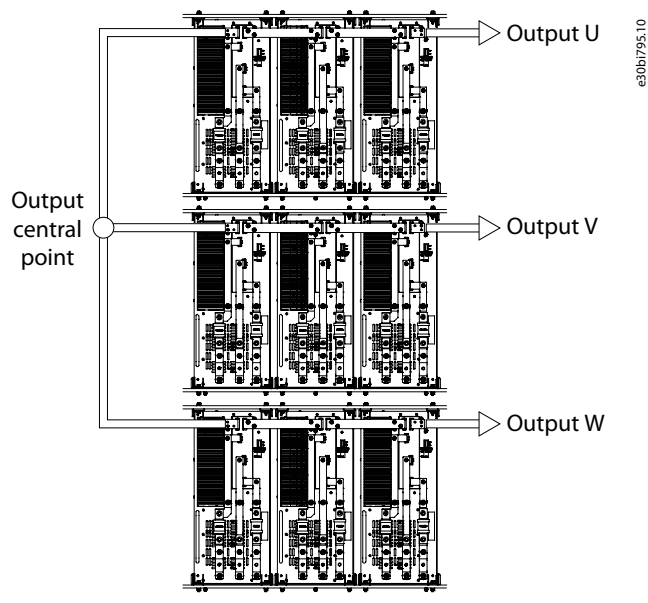

**illustration 17: Sentido da Tensão de Saída**

### 5.1.3 Configuração do DCS

### 5.1.3.1 (P0790) Ativar Sinal de Sentido do DCS

Use este parâmetro para ativar ou desativar a seleção do sinal de sentido do DCS.

- P0790 = 1 (ativar): O sentido de rotação do motor é definido por X7 no módulo de entrada digital DIDO5 do CLP (0 = horário; 1 = anti-horário).
- P0790 = 0 (desativar): O sentido de rotação do motor é definido pelo parâmetro P0013.

<u>Danfoss</u>

### 5.1.4 Gabinete de Bypass

### 5.1.4.1 (P0244) Limite de Frequência do Bypass Automático do Sistema

Use este parâmetro para definir o limite de frequência do bypass automático do sistema.

### 5.1.4.2 (P0247) Tempo de Detecção de Falha de Bypass Automático do Sistema

Use este parâmetro para definir o tempo de detecção de falha do bypass automático do sistema.

### 5.1.4.3 (P0791) Tipo de Gabinete de Bypass

Use este parâmetro para selecionar o tipo de gabinete de bypass.

- 0=Sem gabinete de bypass
- 1=Gabinete de bypass manual
- 2=Gabinete de bypass automático
- 3=Gabinete de transferência síncrona

Quando o tipo de gabinete de bypass for 2 e ocorrer uma falha de bypass do sistema, um bypass automático será executado se estas duas condições se aplicarem:

- A velocidade do motor está acima do limite de frequência do bypass automático do sistema (P0244).
- A diferença entre a velocidade do motor e a velocidade de referência é menor que 5%.

Se essas duas condições não se aplicarem, o sistema se desarma e uma falha "Condição de bypass automático não satisfeita" é gerada.

Quando o bypass automático do sistema iniciar, se as chaves de bypass não tiverem operado dentro do "Tempo de detecção de falha de bypass automático do sistema" (P0247), uma falha de bypass automático é gerada.

### 5.1.5 Restaurar Configurações de Fábrica

### 5.1.5.1 (P0002) Configuração Padrão de Fábrica

Se necessário, use este parâmetro para configurar os parâmetros do sistema do conversor com as configurações padrão de fábrica.

### 5.2 Parâmetros do Motor

### 5.2.1 Configuração Multi Motor

Quando o conversor é usado como uma soft starter em cascata, ele pode partir até 8 motores.

Selecione o motor através da IHM, das entradas digitais ou da comunicação.

A seleção do motor não pode ser alterada com o conversor em funcionamento.

### 5.2.1.1 (P0635) Modo de Seleção do Motor

Use este parâmetro para definir o modo de seleção do motor.

- 0 = IHM. Faça a seleção do motor via parâmetro P0636. Consulte [5.2.1.2 \(P0636\) Seleção do Motor](#page-53-0).
- 1 = Entrada digital. Faça a seleção do motor via X2-X4 do módulo de entrada digital DIDO5 do CLP. Consulte table 101.
- 2 = Comunicação. Faça a seleção do motor via RS485 ou Ethernet. Consulte [table 102](#page-53-0).

Se o modo de seleção do motor for via entrada digital ou comunicação, e o comando de seleção remota do motor for diferente do valor de Seleção do motor (P0636) por mais de 5 s, uma advertência de "Falha no sinal remoto de seleção do motor" será gerado. A partida do sistema é proibida enquanto o alarme estiver ativo.

#### **Table 101: Modo de Seleção do Motor por Entradas Digitais (0=Aberto, 1=Fechado)**

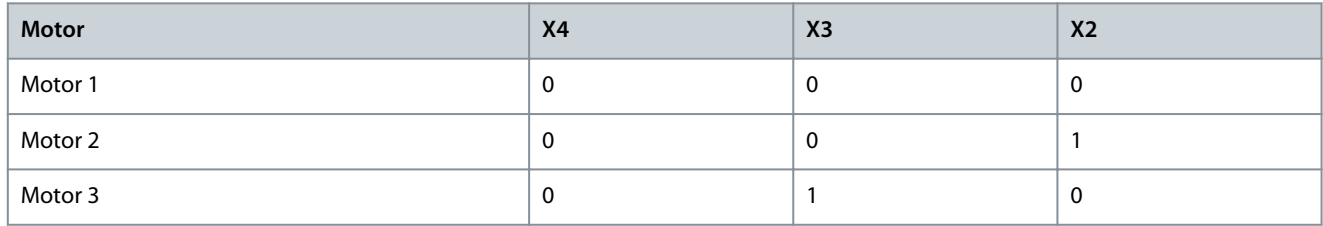

<u>Danfoss</u>

#### **Descrição de Parâmetros**

<span id="page-53-0"></span>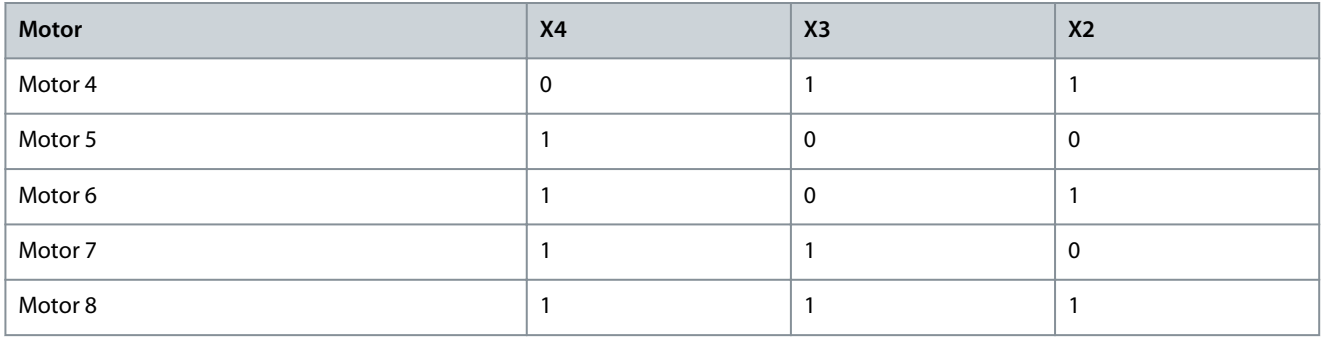

#### **Table 102: Modo de Seleção do Motor por Comunicação**

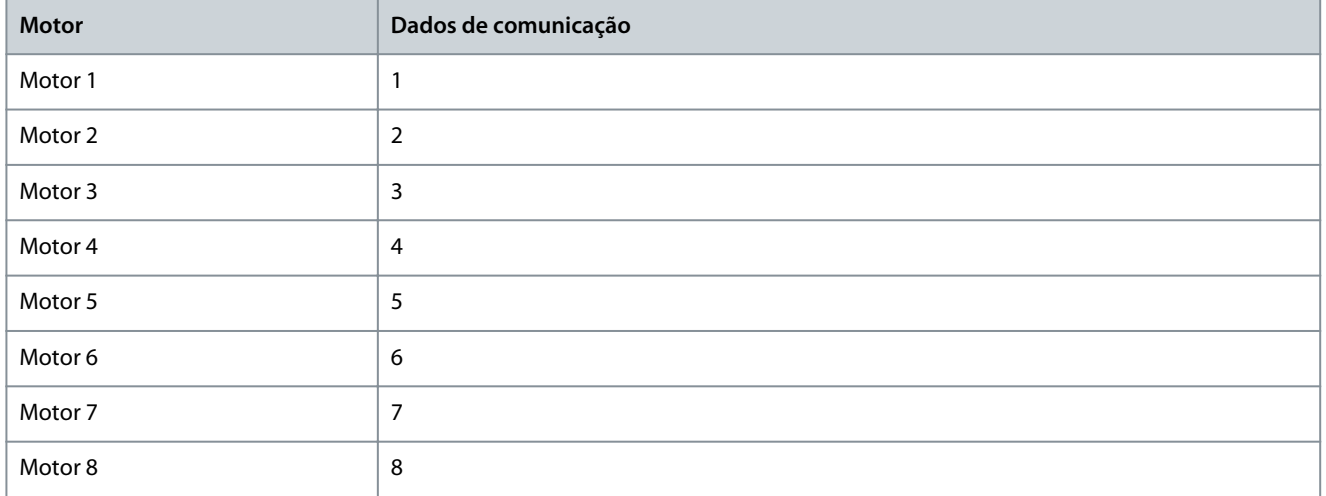

#### 5.2.1.2 (P0636) Seleção do Motor

Use este parâmetro para selecionar o motor 1–8.

A seleção do motor não pode ser alterada com o conversor em funcionamento.

### 5.2.1.3 (P0637) Número máximo de motores

Use este parâmetro para selecionar o número máximo de motores. Quando o conversor é usado como uma soft starter com partida em cascata, ele pode acionar até 8 motores.

### 5.2.2 Parâmetros Nominais do Motor

#### 5.2.2.1 (P0074) Frequência Nominal do Motor

Use este parâmetro para definir a frequência nominal do motor de acordo com a plaqueta de identificação do motor (a unidade é 0,01 Hz).

#### 5.2.2.2 (P0075) Velocidade Nominal do Motor

Use este parâmetro para definir a velocidade nominal do motor de acordo com a plaqueta de identificação do motor (a unidade é RPM).

#### 5.2.2.3 (P0409) Tensão Nominal do Motor

Use este parâmetro para definir a tensão nominal do motor de acordo com a plaqueta de identificação do motor (tensão de linha).

#### 5.2.2.4 (P0410) Corrente Nominal do Motor

Use este parâmetro para definir a corrente nominal do motor de acordo com a plaqueta de identificação do motor.

#### 5.2.2.5 (P0413) Número de Pólos do Motor

Use este parâmetro para definir o número de pólos do motor de acordo com a plaqueta de identificação do motor.

<u>Danfoss</u>

### <span id="page-54-0"></span>5.2.3 Configuração de Velocidade de Operação

### 5.2.3.1 (P0013) Sentido de Rotação do Motor

Use este parâmetro para selecionar o sentido de rotação do motor. Programe o parâmetro de acordo com a condição de trabalho real. O sentido de rotação do motor pode ser definido de maneira local ou remota.

Para selecionar o sentido de rotação do motor com P0013, o sinal de direção do DCS (P0790) deve ser desativado. Consulte [5.1.3.1](#page-51-0) [\(P0790\) Ativar Sinal de Sentido do DCS.](#page-51-0)

#### **Table 103: Modo de configuração de P0013 Sentido de Rotação do Motor**

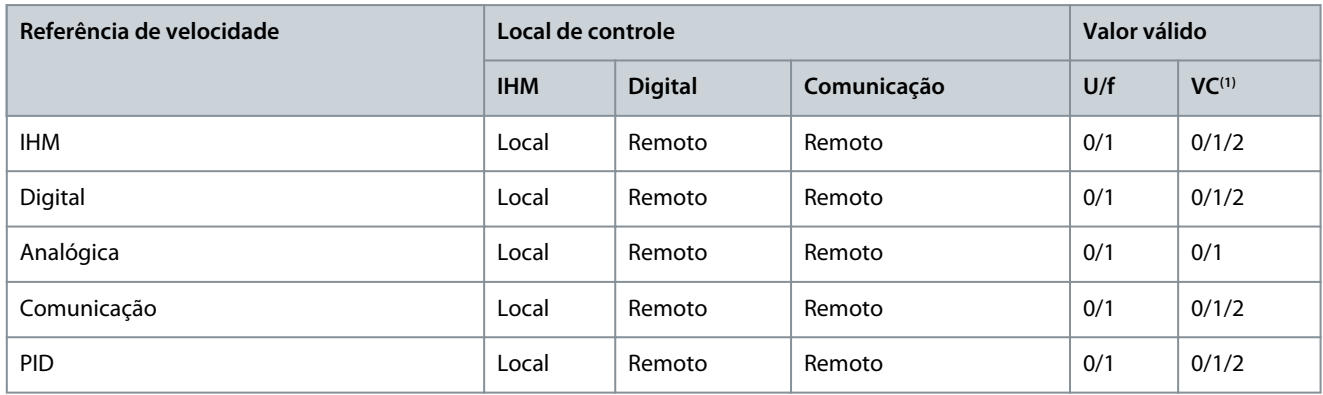

**<sup>1</sup>** Controle Vetorial

- Se a Referência de Velocidade for IHM/Digital/Comunicação/PID, e se P0013 for 0, a definição da velocidade de referência negativa será proibida.
- Se P0013 for 1, a definição da velocidade de referência positiva será proibida.
- Se P0013 for 2, tanto a velocidade de referência positiva quanto a negativa podem ser definidas.

O sentido de rotação do motor não pode ser alterado com o conversor em funcionamento.

Se o sinal de sentido do DCS estiver ativado (P0790 = 1), o comando de seleção remota da direção do motor for diferente de P0013, e o tempo de duração for superior a 5 s, uma advertência de "falha de seleção de sinal remoto de sentido do motor" será gerado e a partida do sistema será proibida.

### 5.2.3.2 (P0076) Velocidade Mínima

Use este parâmetro para definir a velocidade mínima do motor. Programe o parâmetro de acordo com os requisitos da aplicação.

### 5.2.3.3 (P0077) Velocidade Máxima

Use este parâmetro para definir a velocidade máxima do motor. Programe o parâmetro de acordo com os requisitos da aplicação.

### 5.2.4 Modelo do Motor

#### 5.2.4.1 (P0441) Referência de Fluxo

Use este parâmetro para definir o valor de referência de fluxo para o motor. Consulte [5.5.13 Enfraquecimento de Campo](#page-70-0).

### 5.2.5 Controlador de Velocidade

### 5.2.5.1 (P0438) Limite de Torque Máximo

Use este parâmetro para definir o limite de torque máximo do conversor.

#### 5.2.5.2 (P0439) Limite de Torque de Frenagem

Use este parâmetro para definir o limite de torque durante a desaceleração.

<u> Danfoss</u>

### 5.3 Parâmetros de Proteção

### 5.3.1 Sobrecorrente na Entrada (Software)

- Se estas duas condições se aplicarem, a falha de sobrecorrente de entrada (software) será gerada:
- O MCB e a chave do gabinete de energização estão fechados.
- O valor RMS da corrente de entrada trifásica está acima do limite de sobrecorrente na entrada (P1073).

### 5.3.2 Perda de Fase na Entrada

Se o grau desbalanceamento da tensão de entrada for maior que o limite de tensão de perda de fase na entrada (P4089) durante o tempo definido (P1251), a falha de perda de fase na entrada será gerada.

### 5.3.3 Perda da Alimentação de Entrada

Se os valores de tensão das três fases de entrada forem todos inferiores ao limite de tensão (P0484) enquanto o MCB estiver fechado, a falha de perda de alimentação da entrada será gerada.

### 5.3.4 Subtensão na Entrada

Se o valor RMS da tensão de entrada trifásica for menor que o valor limite definido (P0047) durante o tempo definido (P1253) enquanto o MCB estiver fechado, a falha de subtensão na entrada será gerada.

### 5.3.5 Sobretensão na Entrada

Se o valor RMS da tensão de entrada trifásica for maior que o valor limite definido (P0054) durante o tempo definido (P1254) enquanto o MCB estiver fechado, a falha de sobretensão na entrada será gerada.

### 5.3.6 Aterramento de Entrada

Se a perda de fase de entrada não ocorrer, mas a tensão de sequência zero de entrada for maior que o limite definido (P0877) durante o tempo definido (P1255), a falha de sobretensão de entrada será gerada.

### 5.3.7 Falha de Sequência de Entrada

Se a sequência das fases das tensões de entrada estiver incorreta, a falha de sequência de entrada será gerada.

### 5.3.8 Sobrecorrente na Saída (Software)

Se o valor RMS da corrente de saída trifásica for maior que o limite (P0046) durante o tempo definido (P1258), a falha de sobrecorrente na saída (software) será gerada.

#### 5.3.9 Sobrecarga na saída

Enquanto a corrente de saída estiver abaixo da corrente de detecção inicial de sobrecarga na saída (P0062), a sobrecarga na saída não será detectada e o conversor poderá funcionar continuamente. Por padrão, a condição de sobrecarga na saída é 115% (P0088×P0062) durante 1 minuto (P0032) a cada 10 minutos (P0193). Se a carga do motor exceder o limite, a falha de sobrecarga na saída será gerada.

#### 5.3.10 Perda de fase de Saída

Se estas duas condições se aplicarem, a falha de perda de fase de saída será gerada:

- A diferença entre a corrente de saída de uma fase e a corrente máxima das três fases é maior que o primeiro limite da proteção contra perda de fase de saída (P0068).
- A corrente de saída dessa fase é menor que o segundo limite da perda de fase de saída (P0198).

#### 5.3.11 Aterramento da Saída

Se estas duas condições se aplicarem, a falha de aterramento da saída será gerada:

- A diferença entre a tensão de saída de uma fase e a tensão máxima das três fases é maior que o primeiro limite do aterramento da saída (P0488).
- A tensão de saída dessa fase é menor que o segundo limite do aterramento da saída (P0197).

<u>Danfoss</u>

### 5.3.12 Falha de Desbalanceamento na Saída

O sistema começa a detectar o desbalanceamento na saída acima da frequência ativa da proteção de desbalanceamento na saída (P1010). Se o tempo cumulativo em que o grau desbalanceado na saída estiver acima do limite de advertência (P1011) for maior que a duração da falha (P1262) durante 10 minutos de funcionamento contínuo, a advertência de desbalanceamento na saída será gerada.

### 5.3.13 Falha de Desbalanceamento na Saída

O sistema começa a detectar o desbalanceamento na saída acima da frequência ativa da proteção de desbalanceamento na saída (P1010). Quando o grau de desbalanceamento na saída estiver acima do limite da falha de desbalanceamento na saída (P1012), um contador começará a contar o tempo de desbalanceamento. Quando o grau desbalanceamento estiver abaixo do limite (P1012) antes de o contador subir até o tempo de duração da falha de desbalanceamento na saída (P1263), o temporizador conta de modo reverso. Se o contador de tempo subir até a duração definida (P1263), a falha de desbalanceamento na saída será gerada.

### 5.3.14 Subcarga na Saída

Subcarga na saída não é detectada:

- Abaixo de 5 Hz
- No modo U/f

Quando o motor trabalha na área de subcarga, um contador começa a contar o tempo de subcarga. Quando a Quando a condição de subcarga desaparecer antes do contador alcançar o tempo de duração da falha de subcarga na saída (P1264), o temporizador conta de modo reverso. Se o contador de tempo subir até a duração definida (P1264), a falha de subcarga na saída será gerada.

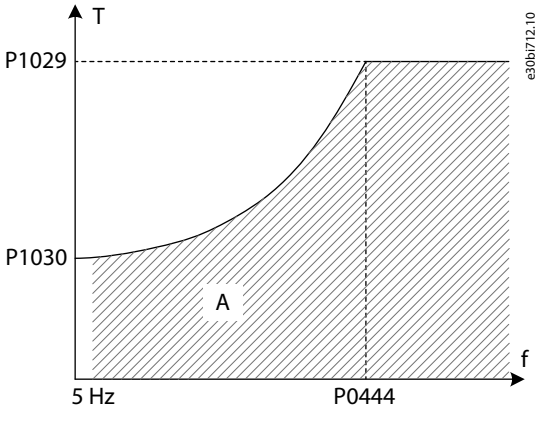

**illustration 18: Subcarga na Saída**

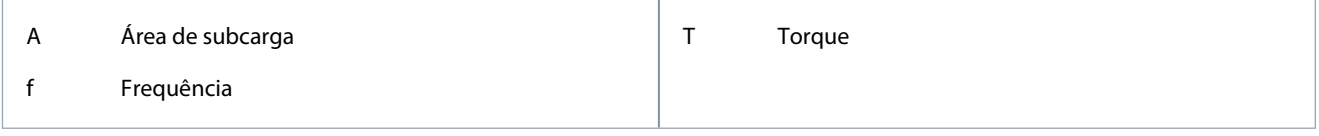

### 5.3.15 Proteção Térmica Eletrônica do Motor

Quando a temperatura calculada ou o aumento da temperatura for maior que o limite, a falha de proteção térmica eletrônica do motor é gerada.

### 5.3.15.1 (P1017) Temperatura Ambiente do Motor

Use este parâmetro para definir a temperatura ambiente no local em que o motor está instalado.

### 5.3.15.2 (P1018) Coeficiente de resfriamento de velocidade zero do motor

Use este parâmetro para definir o fator de resfriamento na velocidade 0. Quando a velocidade for 0, P1018 será em relação ao ponto em que o motor opera em P1020\*P1018 da corrente nominal do motor com o aumento de temperatura nominal (P1021).

### 5.3.15.3 (P1019) Constante de tempo térmica do motor

A constante de tempo térmica do motor é o tempo durante o qual o aumento de temperatura se torna 63% da nominal quando a corrente for P1020 da nominal. Em motores diferentes, a constante de tempo térmica do motor é diferente. O fabricante do motor pode fornecer os dados com o motor.

<u> Danfoss</u>

### 5.3.15.4 (P1020) Capacidade de carga térmica do motor

Use este parâmetro para definir a capacidade de carga térmica do motor. Na velocidade nominal, a capacidade de carga está em relação ao ponto em que o motor opera na porcentagem definida da corrente nominal do motor com o aumento de temperatura nominal (P1021).

### 5.3.15.5 (P1022) Classe de Isolação do Motor

A classe de isolação do motor descreve diferentes temperaturas permitidas do motor e diferentes aumentos de temperatura permitidos em diferentes temperaturas ambientes, que se referem a NEMA MG1. Se o padrão de referência para os motores for diferente, os valores de configuração de P1023 e P1024 deverão ser modificados. Os parâmetros P1023 e P1024 ajustam o limite de temperatura do motor e o limite de aumento de temperatura internamente.

### 5.3.16 Eixo do Motor Bloqueado

No modo SVC/SLVC, a falha de eixo do motor bloqueado será gerada se todas estas condições se aplicarem:

- A velocidade do motor é menor que o limite de velocidade de eixo do motor bloqueado (P0572).
- A velocidade de referência atual é maior que a o limite de velocidade de eixo do motor bloqueado (P0572).
- O torque de saída é limitado pelo torque máximo.

#### 5.3.17 Motor no Sentido Reverso

No modo SVC/SLVC, a falha de motor no sentido reverso será gerada se uma destas condições se aplicar:

- A velocidade do motor é negativa e o sentido de rotação do motor (P0013) é 0.
- A velocidade do motor é positiva e o sentido de rotação do motor (P0013) é 1.

#### 5.3.18 Sobrevelocidade do Motor

No modo SVC/SLVC, se a velocidade do motor for maior que o limite de sobrevelocidade do motor (P0579) durante o tempo definido (P1268), a falha de sobrevelocidade do motor será gerada.

O valor de sobrevelocidade do motor (P0579) deve ser maior que a velocidade máxima (P0077).

#### 5.3.19 Subvelocidade do Motor

No modo SVC/SLVC, se a velocidade do motor for inferior ao limite de subvelocidade (P0580) durante o tempo definido (P1269), a falha de subvelocidade do motor será gerada.

### 5.3.20 Perda da Referência Analógica de Velocidade

Se a configuração de ativação (P1072) for 1, a perda da referência analógica de velocidade não será detectada antes do funcionamento.

Se ocorrer uma perda da AI1/AI2, e se a seleção de função da entrada analógica 1/2 (P0201/0202) for 1, a falha de perda da referência analógica de velocidade será gerada.

#### 5.3.21 Encoder Anormal

Se uma destas condições se aplicar, a falha de encoder anormal será gerada:

- O perda consecutiva do sinal do encoder é maior que o limite de erro de velocidade para falha do encoder (P0398).
- O erro entre a velocidade do encoder e a velocidade estimada é maior que o limite de erro de velocidade para falha do encoder (P0398).
- A taxa de perda de sinal do encoder por ciclo é maior que o limite da taxa de perda para falha do encoder (P1083).

#### 5.3.22 Sobrecorrente na Entrada (Hardware)

Se a corrente de entrada estiver acima de 210% do valor nominal da amostra da corrente de entrada, a falha de sobrecorrente na entrada (hardware) é gerada.

#### 5.3.23 Sobrecorrente na Saída (Hardware)

Se a corrente de entrada estiver acima de 210% do valor nominal da amostra da corrente de entrada, a falha de sobrecorrente na entrada (hardware) é gerada.

<u>Danfoss</u>

### 5.3.24 Falha Externa

Conecte a fiação do sinal de falha externa à entrada digital da placa de E/S no controlador principal e defina o parâmetro correspondente P0101–P0108 para 3. O sinal deve ser normalmente fechado. Se o circuito abrir, a falha externa será gerada.

#### 5.3.25 Falha de Alimentação do Sensor de Corrente

Se a placa de potência LEM não estiver energizada, a falha de alimentação do sensor de corrente será gerada.

### 5.3.26 Filtro de Ar Obstruído

A falha é detectada durante o funcionamento do ventilador. Se o filtro de ar estiver obstruído por mais de 5 minutos, a falha de filtro de ar obstruído será gerada.

### 5.3.27 Abertura Anormal do Disjuntor Principal a Montante

Se um disjuntor principal a montante for aberto quando o conversor estiver em funcionamento, a falha de abertura anormal do disjuntor principal a montante será gerada.

#### 5.3.28 Porta do Gabinete de Alta Tensão Aberta

Se uma porta do gabinete de alta tensão for mantida aberta por mais de 3 s, a falha de porta do gabinete de alta tensão aberta será gerada.

#### 5.3.29 Perda da Alimentação de Controle Externa/Cliente

Se a alimentação de controle externa for perdida por mais de 3 s, a falha de perda de alimentação de controle externa/cliente será gerada.

#### 5.3.30 Perda da Alimentação de Controle Interna

Se a alimentação de controle interna for perdida por mais de 10 s após a ligação de AT, a falha de perda de alimentação de controle interna será gerada.

#### 5.3.31 Advertência de Sobretemperatura do Transformador

Se a temperatura de fase do transformador for superior ao limite de advertência de sobretempertura do transformador (P0253), mas inferior ao limite da falha de sobretempertura do transformador (P0254), a advertência de sobretempertura do transformador será gerada.

#### 5.3.32 Falha de Sobretemperatura do Transformador

Se a temperatura de fase do transformador for superior ao limite da falha de sobretemperatura do transformador (P0254), a falha de sobretemperatura do transformador será gerada.

#### 5.3.33 Falha de Comunicação CLP-DSP

Se o CLP perder a comunicação com o DSP, a falha de comunicação CLP-DSP será gerada.

#### 5.3.34 Ventilador de Arrefecimento Anormal

Ventilador de arrefecimento anormal é detectado quando a redundância do ventilador (P0241) está definida como 0 e um ventilador de arrefecimento está em operação. Se um ventilador tiver um problema e a duração for superior a 5 s, a falha de ventilador de arrefecimento anormal será gerada.

#### 5.3.35 Subtensão na UPS

Se ocorrer uma subtensão na UPS e a duração for superior a 3 s, a falha de subtensão na UPS será gerada.

#### 5.3.36 Perda da Alimentação Interna do Ventilador

A falha de perda da alimentação interna do ventilador é detectada quando a redundância do ventilador (P0241) está definida como 0 e um ventilador de arrefecimento está em operação. Se a duração da falha for superior a 5 s, a falha de perda da alimentação interna do ventilador será gerada.

<u> Danfoss</u>

### 5.3.37 Perda da Alimentação Externa do Ventilador

A falha de perda da alimentação externa do ventilador é detectada quando a ativação da alimentação do ventilador do cliente (P0787) estiver definida como 1. Se a duração da falha for superior a 5 s, a falha de perda da energia externa do ventilador será gerada.

### 5.3.38 Perda do Sensor de Temperatura do Transformador

Se o sensor de temperatura do transformador de qualquer fase for perdido por mais de 3 s, a falha de perda do sensor de temperatura do transformador será gerada.

### 5.3.39 Falha de Comunicação CLP-IHM

Quando uma falha de comunicação CLP-IHM ocorrer e a duração for superior a 3 s, a falha de comunicação CLP-IHM será gerada. Quando a falha de comunicação CLP-IHM desaparecer, a falha será redefinida após 3 s.

### 5.3.40 Falha de Fechamento do Disjuntor Principal a Montante

Se um disjuntor principal a montante não for fechado dentro de 3 segundos após o envio do comando de fechamento, a falha de fechamento do disjuntor principal a montante será gerada.

### 5.3.41 Falha de Abertura do Disjuntor Principal a Montante

Se um disjuntor principal a montante não for aberto dentro de 3 s após o envio do comando de abertura, a falha de abertura do disjuntor principal a montante será gerada.

### 5.3.42 Abertura Anormal da Chave do Gabinete de Energização

A abertura anormal da chave do gabinete de energização é detectada quando o modo de pré-carga (P0285) está definido como 1. Quando a chave do gabinete de energização foi fechada após a ligação da alta tensão, se a chave do gabinete de energização se desligar sem nenhum comando antes do desligamento da alta tensão, a falha de abertura anormal da chave do gabinete de energização será gerada.

### 5.3.43 Falha de Abertura da Chave do Gabinete de Energização

A falha de abertura da chave do gabinete de energização é detectada quando o modo de pré-carga (P0285) está definido como 1. Se a chave do gabinete de energização não for aberta dentro de 3 s após o envio de um comando de abertura, a falha de abertura da chave do gabinete de energização será gerada.

### 5.3.44 Falha de Fechamento da Chave do Gabinete de Energização

A falha de fechamento da chave do gabinete de energização é detectada quando o modo de pré-carga (P0285) está definido como 1. Se a chave do gabinete de energização não for fechada dentro de 3 s após o envio de um comando de fechamento, a falha de fechamento da chave do gabinete de energização será gerada.

### 5.3.45 Sem Comando de Fechamento da Chave do Gabinete de Energização

A falha de comando de fechamento da chave do gabinete de energização é detectada quando o modo de pré-carga (P0285) está definido como 1. Após a ligação da alta tensão, se ocorrer uma falha de comunicação CLP-DSP antes da chave do gabinete de energização ser fechada, a falha de comando de fechamento da chave do gabinete de energização é gerada.

#### 5.3.46 Falha do Ventilador de Arrefecimento 2X

Os ventiladores de arrefecimento 21–24 são instalados no gabinete das células de potência. As falhas do ventilador de arrefecimento são detectadas quando a redundância do ventilador (P0241) está definida como 1 ou 3 e os ventiladores de arrefecimento estão em operação. Se um ventilador de arrefecimento estiver anormal e a duração for superior a 5 s, a falha do ventilador de arrefecimento 2X é gerada.

### 5.3.47 Número Insuficiente de Ventiladores de Arrefecimento para o Gabinete das Células de Potência

A falha de número insuficiente de ventiladores de arrefecimento para o gabinete das células de potência é detectada quando a redundância do ventilador (P0241) está definida como 1 ou 3. O número de ventiladores no gabinete da célula de potência é N. Quando a quantidade de ventiladores em operação for menor que N-1, a falha de número insuficiente de ventiladores de arrefecimento para o gabinete das células de potência será gerada.

Danfoss

### 5.3.48 Falha do Ventilador de Arrefecimento 3X

Os ventiladores de arrefecimento 31–34 estão instalados no gabinete do transformador. As falhas do ventilador de arrefecimento são detectadas quando a redundância do ventilador (P0241) está definida como 2 ou 3 e os ventiladores de arrefecimento estão em operação. Se um ventilador de arrefecimento estiver anormal e a duração for superior a 5 s, a falha do ventilador de arrefecimento 3X é gerada.

### 5.3.49 Número Insuficiente de Ventiladores de Arrefecimento para o Gabinete do Transformador

A falha de número insuficiente de ventiladores de arrefecimento para o gabinete do transformador é detectada quando a redundância do ventilador (P0241) está definida como 2 ou 3. O número de ventiladores no gabinete do transformador é N. Quando a quantidade de ventiladores em operação for menor que N-1, a falha de número insuficiente de ventiladores de arrefecimento para o gabinete do transformador será gerada.

### 5.4 Parâmetros Analógicos e Digitais

### 5.4.1 Entrada Analógica

### 5.4.1.1 (P0065) Filtro de entrada analógica

Use este parâmetro para selecionar o ponto de cálculo médio dos canais de entrada analógica 1 e 2.

#### 5.4.1.2 (P0200) Largura de banda do filtro de entrada analógica de referência velocidade

Use este parâmetro para selecionar a largura de banda do filtro para os canais de entrada analógica 1 e 2.

### 5.4.1.3 (P0201) Entrada analógica 1

Use este parâmetro para selecionar a função da entrada analógica 1.

### 5.4.1.4 (P0202) Entrada analógica 2

Use este parâmetro para selecionar a função da entrada analógica 2.

### 5.4.1.5 (P0203) Ajuste do ponto zero da entrada analógica 1

Use este parâmetro para ajustar o ponto zero da entrada analógica 1.

### 5.4.1.6 (P0204) Ajuste de amplitude da entrada analógica 1

Use este parâmetro para ajustar a amplitude da entrada analógica 1.

#### 5.4.1.7 (P0205) Ajuste do ponto zero da entrada analógica 2

Use este parâmetro para ajustar o ponto zero da entrada analógica 2.

### 5.4.1.8 (P0206) Ajuste de amplitude da entrada analógica 2

Use este parâmetro para ajustar a amplitude da entrada analógica 2.

### 5.4.1.9 (P0224) Valor filtrado da entrada analógica 1

Este parâmetro é usado para mostrar os resultados da filtragem do canal de entrada analógica 1. As informações são somente leitura, sem um valor definido.

### 5.4.1.10 (P0225) Valor médio da entrada analógica 2

Este parâmetro é usado para mostrar os resultados da filtragem do canal de entrada analógica 2. As informações são somente leitura, sem um valor definido.

#### 5.4.1.11 (P0295) Faixa do canal de entrada analógica 1

Use este parâmetro para definir a faixa do canal de entrada analógica 1.

#### 5.4.1.12 (P0296) Faixa do canal de entrada analógica 2

Use este parâmetro para definir a faixa do canal de entrada analógica 2.

<u>Danfoss</u>

### 5.4.2 Saída analógica

5.4.2.1 (P0207) Seleção de função do canal de saída analógica 1 Use este parâmetro para selecionar a função da saída analógica 1.

5.4.2.2 (P0208) Seleção de função do canal de saída analógica 2 Use este parâmetro para selecionar a função da saída analógica 2.

5.4.2.3 (P0209) Seleção de função do canal de saída analógica 3 Use este parâmetro para selecionar a função da saída analógica 3.

5.4.2.4 (P0210) Seleção de função do canal de saída analógica 4 Use este parâmetro para selecionar a função da saída analógica 4.

5.4.2.5 (P0297) Faixa do canal de saída analógica 1

Use este parâmetro para definir o ajuste de amplitude da saída analógica 1.

5.4.2.6 (P0298) Faixa do canal de saída analógica 2

Use este parâmetro para definir o ajuste de amplitude da saída analógica 2.

### 5.4.2.7 (P0299) Faixa do canal de saída analógica 3

Use este parâmetro para definir o ajuste de amplitude da saída analógica 3.

### 5.4.2.8 (P0300) Faixa do canal de saída analógica 4

Use este parâmetro para definir o ajuste de amplitude da saída analógica 4.

### 5.5 Parâmetros de Função

#### 5.5.1 Auto Ajuste

#### 5.5.1.1 (P0591) Modo de Auto Ajuste

Use este parâmetro para selecionar o modo de auto ajuste do motor.

- 0 = Desativado.
- 1 = Identificação com rotação do motor. Há 4 fases na identificação: operação U/f sem carga, funcionamento em bloqueio, identificação da resistência estatórica e identificação dos parâmetros mecânicos.
- 2 = Identificação sem rotação do motor. Há 3 fases na identificação: funcionamento em bloqueio, identificação da resistência estatórica e identificação dos parâmetros mecânicos.
- 3 = Usar os parâmetros fornecidos pelo fabricante do motor. Programe os parâmetros do motor manualmente para fornecer os parâmetros de Controle Vetorial como no auto ajuste.
- 4 = Usar parâmetros empíricos. Os parâmetros do motor e os parâmetros do Controle Vetorial são calculados por parâmetros empíricos.

Recomenda-se usar o modo 1 para obter maior precisão nos parâmetros do motor para Controle Vetorial. Nessa situação, a conexão mecânica entre o motor e a carga deve ser desconectada.

Quando o motor não puder ser acionado pelo modo VF (devido à ressonância mecânica) ou não puder ser desconectado da carga, recomenda-se usar o modo 2.

Se os parâmetros do motor já forem conhecidos, recomenda-se usar o modo 3.

Ao selecionar os modos 2, 3 ou 4, a identificação dos parâmetros mecânicos é desativada internamente. Ao selecionar os modos 3 ou 4, o conversor não funcionará durante o auto ajuste.

Quando o modo de funcionamento for VF, o conversor poderá acionar o motor sem executar o auto ajuste. Porém, se flying start for requerido com o modo VF, os parâmetros do motor deverão ser obtidos executando auto ajuste para garantir a precisão da varredura de velocidade do flying start. Nesse caso, recomenda-se o modo 2.

<u>Danfoss</u>

### <span id="page-62-0"></span>5.5.2 Sentido de Operação

Consulte [5.2.3.1 \(P0013\) Sentido de Rotação do Motor.](#page-54-0)

### 5.5.3 Seleção das Rampas

### 5.5.3.1 (P1001) Modo de Seleção das Rampas

Use este parâmetro para definir o modo de seleção das rampas.

- 0 = IHM. Selecione a rampa com P1002. Consulte 5.5.3.2 (P1002) Seleção das Rampas.
- 1 = Entrada digital. Selecione a rampa via X0 e X1 do módulo de entrada digital DIDO5 do CLP. Consulte table 104.
- 2 = Comunicação. Selecione a rampa via RS485 ou Ethernet. Consulte table 105.

### **N O T I C E**

A rampa não pode ser alterada com o conversor em funcionamento.

#### **Table 104: Modo DI de Seleção das Rampas**

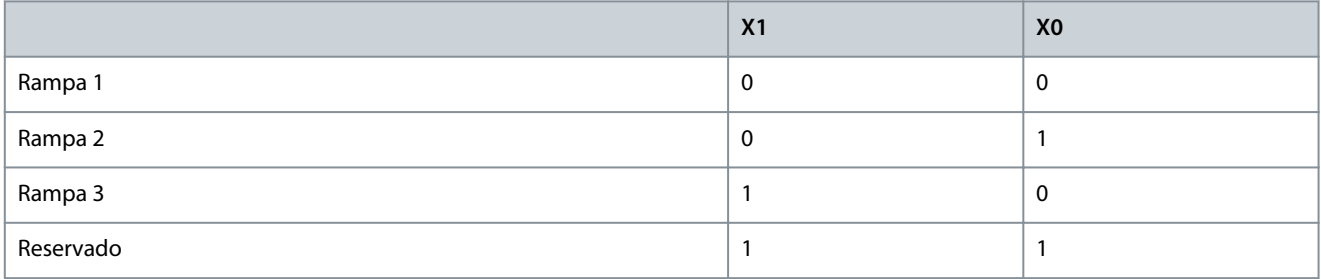

#### **Table 105: Modo Comunicação de Seleção das Rampas**

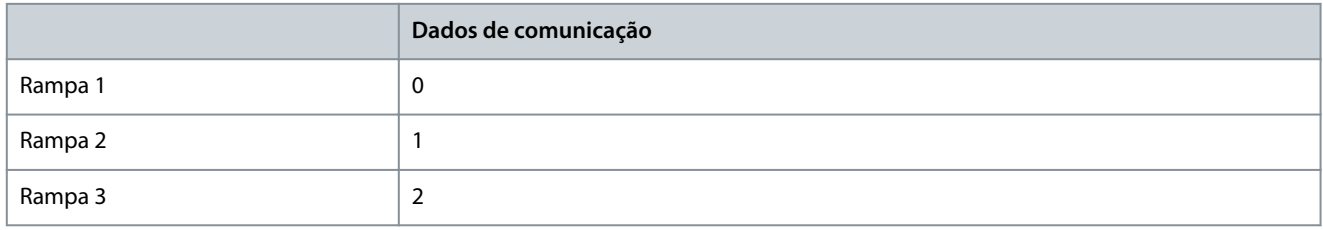

#### 5.5.3.2 (P1002) Seleção das Rampas

Use este parâmetro para selecionar a rampa usada. Para usar este parâmetro para selecionar a rampa, o parâmetro P1001 deve ser definido como 0 (IHM).

#### 5.5.3.3 (P1003) Tempo de Aceleração da Rampa 1

Use este parâmetro para definir o tempo necessário para a velocidade de saída aumentar desde a velocidade zero até a velocidade nominal (P0074).

### 5.5.3.4 (P1004) Tempo de Aceleração da Rampa 2

Use este parâmetro para definir o tempo necessário para a velocidade de saída aumentar desde a velocidade zero até a velocidade nominal (P0074).

### 5.5.3.5 (P1005) Tempo de Aceleração da Rampa 3

Use este parâmetro para definir o tempo necessário para a velocidade de saída aumentar desde a velocidade zero até a velocidade nominal (P0074).

### 5.5.3.6 (P1006) Tempo de Desaceleração da Rampa 1

Use este parâmetro para definir o tempo necessário para a velocidade de saída diminuir desde a velocidade nominal (P0074) até a velocidade zero.

<u> Danfoss</u>

### 5.5.3.7 (P1007) Tempo de Desaceleração da Rampa 2

Use este parâmetro para definir o tempo necessário para a velocidade de saída diminuir desde a velocidade nominal (P0074) até a velocidade zero.

### 5.5.3.8 (P1008) Tempo de Desaceleração da Rampa 3

Use este parâmetro para definir o tempo necessário para a velocidade de saída diminuir desde a velocidade nominal (P0074) até a velocidade zero.

### 5.5.3.9 (P0061) Tempo Mínimo de Aceleração e Desaceleração

Use este parâmetro para limitar o tempo mínimo de aceleração e desaceleração da velocidade de saída do conversor. Se os valores definidos de P1003–P1008 forem inferiores ao limite, o tempo de aceleração ou desaceleração será limitado ao valor de P0061.

## **C A U T I O N**

#### **RISCO DE SOBRECORRENTE OU SOBRETENSÃO**

Se o tempo de aceleração for definido muito curto, isso poderá causar uma falha de sobrecorrente. Se o tempo de desaceleração for definido muito curto, isso poderá causar um aumento de tensão no barramento CC e, mais gravemente, uma falha de sobretensão nas células de potência.

- Defina o tempo de aceleração e desaceleração de acordo com a inércia de rotação do motor de indução e da carga.

### 5.5.4 Curva-S

#### 5.5.4.1 (P0475) Ativar Curva-S

Use este parâmetro para ativar a função de curva-S.

- $0 =$  Desativar
- $1 =$  Ativar

Se a função de curva-S estiver ativada, ela se aplica a todas as três rampas. Consulte [5.5.3 Seleção das Rampas.](#page-62-0)

### 5.5.4.2 (P0476) Tempo de Aumento de Aceleração da curva-S

Use este parâmetro para definir o tempo de aumento da aceleração da curva-S.

O tempo de aumento de aceleração da curva-S é usado para suavizar o início da aceleração e o fim das rampas de desaceleração.

- Se o parâmetro estiver programado para 0%, a rampa é linear.
- Se o parâmetro estiver programado entre 1–50%, a rampa tem um formato de S.

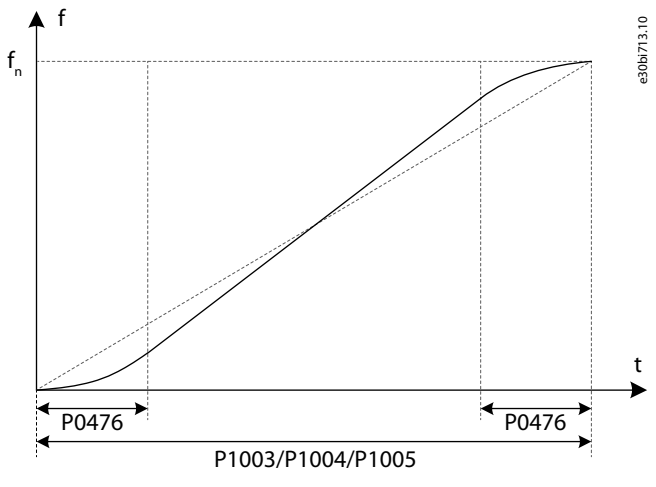

**illustration 19: Curva-S**

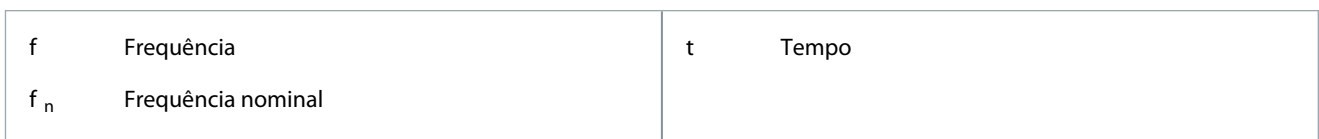

### 5.5.5 Salto de Frequências

A função de salto da frequências é usada para evitar o ponto de ressonância mecânico do sistema.

Um total de três pontos de salto de frequência são configurados e é necessário configurar dois parâmetros para cada ponto de salto:

- Ponto de salto de frequência (P0078–P0080)
- Largura de banda de salto de frequência (P0081–P0083)

Quando a frequência de referência está dentro da área de salto de frequência, o sistema ajusta automaticamente a frequência alvo para o valor do limite superior, quando a velocidade diminui, ou para o valor do limite inferior, quando a velocidade aumenta.

Se não for necessário um ponto de salto, defina o ponto de salto de frequência para uma frequência maior que a frequência de operação máxima, ou defina a largura de banda de salto de frequência como 0.

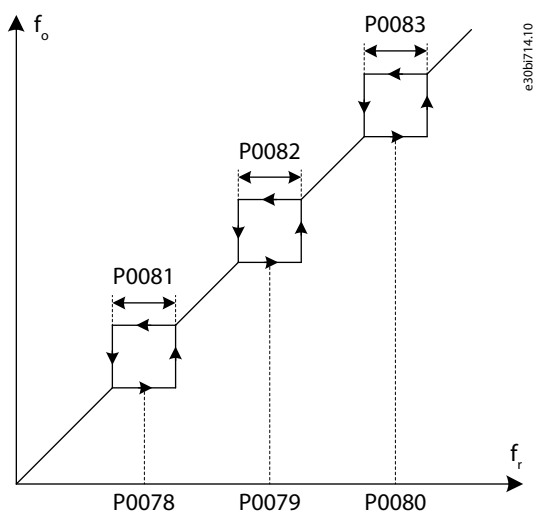

**illustration 20: Salto de Frequências**

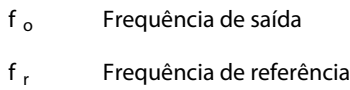

### 5.5.6 U/f Multiponto

### 5.5.6.1 (P0089) Ativar U/f Multiponto

Use este parâmetro para ativar a função U/f multiponto.

Dois pontos podem ser configurados para a função U/f multiponto. Dois parâmetros devem ser definidos para cada ponto U/f:

- Ponto de frequência 1 (P0150).
- Ponto de tensão 1 (P0151).
- Ponto de frequência 2 (P0152).
- Ponto de tensão 2 (P0153).

A frequência e a tensão dos dois pontos devem ser menores que a frequência nominal  $f_n$  e a tensão nominal  $U_n$ . Quando os dois pontos estão definidos corretamente, a curva U/f é como mostrada em [illustration 21.](#page-65-0)

Se o ponto de frequência 1 ou o ponto de tensão 1 estiver definido como 0, os valores de configuração são inválidos e a função U/f multiponto é ignorada.

Se o ponto de frequência 1 e o ponto de tensão 1 forem válidos, mas o ponto de frequência 2 for menor que o ponto de frequência 1, então o ponto 2 será ignorado.

<span id="page-65-0"></span>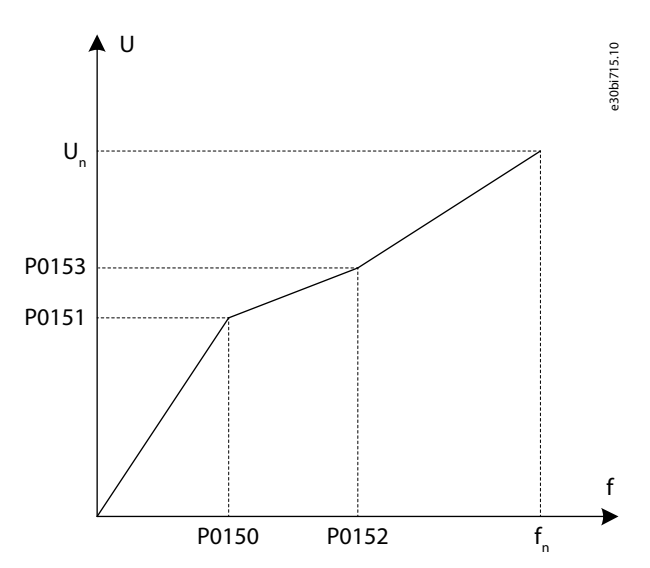

#### **illustration 21: U/f Multiponto**

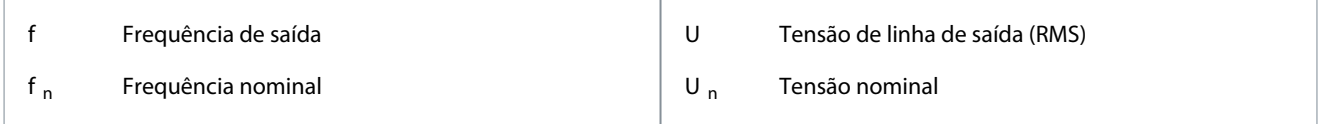

### 5.5.6.2 (P0150) Ponto de frequência 1 de U/f multiponto

Use este parâmetro para definir o valor da frequência para o ponto 1 da função U/f multiponto.

#### 5.5.6.3 (P0151) Ponto de tensão 1 de U/f multiponto

Use este parâmetro para definir o valor da tensão para o ponto 1 da função U/f multiponto.

### 5.5.6.4 (P0152) Ponto de frequência 2 de U/f multiponto

Use este parâmetro para definir o valor da frequência para o ponto 2 da função U/f multiponto.

### 5.5.6.5 (P0153) Ponto de tensão 2 de U/f multiponto

Use este parâmetro para definir o valor da tensão para o ponto 2 da função U/f multiponto.

### 5.5.7 Boost de torque

### 5.5.7.1 (P0004) Tensão de Boost de torque

Use este parâmetro para selecionar a tensão do boost de torque.

O boost de torque é usado para aumentar a tensão de saída durante a operação em baixa frequência e melhorar as características de torque em baixa frequência do controle U/f.

A faixa de configuração da tensão de boost de torque é de 0–300‰. Quando o valor definido for 0, o boost de torque é desativado e não há aumento, mas quando o valor definido for de 300‰, a faixa de aumento é máxima.

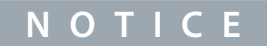

Uma alta tensão de boost de torque pode causar uma sobrecorrente na partida.

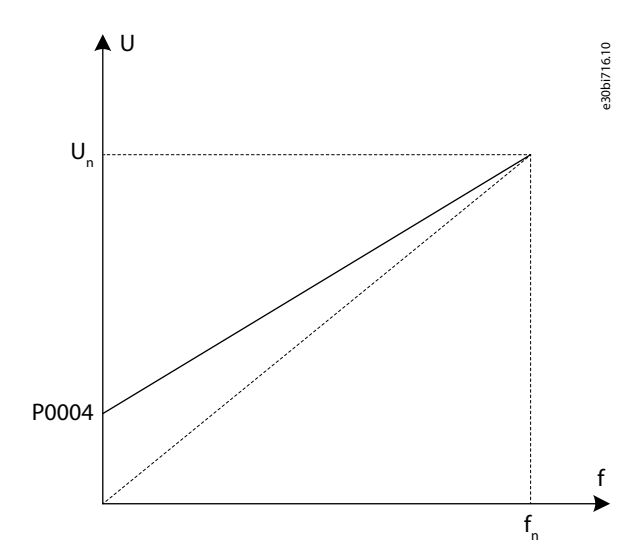

#### **illustration 22: Boost de torque**

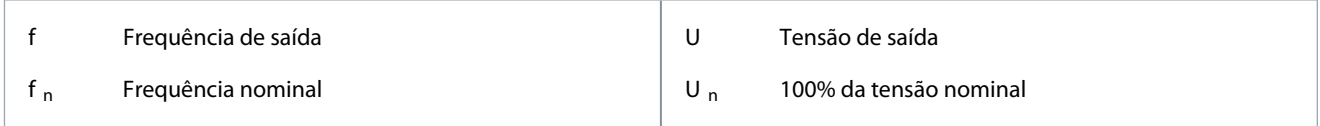

### 5.5.8 AVR

### 5.5.8.1 (P0031) Ativar AVR

Use este parâmetro para ativar a função de regulagem automática de tensão (AVR).

A função AVR refere-se à função de ajuste automático da tensão de saída. A tensão de saída torna-se mais estável e não é afetada pela flutuação da rede.

- Quando a função AVR está desativada, a tensão de saída muda com a mudança da tensão de entrada (ou da tensão do barramento CC).
- Quando a função AVR está ativada, a tensão de saída não muda com a mudança da tensão de entrada (ou da tensão do barramento CC). Basicamente, a tensão de saída mantém-se constante dentro da faixa de variação normal da tensão de entrada.

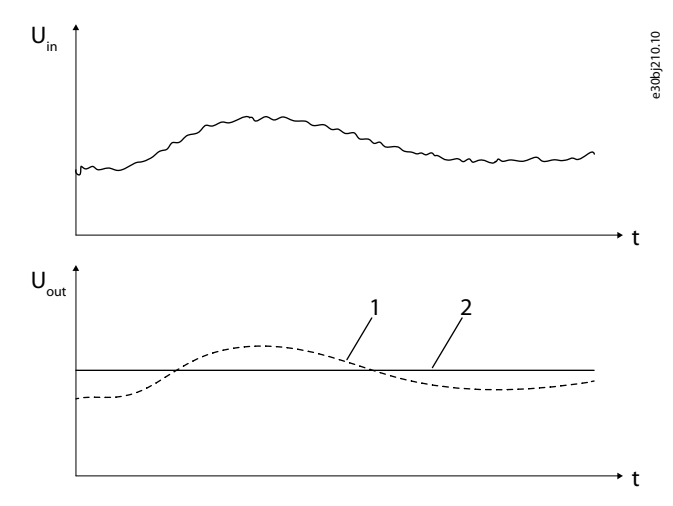

#### **illustration 23: Função AVR**

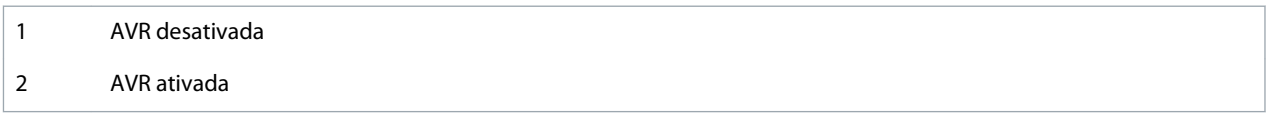

<u>Danfoss</u>

### 5.5.9 Compensação de Banda Morta

### 5.5.9.1 (P0960) Ativar Compensação de Banda Morta

Use este parâmetro para ativar a função de compensação de banda morta.

A função de compensação de banda morta é usada para eliminar a vibração mecânica do motor e para garantir a operação normal no modo U/f. Quando o limite superior da frequência da compensação de banda morta for maior que a frequência de oscilação mecânica do motor, a vibração mecânica do motor desaparece.

Esta função se aplica somente ao modo U/f ao executar o auto ajuste. Programe P0601 "Modo de controle do motor" como 1.

### 5.5.9.2 (P0961) Limite Inferior de Frequência da Compensação de Banda Morta

Use este parâmetro para definir o limite inferior de frequência da compensação de banda morta. Use o valor padrão ou programe o valor menor que a frequência de oscilação mecânica do motor.

### 5.5.9.3 (P0962) Limite Superior de Frequência da Compensação de Banda Morta

Use este parâmetro para definir o limite superior de frequência da compensação de banda morta. Defina o valor maior que a frequência de oscilação mecânica do motor.

### 5.5.9.4 (P0963) Coeficiente Kp de Compensação de Banda Morta

Use este parâmetro para definir o coeficiente Kp de compensação de banda morta.

Se a vibração mecânica do motor estiver diminuindo, mas não desaparecendo, aumente P0963. Por exemplo, altere o valor do coeficiente de 100 para 150.

### 5.5.10 Jog

### 5.5.10.1 (P0446) Ativar Jog

Use este parâmetro para ativar a função jog.

- $0 =$ Desativar
- $1 =$  Ativar

Quando a função jog está ativada, o conversor aumenta a velocidade de 0 até a velocidade de referência de jog (P0447). O tempo de aceleração da função jog é definido em P0448. Quando o conversor é parado, a velocidade é reduzida para 0 de acordo com o tempo de desaceleração definido em P0449.

#### 5.5.10.2 (P0447) Velocidade de Referência de Jog

Use este parâmetro para definir a velocidade de referência da função jog.

### 5.5.10.3 (P0448) Tempo de aceleração de Jog

Use este parâmetro para definir o tempo de aceleração da função jog. O tempo de aceleração é o tempo de configuração necessário para a velocidade de saída aumentar desde a velocidade zero até a velocidade nominal.

### 5.5.10.4 (P0449) Tempo de Desaceleração de Jog

Use este parâmetro para definir o tempo de desaceleração da função jog. O tempo de desaceleração é o tempo de configuração necessário para a velocidade de saída diminuir desde a velocidade nominal até a velocidade zero.

### 5.5.11 Flying Start

### 5.5.11.1 (P0160) Ativar Flying Start

Use este parâmetro para ativar a função flying start. A função flying start refere-se à partida sob a condição de que o motor e carga não estão em um estado estático.

Os parâmetros do motor são usados na função flying start. Se o flying start estiver ativado no modo U/f, os parâmetros do motor deverão ser obtidos executando o auto ajuste para garantir a precisão da varredura de velocidade do flying start.

Quando a função flying start está ativada, o conversor pode detectar e controlar automaticamente a velocidade de rotação atual do motor. Dessa forma, o conversor pode acelerar ou desacelerar para a velocidade de rotação especificada sem sensores de velocidade ou de posição, como um encoder.

<u>Danfoss</u>

### 5.5.11.2 (P0161) Sentido da Varredura de Velocidade

Use este parâmetro para selecionar o sentido da varredura de velocidade.

- P0161 = 0: O conversor busca a velocidade do motor de acordo com o sentido especificado por P0013 "Sentido de rotação do motor".
- P0161 = 1: O conversor estima o sentido de rotação do motor e, em seguida, busca a velocidade do motor de acordo com o resultado da estimativa do sentido de rotação.

Se P0161 estiver definido como 1 e o motor estiver parado antes da partida, pode ocorrer uma pequena rotação reversa. Se o motor girar sempre em apenas um sentido, e a rotação reversa não for desejada, programe P0161 como 0.

### 5.5.11.3 (P0162) Limite de Tensão Residual para Flying Start

Use este parâmetro para selecionar o limite de tensão residual para flying start.

Quando a tensão residual do motor for maior que P0162, o conversor inicia por meio do bloqueio de fase de tensão residual. Caso contrário, o conversor inicia por meio da varredura de velocidade.

### 5.5.11.4 (P0165) Frequência Inicial da Varredura de Velocidade

Use este parâmetro para selecionar a frequência inicial da varredura de velocidade.

P0165 é a frequência máxima de varredura. Quando o conversor inicia por meio da varredura de velocidade, ele busca a velocidade do motor desde a frequência inicial (P0165) até 0.

Para evitar uma sobrecorrente durante a varredura de velocidade, a corrente de saída é limitada abaixo da corrente nominal.

### 5.5.11.5 (P0166) Coeficiente Kp da Varredura de Velocidade

Use este parâmetro para selecionar o coeficiente Kp da varredura de velocidade.

O coeficiente Kp da varredura de velocidade é uma relação de parâmetro PI do controlador de varredura de velocidade. Quanto maiores forem os parâmetros de PI do controlador de varredura de velocidade, mais rápidas serão as varreduras de velocidade e pior será a estabilidade.

### 5.5.11.6 (P0167) Coeficiente Ki da varredura de velocidade

Use este parâmetro para selecionar o coeficiente Ki da varredura de velocidade.

O coeficiente Ki da varredura de velocidade é uma relação de parâmetro PI do controlador de varredura de velocidade. Quanto maiores forem os parâmetros de PI do controlador de varredura de velocidade, mais rápidas serão as varreduras de velocidade e pior será a estabilidade.

### 5.5.11.7 (P0168) Limite de Estabilidade de Corrente da Varredura de Velocidade

Use este parâmetro para selecionar o limite de estabilidade de corrente da varredura de velocidade.

P0168 é o limite para determinar se o controlador de varredura de velocidade está estável. Quanto maior o limite, maior a taxa de sucesso e menor a precisão constante do controlador.

### 5.5.11.8 (P0169) Precisão de Velocidade da Varredura de Velocidade

Use este parâmetro para selecionar a precisão de velocidade da varredura de velocidade.

P0169 é o limite para a determinação bem-sucedida da varredura de velocidade. Quanto maior o limite de precisão da velocidade, maior a taxa de sucesso e menor a precisão da velocidade de varredura.

### 5.5.11.9 (P0170) Precisão de Velocidade da Varredura de Velocidade

Use este parâmetro para selecionar o tempo máximo de varredura de velocidade.

Se o tempo de duração da varredura de velocidade for maior que P0170, uma falha de flying start será gerada.

### 5.5.11.10 (P0171) Tempo Desmagnetizado para Avaliação do Sentido de Rotação da Varredura de Velocidade

Use este parâmetro para definir o tempo desmagnetizado para avaliação do sentido de rotação da varredura de velocidade. Se o sentido da varredura de velocidade (P0161) for definido como bidirecional, e se a velocidade de varredura for menor que P0171, o conversor buscará novamente a velocidade do motor no sentido reverso.

### 5.5.11.11 (P0172) Resultado do Flying Start

Este parâmetro mostra o resultado da função flying start.

<u>Danfoss</u>

Quando a corrente de busca for menor que P0168 e o erro entre a velocidade de varredura e a velocidade estimada for menor que P0169, a varredura de velocidade será bem-sucedida.

Se alguma falha for gerada durante o flying start, verifique o tipo de falha na janela Advertência e Falha e solucione o problema.

- Se P0172 bit1 = 1: Aumente P0170 "Tempo máximo de varredura de velocidade". Por exemplo, altere P0170 de 30 para 60.
- Se P0172 bit2 = 1: Aumente P0168 "Limite de estabilidade de corrente da varredura de velocidade". Por exemplo, altere P0168 de 10 para 20.
- Se P0172 bit3 = 1: Aumente P0169 "Precisão de velocidade da varredura de velocidade". Por exemplo, altere P0169 de 5 para 8.
- Caso contrário, verifique se há alguma outra falha que para o sistema e aciona a falha de flying start.

### 5.5.12 Frenagem CC

Use o parâmetro P0586 para ativar a função de frenagem CC.

#### **Frenagem CC na partida**

A frenagem CC na partida é usada para fazer o motor parar antes de uma partida normal. Quando o sistema recebe um comando de partida, o conversor fornece a corrente CC de saída definida (P0587) durante o tempo definido (P0589).

Dois parâmetros devem ser programados para a frenagem CC na partida:

- Corrente de frenagem CC (P0587)
- Tempo de frenagem CC durante a partida (P0589)
- Se a frenagem CC na partida não for necessária, programe P0589 para 0.

#### **Frenagem CC na parada**

A frenagem CC na parada é usada para frear o motor rapidamente durante a parada. Quando o sistema recebe um comando de parada, o conversor reduz a velocidade de saída para a velocidade de início da frenagem CC (P0588) e interrompe a saída. Após um tempo fixo, o conversor fornece a corrente CC de saída definida (P0587) durante o tempo definido (P0590). Se o sistema receber um comando de parada por inércia, o conversor irá interromper a saída e não implementará mais a frenagem CC.

Três parâmetros devem ser definidos para frenagem CC na parada:

- Corrente de frenagem CC (P0587)
- Velocidade de início da frenagem CC (P0588)
- Tempo de frenagem CC durante a parada por rampa (P0590)

Se a frenagem CC na parada não for necessária, programe P0590 para 0.

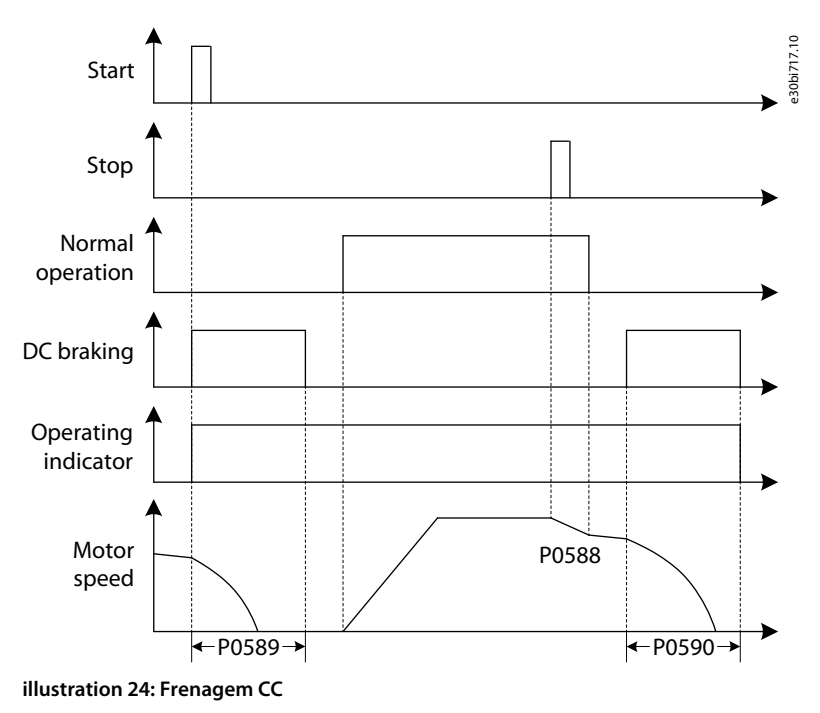

<u>Danfoss</u>

#### **Descrição de Parâmetros**

## **A C A U T I O N A**

#### <span id="page-70-0"></span>**RISCO DE SUPERAQUECIMENTO DO MOTOR**

Uma frenagem CC prolongada e uma corrente de frenagem CC elevada podem superaquecer o motor.

### 5.5.13 Enfraquecimento de Campo

Use o parâmetro P0443 para ativar a função de enfraquecimento do campo.

A função de enfraquecimento do campo é aplicada à carga com potência constante. Quando o conversor opera abaixo da frequência de enfraquecimento do campo (P0444), o fluxo do motor é controlado para um valor constante (Referência de fluxo, P0441). Quando a velocidade do motor estiver acima da frequência de enfraquecimento do campo, o conversor diminuirá o fluxo para manter a tensão de saída constante.

Use o coeficiente de enfraquecimento do campo (P0445) para ajustar a função. Se o aumento da tensão de saída na área de enfraquecimento do campo exceder as expectativas, diminua o coeficiente. Se a tensão de saída cair, aumente o P0445. Por exemplo, se a tensão de saída na velocidade máxima (P0077) subir para 110% da tensão em P0444, multiplique o valor padrão de P0445 por 0,91 (1/110%). Em seguida, dê o comando de partida, verifique a tensão de saída na área de enfraquecimento do campo e ajuste o valor de P0445, se necessário.

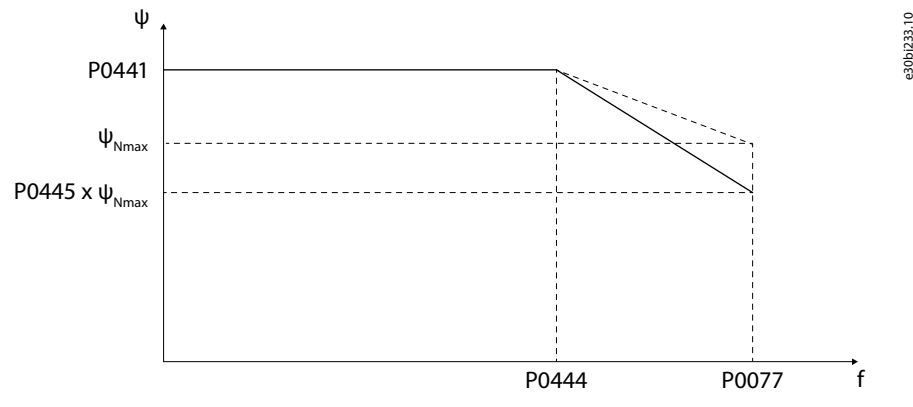

**illustration 25: Função de Enfraquecimento de Campo**

#### 5.5.14 Operação com Economia de Energia

### 5.5.14.1 (P1368) Ativar Operação com Economia de Energia

Use este parâmetro para ativar a operação com economia de energia.

A função de operação com economia de energia é usada para diminuir a corrente do motor a fim de economizar energia e diminuir o ruído do motor. Esta função pode ser usada em aplicações como ventiladores e bombas.

Quando o motor funciona sem carga ou com carga leve, o conversor reduz a tensão de saída automaticamente para diminuir a corrente de saída e perdas no motor. Se a carga aumentar, para aumentar a corrente de saída e para fornecer torque eletromagnético suficiente, a tensão de saída é aumentada automaticamente até o fluxo do motor alcançar novamente a referência de fluxo.

Após a operação com economia de energia ser ativada, a corrente do estator do motor é reduzida. Durante a desaceleração do motor, a energia cinética consumida pelo motor é diminuída e mais energia é realimentada para as unidades de potência. Para evitar sobretensão no barramento CC causada pela diminuição da velocidade do motor, recomenda-se aumentar o tempo de desaceleração quando a operação com economia de energia estiver ativada.

### 5.5.14.2 (P1370) Coeficiente do Ki de Operação com Economia de Energia

Use este parâmetro para definir o coeficiente do Ki de operação com economia de energia. O coeficiente é a relação Ki do controlador de economia de energia. Quanto maior for o parâmetro Ki, mais rápida será a resposta de controle e pior a estabilidade.

### 5.5.14.3 (P1371) Limite de Saída do Controlador de Operação com Economia de Energia

Use este parâmetro para definir o limite de saída do controlador de operação com economia de energia. Este parâmetro é o limite superior do controlador de economia de energia. Quando P1371 é aumentado, o conversor pode alcançar melhor desempenho de economia de energia, mas pior estabilidade sob carga leve.

### 5.5.14.4 (P1372) Limite de Frequência Inferior da Operação com Economia de Energia

Use este parâmetro para definir o limite de frequência inferior da operação com economia de energia. Quando a velocidade de saída estiver abaixo do valor definido em P1372, a operação com economia de energia será desativada.

<u> Danfoss</u>

### 5.5.15 Controle de Droop

### 5.5.15.1 (P1025) Coeficiente de Droop

Use este parâmetro para definir o coeficiente de droop.

O coeficiente de droop é a relação de queda de velocidade sob torque nominal e velocidade nominal.

Se o controle de droop de velocidade não for necessário, defina o coeficiente de droop para 0.

Quando a transferência síncrona está ativada, o controle de droop de velocidade é desabilitado internamente.

### 5.5.15.2 (P1026) Constante de Tempo de Droop Dinâmico

Use este parâmetro para definir a constante de tempo de droop dinâmico.

Quando a constante de tempo de droop dinâmico está programada como 0, o controle de droop é usado para balancear a carga entre os motores mecanicamente conectados.

Quando a constante de tempo de droop dinâmico está programada para outro valor, o controle de droop é usado para diminuir a flutuação da corrente quando a carga muda repentinamente.

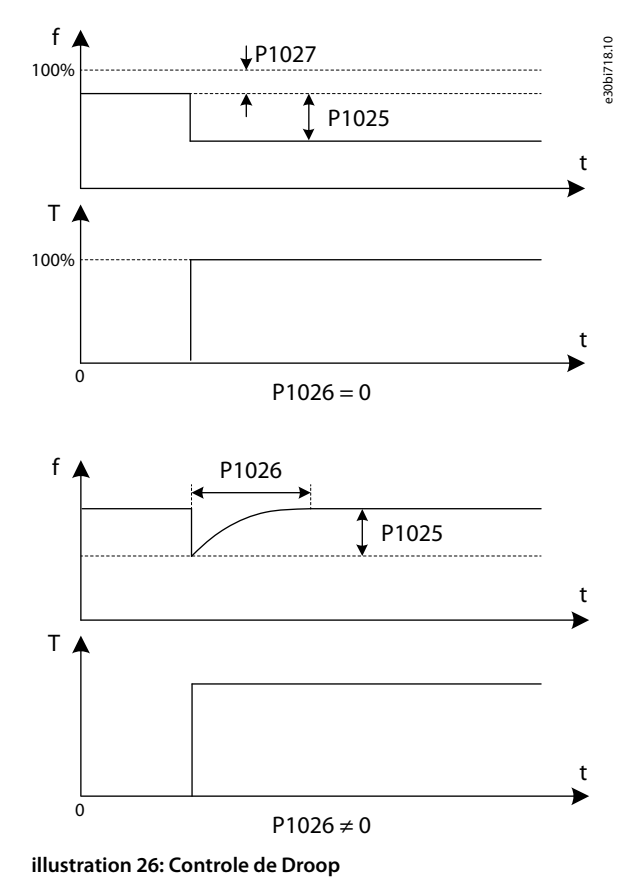

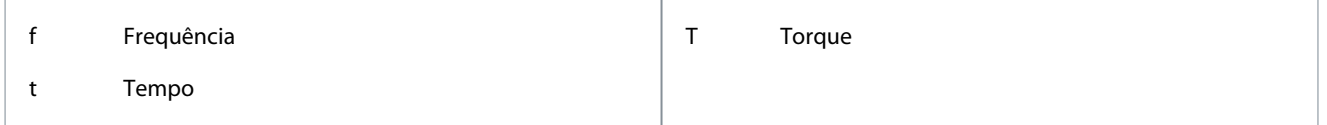

### 5.5.15.3 (P1027) Offset de Referência de Velocidade do Droop

Use este parâmetro para definir o offset de referência de velocidade do controle de droop.

O offset de referência de velocidade do droop é a porcentagem de compensação estática da referência de velocidade atual. Se a constante de tempo de droop dinâmico, P1026 ≠ 0, o offset de referência de velocidade do droop (P1027) é inválida.

### 5.5.15.4 (P1028) Modo de Droop

Use este parâmetro para selecionar o modo de droop. Há dois modos de operação para controle do droop de velocidade:
<u>Danfoss</u>

- <span id="page-72-0"></span>• Normal (0) = O coeficiente de droop é constante.
- Linear (1) = O coeficiente de droop é removido linearmente da velocidade nominal até 0.

### 5.5.16 Feedforward de Velocidade

O controle de feedforward de velocidade pode aumentar a resposta dinâmica da velocidade de saída quando em aceleração rápida e desaceleração rápida. Não é recomendável usar o controle de feedforwad de velocidade se:

• O momento de inércia e o coeficiente de atrito do motor não tiverem sido informados pelo fabricante do motor.

• A identificação dos parâmetros mecânicos do auto ajuste não tiver sido realizada.

O controle de feedforward de velocidade é desativado internamente se:

- O controle de droop estiver ativado.
- A operação com economia de energia estiver ativada.

# 5.5.17 Prevenção Contra Sobretensão Durante Desaceleração

# 5.5.17.1 (P0581) Ativar Prevenção de Sobretensão Durante Desaceleração

Use este parâmetro para ativar a prevenção de sobretensão durante a desaceleração.

Esta função só se aplica aos modos SVC ou SLVC. Programe P0601 "Modo de controle do motor" como 2 ou 3.

Se o tempo de desaceleração for definido como baixo, a função de prevenção de sobretensão durante a desaceleração será usada para evitar uma sobretensão do barramento CC durante a desaceleração.

Quando a função está ativada, se a tensão do barramento CC subir além do limite superior definido (P0582) durante a desaceleração, o conversor produz torque zero para fazer com que o motor pare por inércia, até que a tensão caia abaixo do limite inferior definido (P0583). Após a tensão do barramento CC atingir o limite inferior, a corrente de torque é recuperada, mas a de redução de velocidade é ajustada de acordo com a proporção de decaimento definida com o parâmetro P0584. Portanto, a velocidade do conversor começa a desacelerar novamente a partir da velocidade atual.

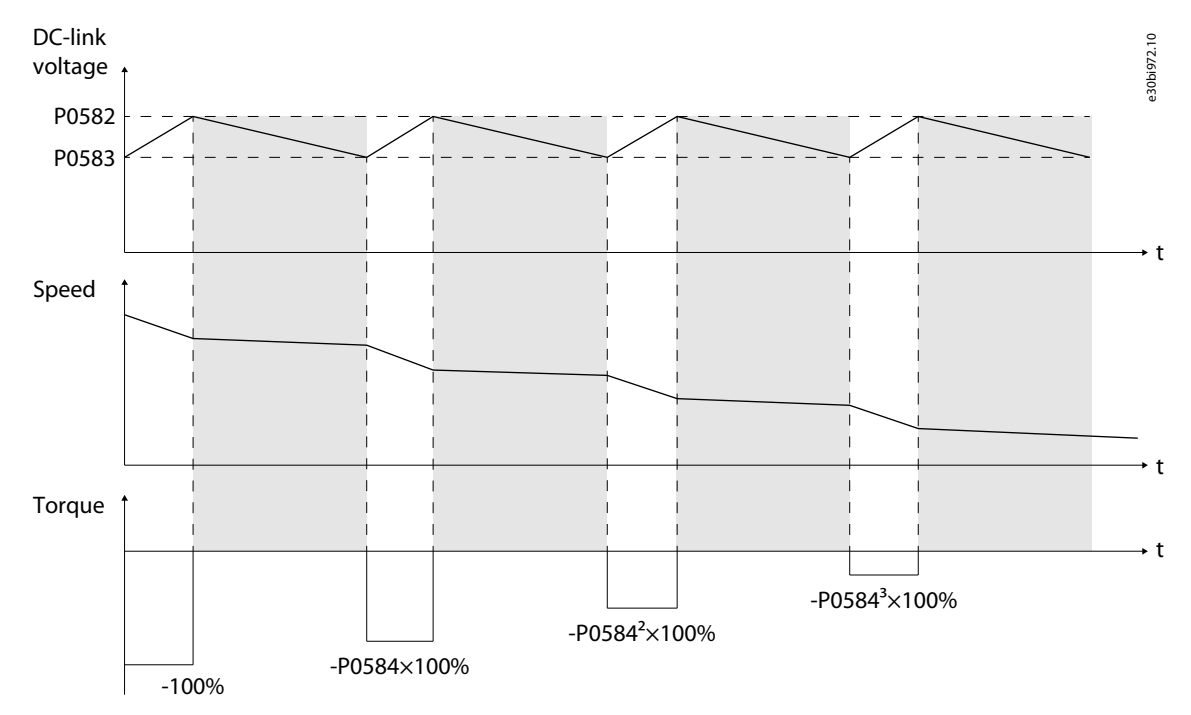

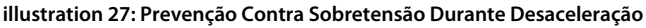

5.5.17.2 (P0582) Limite Superior de Udc da Prevenção Contra Sobretensão Durante Desaceleração Use este parâmetro para definir o limite U<sub>DC</sub> superior da prevenção contra sobretensão durante desaceleração.

5.5.17.3 (P0583) Limite Inferior de Udc da Prevenção Contra Sobretensão Durante Desaceleração Use este parâmetro para definir o limite  $U_{DC}$  inferior da prevenção contra sobretensão durante desaceleração.

<u>Danfoss</u>

# <span id="page-73-0"></span>5.5.17.4 (P0584) Coeficiente de Atenuação de Torque da Prevenção Contra Sobretensão Durante Desaceleração

Use este parâmetro para definir o coeficiente de atenuação de torque da prevenção contra sobretensão durante desaceleração.

### 5.5.18 Bypass Simétrico

No modo bypass simétrico, após uma célula de potência com falha entrar em bypass, as células de potência no mesmo nível geram uma tensão zero para fazer com que o conversor mantenha a operação normal.

# 5.5.18.1 (P0028) Número Máximo de Células de Potência em Bypass por Fase

Use este parâmetro para selecionar o número máximo de células de potência em bypass por fase.

Se o bypass da célula de potência durante a operação não for necessário, programe P0028 para 0.

Se a quantidade das células de potência em bypass for maior que P0028, a falha "Quantidade de células em bypass acima do limite" será gerada.

### 5.5.18.2 (P0059) Modo de Bypass da Célula de Potência

Use este parâmetro para selecionar o modo de bypass da célula de potência.

- 0 = Bypass simétrico
- 1 = Reservado
- 2 = Compensação de sequência negativa

# 5.5.18.3 (P0392) Relação de Modulação Máxima do Bypass Simétrico

Use este parâmetro para selecionar a relação de modulação máxima do bypass simétrico.

Quando a relação de modulação estiver acima da relação de modulação máxima, a velocidade de saída do conversor será reduzida automaticamente após ocorrer um bypass de uma célula de potência, ou seja, um derating do bypass. Assim, a velocidade real do motor torna-se menor que a velocidade de referência.

Quando a relação de modulação estiver abaixo da relação de modulação máxima, o derating por bypass será concluído. Caso ocorra outro bypass da célula de potência durante o derating por bypass, uma falha de derating por bypass será gerada.

# 5.5.19 Compensação de Sequência Negativa

Quando o modo bypass da célula de potência (P0059) estiver definido para compensação de sequência negativa, uma vez que o bypass de uma célula de potência com falha for ativado, as demais células de potência manterão a operação normal e um controle de desbalanceamento será realizado para restringir a tensão de sequência negativa de saída.

Quando a relação de modulação estiver acima da relação de modulação máxima (P0813), a velocidade de saída do conversor será reduzida automaticamente após ocorrer um bypass da célula de potência, ou seja, um derating do bypass. Assim, a velocidade real do motor torna-se menor que a velocidade de referência.

Quando a relação de modulação estiver abaixo da relação de modulação máxima (P0813), o derating por bypass será concluído. Os limites operacionais da compensação de sequência negativa são:

- Fator de potência operacional mínimo para compensação de sequência negativa (P0809)
- Velocidade operacional mínima para compensação de sequência negativa (P0814)

Quando o fator de potência ou a velocidade de saída estiver abaixo dos limites, o conversor funcionará no modo de bypass simétrico.

Caso ocorra outro bypass da célula de potência durante o derating por bypass, uma falha de derating por bypass será gerada.

# 5.5.20 Derating por Subtensão na Entrada

70–90% é o nível de detecção da subtensão de entrada. Se a queda de tensão dentro de 30% ocorrer durante operação em alta velocidade, a velocidade de saída do conversor será reduzida automaticamente. Assim, a velocidade real do motor torna-se menor que a velocidade de referência. Quando a tensão de entrada se recuperar, a velocidade de saída do conversor aumentará até a velocidade de referência.

Se a velocidade de saída continuar flutuando quando ocorrer uma subtensão de entrada, diminua a relação de modulação de manutenção da velocidade para derating por subtensão de entrada (P0803). Por exemplo, altere o valor de 113 para 100.

Esta função só se aplica aos modos SVC ou SLVC. Programe P0601 "Modo de controle do motor" como 2 ou 3.

<span id="page-74-0"></span>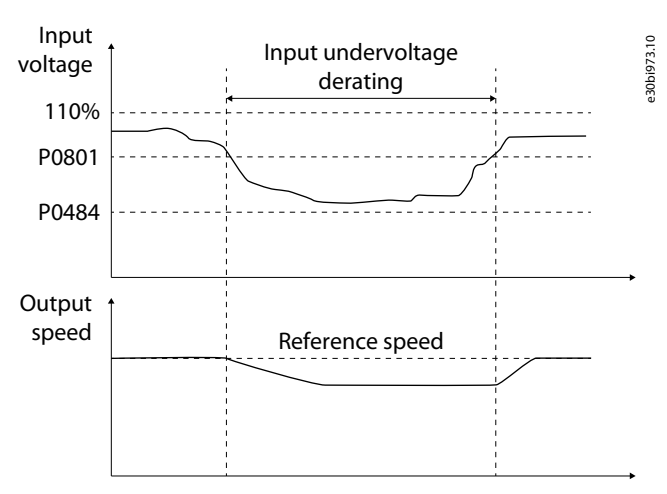

**illustration 28: Derating por Subtensão na Entrada**

#### 5.5.21 Low-voltage Ride Through

Se a rede cair abaixo do limite de perda de alimentação de entrada (P0484), a energia poderá ser regenerada a partir do lado do motor para estabilizar a tensão do barramento CC. Se essas três condições forem atendidas, a corrente de torque será aumentada e a velocidade do conversor retornará ao seu valor anterior:

- A tensão da rede se recupera na duração definida (P0893).
- A tensão do barramento CC está acima do limite de tensão inferior definido (P0891).
- A velocidade do motor está acima do limite de velocidade inferior definido (P0892).

Se estas condições não forem atendidas, uma "Falha de LVRT" será gerada.

Se o controle low-voltage ride through estiver ativado, haverá uma grande corrente de inrush de excitação no lado da entrada quando a tensão da rede se recuperar. A rede elétrica deve ter capacidade suficiente para fornecer essa elevada corrente instantânea. Desse modo, o conversor não requer um gabinete de energização quando o controle de low-voltage ride through estiver ativado.

Se a rede elétrica não tiver capacidade suficiente para fornecer essa elevada corrente instantânea, um gabinete de energização pode ser instalado. Se o controle de low-voltage ride through estiver desativado e se um gabinete de energização estiver disponível, o gabinete de energização irá se desarmar ao detectar uma perda de alimentação.

Esta função só se aplica aos modos SVC ou SLVC. Programe P0601 "Modo de controle do motor" como 2 ou 3.

### 5.5.22 Restart Automático

Se aparecer uma falha, o conversor para a saída e emite uma advertência. A falha é redefinida automaticamente e a falha desaparece após um período de atraso definido pelo parâmetro P1353. Ao redefinir a falha, o tempo de avaliação (P1354) começa a ser contado e o conversor é iniciado automaticamente em flying start.

Durante o tempo de avaliação da nova partida automática, a próxima falha que ocorrer pode ser redefinida. A contagem do tempo de avaliação é reiniciada após a próxima falha ser redefinida.

A falha de restart automático é gerada se:

- A duração da falha estiver acima do tempo de avaliação da nova partida automática (P1354).
- O número de falhas durante o tempo de avaliação for maior do que o número de avaliações para nova partida automática (P1355).

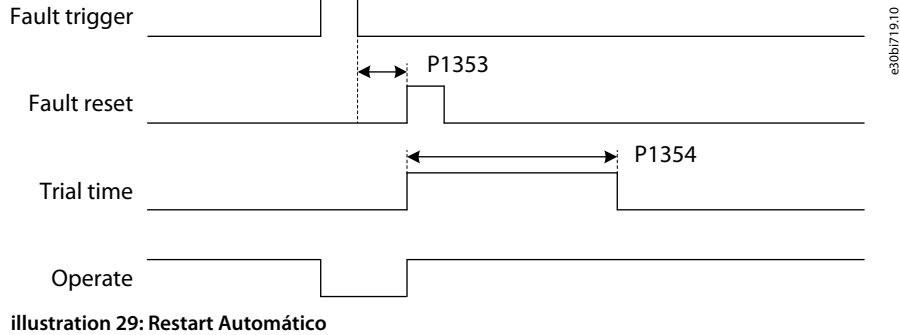

<u>Danfoss</u>

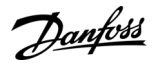

#### **Descrição de Parâmetros**

# **A C A U T I O N A**

<span id="page-75-0"></span>A função de restart automático pode causar perigo.

- Selecione a função de restart automático de acordo com os requisitos da aplicação. Quando a função de restart automático estiver ativada, não examine o conversor, o motor ou a carga após uma perda de energia até que o MCB esteja adequadamente desarmado.

### 5.5.22.1 (P1357) Restart automático - Subtensão de entrada

Use este parâmetro para ativar ou desativar o restart automático por falhas de subtensão de entrada.

Quando ocorre uma subtensão de entrada, o conversor não tem permissão para uma nova partida até que a tensão do barramento CC retorne ao nível normal.

Se o restart automático por subtensão de entrada estiver ativado, a da configuração de ação como Falha de: Subtensão de Entrada (P1103) é inválida.

Se o derating por subtensão de entrada estiver ativado, o restart automático decorrente de uma falha por subtensão de entrada é inválido. O derating por subtensão de entrada é ativado por padrão. Se um o restart automático de uma falha por subtensão de entrada for necessário, desative o derating por tensão de entrada.

### 5.5.22.2 (P1358) Restart Automático - Perda de Alimentação de Entrada

Use este parâmetro para ativar ou desativar o restart automático por falhas de perda de alimentação de entrada.

Quando ocorre uma perda de alimentação de entrada, o conversor não tem permissão para uma nova partida até que a tensão do barramento CC retorne ao nível normal.

Se o restart automático por perda de alimentação de entrada estiver ativado, a configuração de Falha para: Perda de alimentação de entrada (P1102) é inválida.

Se o low voltage ride throught for ativado, a nova partida automática por perda de alimentação de entrada só será válida quando uma falha de low voltage ride trought for gerada.

Se o restart automático por perda de alimentação de entrada for selecionado, haverá uma grande corrente de inrush de excitação no lado da entrada quando a tensão da rede se recuperar. A rede de alimentação deve ter capacidade suficiente para fornecer essa elevada corrente instantânea.

### 5.5.22.3 (P1359) Restart Automático - Sobrecorrente na Saída

Use este parâmetro para ativar ou desativar o restart automático por falhas de sobrecorrente na saída. Se restart automático por sobrecorrente na saída estiver ativado, a definição da configuração de Falha para Sobrecorrente na saída (P1108) é inválida.

### 5.5.22.4 (P1360) Restart Automático - Subcarga na Saída

Use este parâmetro para ativar ou desativar o restar automático por falhas de subcarga na saída.

Se o restart automático por subcarga na saída estiver ativado, a definição da configuração de Falha para Subcarga na saída (P1114) é inválida.

### 5.5.22.5 (P1361) Restart Automático - Perda do Sinal Analógico de Referência de Velocidade

Use este parâmetro para ativar ou desativar o restart automático por falhas de perda do sinal analógico de referência de velocidade. Se o restart automático por perda do sinal analógico de referência de velocidade estiver ativado, a definição da configuração de Falha para Perda do sinal analógico de referência de velocidade (P1120) é inválida.

### 5.5.22.6 (P1362) Restart Automático - Perda do sensor de temperatura do transformador

Use este parâmetro para ativar ou desativar o restart automático por falhas de perda do sensor de temperatura do transformador. Se o restart automático por perda do sensor de temperatura do transformador estiver ativada, a definição da configuração de Falha para Perda do sensor de temperatura do transformador (P1217) é inválida.

### 5.5.23 Transferência Síncrona

A função de transferência síncrona é usada para:

- Realizar uma comutação suave entre o conversor e a rede.
- Evitar picos na rede elétrica.
- Prolongar a vida útil do equipamento elétrico.

<u>Danfoss</u>

#### **Descrição de Parâmetros**

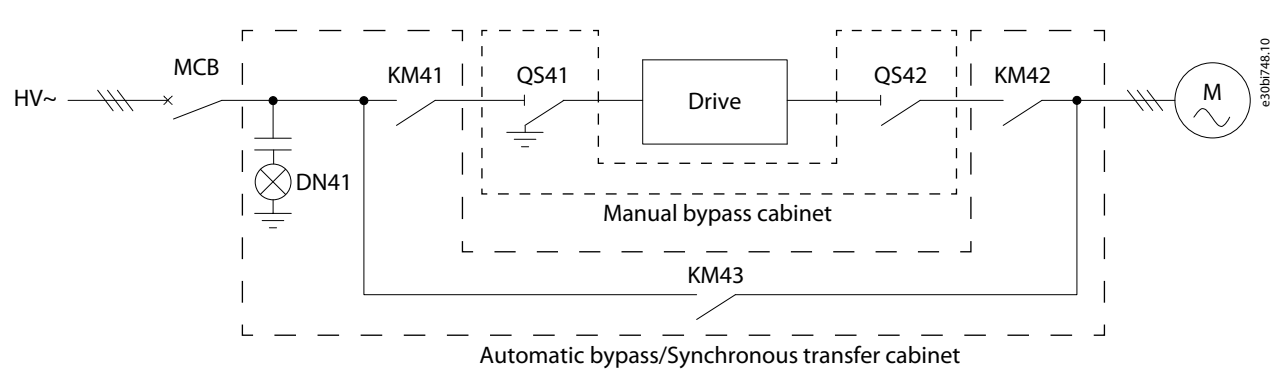

#### **illustration 30: Diagrama do Circuito do Gabinete de Transferência Síncrona**

#### **Sequência de processo de transferência de carga do conversor para a rede**

- Estado inicial: KM41 e KM42 estão fechados e KM43 está aberto.
- Aceleração até a frequência da rede:
	- Quando o processo do conversor para a rede é iniciado, o sistema acelera automaticamente até a velocidade nominal com base na configuração do tempo de aceleração.
	- Após a aceleração, se o erro de velocidade de saída exceder P0772 "Limite de erro de velocidade da transferência síncrona" e a velocidade não puder ser estabilizada em P0777 "Tempo máximo de estabilização da velocidade da transferência síncrona", uma falha de timeout de estabilização da velocidade será gerada.
	- Se a velocidade de saída for estabilizada, o Controle Vetorial será transferido para o controle síncrono e a frequência de saída do conversor será ajustada gradualmente para a frequência de rede pela taxa de variação de P0768 "Aceleração síncrona da transferência síncrona". Quando a frequência de saída for idêntica à frequência de rede, a estágio de aceleração está concluída.
- Sincronização de tensão:
	- As taxas de P0769 "Taxa de variação de regulagem de fase da transferência síncrona" e P0770 "Taxa de variação de regulagem de tensão da transferência síncrona" ajustam gradualmente a fase e a amplitude da tensão de saída.
	- Se o erro de fase e o erro de amplitude entre a tensão de saída e a tensão de rede estiverem abaixo de P0767 "Limite de erro de fase da transferência síncrona" e de P0771 "Limite de erro de tensão da transferência síncrona" respectivamente, o estágio de sincronização de tensão está concluído.
	- Se a corrente da rede for amostrada e enviada para o conversor, o processo do conversor para a rede será alternado para o estágio de transferência de carga. Caso contrário, KM43 irá fechar, o conversor irá parar a modulação na saída, KM42 irá abrir e o processo do conversor para a rede terminou.
	- Se a fase de sincronização de tensão não puder ser concluída em P0778 "Tempo máximo de sincronização de tensão da transferência síncrona", uma falha de timeout de sincronização de tensão será gerada.
- Transferência síncrona: Após a sincronização e bloqueio de fase, o KM43 é fechado e a transferência de carga para a rede é iniciada.
	- Se a corrente de saída for estabilizada dentro do erro de P0353 "Limite de erro de corrente da transferência síncrona", KM42 irá abrir e o processo do conversor para a rede estará terminado.
	- Se a duração da transferência de carga exceder P0779 Tempo máximo de transferência de carga da transferência síncrona", uma falha de timeout de transferência de carga será gerada.
- Transferência síncrona concluída: Após a transferência de carga, KM42 e KM41 estarão abertos.

#### **Sequência do processo de transferência de carga da rede para o conversor**

- Estado inicial: KM41 e KM42 estão abertos, e KM43 está fechado.
- Sincronização e bloqueio de fase: KM41 é fechado. O conversor parte até a frequência de rede e começa a bloquear a fase na tensão da rede.
- Transferência síncrona: Após o bloqueio de fase, o KM42 é fechado e a transferência de carga para o conversor é iniciada.
	- Se a corrente da rede não for amostrada, KM42 é fechado e KM43 é aberto. O modo de controle do conversor é alternado automaticamente para VF/SVC/SLVC e o processo da rede para o conversor terminou.
	- Se a corrente da rede for amostrada e enviada para o conversor, a corrente de carga será transferida da rede para o conversor. Se a corrente de saída for estabilizada dentro do erro de P0353 "Limite de erro de corrente da transferência síncrona",

•

<u> Danfoss</u>

<span id="page-77-0"></span>KM43 irá abrir. O modo de controle do conversor é alternado automaticamente para VF/SVC/SLVC e o processo da rede para o conversor terminou.

- Se a duração da transferência de carga exceder P0779 Tempo máximo de transferência de carga da transferência síncrona", uma falha de timeout de transferência de carga será gerada.
- Transferência síncrona concluída: Após a transferência de carga, o KM43 estará aberto.

Se alguma falha for gerada durante a transferência síncrona, consulte [6.3.31 Código de Falha 31 - Falha na Transferência Síncrona](#page-84-0).

# 5.5.23.1 (P0351) Ativar Transferência Síncrona

Use este parâmetro para ativar a função de ativação da transferência síncrona.

### 5.5.23.2 (P0353) Limite de Erro de Corrente da Transferência Síncrona

Use este parâmetro para definir o limite de erro de corrente da função de transferência síncrona. Para que a transferência de carga seja concluída, a corrente de saída deve se estabilizar dentro do limite de erro do P0353.

### 5.5.23.3 (P0767) Limite de Erro de Fase da Transferência Síncrona

Use este parâmetro para definir o limite de erro de fase da função de transferência síncrona. Para que o estágio de sincronização da tensão seja concluída, o erro de fase e o erro de amplitude entre a tensão de saída e a tensão de rede devem estar abaixo de P0767 e P0771, respectivamente.

### 5.5.23.4 (P0768) Aceleração Síncrona da Transferência Síncrona

Use este parâmetro para definir a aceleração síncrona da função de transferência síncrona. Na aceleração até a frequência da rede, a frequência de saída do conversor é ajustada gradualmente para a frequência da rede pela taxa de variação de P0768.

### 5.5.23.5 (P0769) Taxa de Variação de Regulagem de Fase da Transferência Síncrona

Use este parâmetro para definir a taxa de variação de fase da função de transferência síncrona. Na sincronização da tensão, as taxas de variação de P0769 e P0770 ajustam gradualmente a fase e a amplitude da tensão de saída.

# 5.5.23.6 (P0770) Taxa de Variação de Regulagem de Tensão da Transferência Síncrona

Use este parâmetro para definir a taxa de variação de regulagem de tensão da função de transferência síncrona. Na sincronização da tensão, as taxas de variação de P0769 e P0770 ajustam gradualmente a fase e a amplitude da tensão de saída.

# 5.5.23.7 (P0771) Limite de Erro de Tensão da Transferência Síncrona

Use este parâmetro para definir o limite de erro de tensão da função de transferência síncrona.

Para que o estágio de sincronização da tensão seja concluída, o erro de fase e o erro de amplitude entre a tensão de saída e a tensão de rede devem estar abaixo de P0767 e P0771, respectivamente.

### 5.5.23.8 (P0772) Limite de Erro de Velocidade da Transferência Síncrona

Use este parâmetro para definir o limite de erro de velocidade da função de transferência síncrona. Após a aceleração até a frequência da rede, se o erro de velocidade de saída exceder P0772 e a velocidade não puder ser estabilizada no tempo P0777, uma falha de timeout de estabilização da velocidade será gerada.

# 5.5.23.9 (P0777) Tempo Máximo de Estabilização da Velocidade da Transferência Síncrona

Use este parâmetro para definir o tempo máximo de estabilização da velocidade da função de transferência síncrona. Após a aceleração até a frequência da rede, se o erro de velocidade de saída exceder P0772 e a velocidade não puder ser estabilizada no tempo P0777, uma falha de timeout de estabilização da velocidade será gerada.

# 5.5.23.10 (P0778) Tempo Máximo de Sincronização de Tensão da Transferência Síncrona

Use este parâmetro para definir o tempo máximo de sincronização da tensão da função de transferência síncrona. Se o estágio de sincronização da tensão não puder ser concluído em P0778, uma falha de timeout de sincronização de tensão será gerada.

# 5.5.23.11 (P0779) Tempo Máximo de Transferência de Carga da Transferência Síncrona

Use este parâmetro para definir o tempo máximo de transferência de carga da função de transferência síncrona.

Danfoss

<span id="page-78-0"></span>Se a duração da transferência de carga exceder P0779, uma falha de timeout de transferência de carga será gerada.

### 5.5.24 Ativar Partida em Temperatura Baixa

A partida em baixas temperaturas é ativada com esta função.

Os valores de ajuste dos parâmetros para as advertëncias e falhas de baixa temperatura devem seguir a regra: P1906<P1907<P1908<P1913.

O canal de detecção de temperatura do gabinete de controle é o CH4 do CLP TM1.

#### **Condições de "Fechamento do MCB permitido"**

- Quando a duração da energização do controle for menor que P1912 "Tempo de atraso da partida de baixa temperatura":
	- Se a temperatura do gabinete de controle for superior ao P1913 "Limite 3 da advertência de temperatura baixa do gabinete de controle", o MCB pode ser fechado.
	- Se a temperatura do gabinete de controle for inferior a P1913–P1914, o fechamento do MCB será proibido e uma "Advertência de temperatura baixa do gabinete de controle, fechamento do MCB proibido" será gerada.
- Quando a duração da energização do controle for maior que P1912 "Tempo de atraso da partida de baixa temperatura":
	- Se a temperatura do gabinete de controle for superior a P1907 "Limite 1 da advertência de temperatura baixa do gabinete de controle", o MCB pode ser fechado.
	- Se a temperatura do gabinete de controle for inferior a P1907–P1914, o fechamento do MCB será proibido e uma "Advertência de temperatura baixa do gabinete de controle, fechamento do MCB proibido" será gerada.

Se o MCB for fechado quando a temperatura do gabinete de controle for inferior a P1907–P1914, uma "Advertência de temperatura baixa do gabinete de controle" será gerada.

#### **Condições de "Pronto para operação"**

- Quando a temperatura do gabinete de controle for superior a P1908 "Limite 2 da advertência de temperatura baixa do gabinete de controle", o sistema poderá iniciar.
- Quando a temperatura do gabinete de controle for inferior a P1908–P1914, a partida do sistema será proibida e uma "Advertência de temperatura baixa do gabinete de controle, partida proibida" é gerada.

Quando o sistema estiver em funcionamento e a temperatura do gabinete de controle for inferior a P1908–P1914, uma "Advertência de temperatura baixa do gabinete de controle" será gerada.

Se a temperatura do gabinete de controle for inferior a P1906 "Limite de falha de temperatura baixa do gabinete de controle" durante mais de 5 s, uma "Falha de temperatura baixa do gabinete de controle" será gerada e o MCB desarmará.

Se ocorrer uma "Perda do sensor de temperatura do gabinete de controle", o fechamento do MCB e a partida do sistema será proibida.

# 5.5.25 Ajuste da Temperatura do Gabinete de Controle

A partida em temperaturas mais altas é ativada com esta função.

O canal de detecção de temperatura do gabinete de controle é o CH4 do CLP TM1.

Quando a temperatura do gabinete de controle for superior ao P1910 "Limite de sobretemperatura do gabinete de controle":

- Se a duração for superior a 5 min, a "Advertência de sobretemperatura do gabinete de controle será gerado.
- Se a duração for superior ao P1911 "Tempo de atraso para desarme por sobretemperatura do gabinete de controle", a "Falha de sobretemperatura do gabinete de controle" será gerada e o MCB desarmará.

O sinal de detecção de alimentação do ventilador de arrefecimento é o X10 no CLP DI1 (NF).

• Se o sinal permanecer aberto por mais de 5 s, "Perda de alimentação do ventilador de arrefecimento do gabinete de controle" será gerada.

O sinal de controle de partida do ventilador de arrefecimento é Y6 do CLP DO1.

- Se a temperatura do gabinete de controle for superior a 42 °C por mais de 1 minuto, o ventilador de arrefecimento é acionado.
- Se a temperatura do gabinete de controle for inferior a 40 °C por mais de 1 minuto, o ventilador de arrefecimento para.
- Se ocorrer uma "Perda do sensor de temperatura do gabinete de controle", o ventilador de arrefecimento do gabinete de controle continua funcionando o tempo todo.

<u>Danfoss</u>

# <span id="page-79-0"></span>**6 Rastreamento de falhas**

### 6.1 Tipos de falha

Quando o diagnóstico de controle do conversor encontrar uma condição incomum na operação do conversor, o conversor emitirá uma notificação sobre isso. A notificação pode ser vista na tela do gabinete de controle. O visor exibirá o número, o nome e uma breve descrição da falha ou da advertência.

Há 2 tipos diferentes de notificações.

- Uma **advertência** informa sobre uma operação incomum no conversor. A advertência não para o conversor. O sistema pode ser energizado, iniciado e operado normalmente.
- Uma **falha** para o conversor imediatamente. Reinicialize o conversor e encontre uma solução para o problema. Não opere o sistema até que o problema tenha sido encontrado e corrigido.

É possível configurar respostas diferentes para algumas falhas na aplicação. Consulte 6.2 Configuração de resposta da falha. Para visualizar informações específicas sobre advertências ou falhas, clique em AdvertênciaFalha.

Antes de contatar o distribuidor ou o fabricante devido a uma operação incomum, prepare alguns dados. Anote o número da falha e todas as demais informações na tela.

# 6.2 Configuração de resposta da falha

É possível configurar respostas diferentes para algumas falhas na aplicação. Há 9 combinações válidas para a configuração da ação de resposta da advertência e da falha.

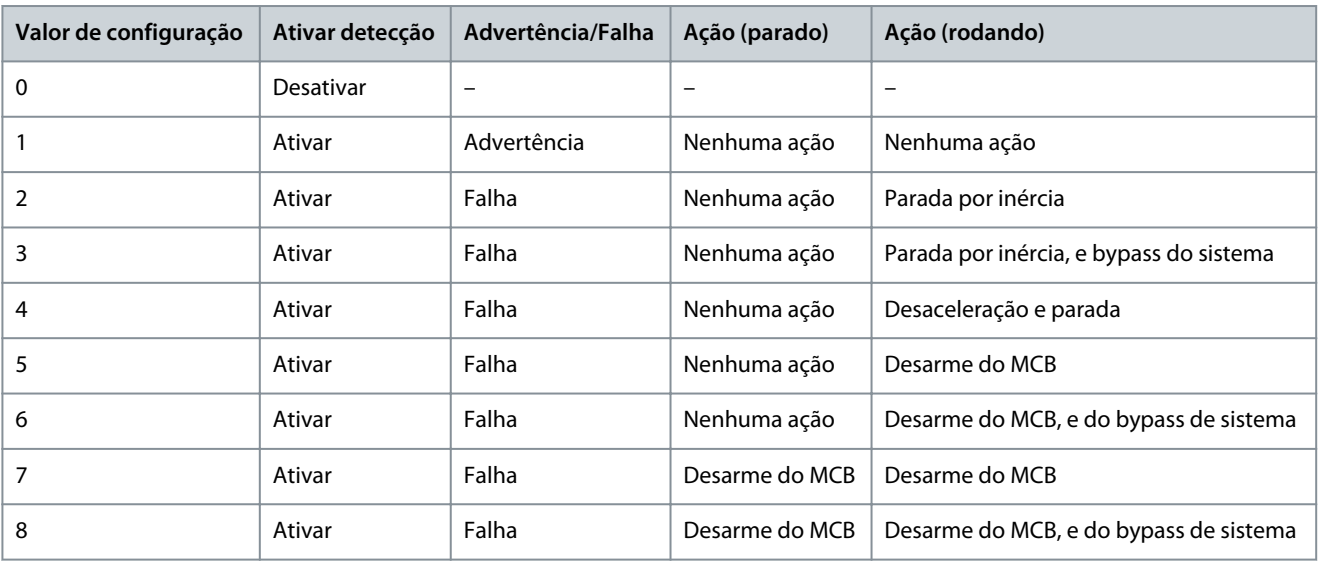

**Table 106: Configurações de resposta da falha para VACON® 1000**

# 6.3 Falhas e Advertências

# 6.3.1 Código de Falha 1 - Sobrecorrente na Entrada (Falha de Software)

Causa

A corrente de entrada é maior que 150% da corrente nominal.

Operação padrão do sistema: Desarme

# Resolução de problemas

- Verifique a corrente de entrada.
- Verifique o valor ajustado.

# 6.3.2 Código de Falha 2 - Perda de Fase de Entrada

#### Causa

Um ou mais cabos de entrada de alta tensão não podem fornecer energia primária ao transformador de entrada. Operação padrão do sistema: Desarme

Danfoss

#### **Rastreamento de falhas**

#### Resolução de problemas

- Verifique a tensão de entrada.
- Verifique se os cabos de entrada estão soltos ou desconectados.

# 6.3.3 Código de Falha 3 - Perda da Alimentação de Entrada

#### Causa

Os valores de tensão das três fases de entrada são todos menores que 70% do valor nominal. Operação padrão do sistema: Desarme. A operação do sistema é configurável. Resolução de problemas

• Verifique a tensão de entrada.

# 6.3.4 Código de Falha 4 - Subtensão na Entrada

#### Causa

O valor efetivo da tensão de entrada é inferior a 90% do valor nominal. Operação padrão do sistema: Advertência. A operação do sistema é configurável. Resolução de problemas

• Verifique a tensão de entrada.

# 6.3.5 Código de Falha 5 - Sobretensão na Entrada

#### Causa

O valor efetivo da tensão de entrada é maior que 110% do valor nominal. Operação padrão do sistema: Desarme

Resolução de problemas

• Verifique a tensão de entrada.

# 6.3.6 Código de falha 6 - Aterramento de Entrada

#### Causa

Ocorreu o aterramento da entrada e o tempo de duração está acima de 5 s. Operação padrão do sistema: Desarme. A operação do sistema é configurável. Resolução de problemas

• Verifique os cabos de entrada, os barramentos de cobre e o transformador.

# 6.3.7 Código de Falha 7 - Falha de Sequência de Fase de Entrada

#### Causa

Os cabos de entrada estão conectados no sentido inverso.

Operação padrão do sistema: Advertência. A operação do sistema é configurável.

Resolução de problemas

• Verifique a sequência dos cabos de entrada.

# 6.3.8 Código de Falha 8 - Sobrecorrente na Saída (Falha de Software)

#### Causa

A corrente de saída é maior que 150% da corrente nominal. Operação padrão do sistema: Parada por inércia. A operação do sistema é configurável. Resolução de problemas

- Verifique a corrente de saída.
- Verifique o valor ajustado.

# 6.3.9 Código de Falha 9 - Sobrecarga de Saída

# Causa

Torque constante: Quando a corrente de saída for maior que 150% da corrente nominal, permita uma sobrecarga de 1 minuto a cada 10 minutos.

Torque variável: Quando a corrente de saída for maior que 120% da corrente nominal, permita uma sobrecarga de 1 minuto a cada 10 minutos.

<u>Danfoss</u>

Operação padrão do sistema: Parada por inércia. A operação do sistema é configurável. Resolução de problemas

- Verifique a tensão da rede elétrica.
- Redefina a corrente nominal do motor.
- Verifique a carga e ajuste o aumento de torque.
- Selecione um motor adequado.

# 6.3.10 Código de Falha 10 - Perda de Fase de Saída

#### Causa

O software detecta que alguma fase de saída do conversor para o motor está desconectada.

Operação padrão do sistema: Parada por inércia. A operação do sistema é configurável.

Resolução de problemas

• Verifique se os cabos de saída estão soltos ou desconectados.

# 6.3.11 Código de falha 11 - Aterramento da Saída

#### Causa

O software detecta uma falha de aterramento que é normalmente causada por uma falha de aterramento da saída (falha de fase para o terra).

Operação padrão do sistema: Parada por inércia. A operação do sistema é configurável.

Resolução de problemas

- Verifique se os cabos externos e o motor estão aterrados.
- Verifique o isolamento do motor e de seus cabos.

# 6.3.12 Código de falha 12 - Advertência de Desbalanceamento de Saída

#### Causa

Durante 10 minutos de funcionamento contínuo, o desbalanceamento da saída está acima de 15‰ durante um tempo cumulativo de mais de 30 s.

Operação padrão do sistema: Advertência. A operação do sistema é configurável.

#### Resolução de problemas

- Verifique se a capacitância dos capacitores do barramento CC corresponde às especificações.
- Verifique se a tensão dos enrolamentos secundários do transformador está balanceada.

# 6.3.13 Código de Falha 13 - Falha de Desbalanceamento de Saída

#### Causa

O desbalanceamento da saída está acima de 30% durante mais de 1 s.

Operação padrão do sistema: Parada por inércia. A operação do sistema é configurável.

#### Resolução de problemas

- Verifique se a capacitância dos capacitores do barramento CC corresponde às especificações.
- Verifique se a tensão dos enrolamentos secundários do transformador está balanceada.

# 6.3.14 Código de Falha 14 - Subcarga de Saída

#### Causa

O software detecta o motor operando na área de subcarga por mais de 20 s. Operação padrão do sistema: Não detectada. A operação do sistema é configurável.

### Resolução de problemas

• Verifique se a carga do motor está muito baixa.

# 6.3.15 Código de falha 15 - Proteção Térmica Eletrônica do Motor

# Causa

A temperatura calculada ou o aumento da temperatura é maior que o valor ajustado. Operação padrão do sistema: Não detectada. A operação do sistema é configurável.

Danfoss

Resolução de problemas

- Verifique se a temperatura ambiente está alta.
- Verifique se a carga do motor está alta.

# 6.3.16 Código de falha 16 - Rotor Bloqueado

#### Causa

- A frequência/velocidade do motor está abaixo do valor programado.
- Uma condição de limite de torque está presente.
- Ambas as condições ocorrem simultaneamente e a duração está acima do ajuste do tempo de rotor bloqueado.

Operação padrão do sistema: Não detectada. A operação do sistema é configurável. Resolução de problemas

- Verifique se o motor está sobrecarregado.
- Verifique se há uma falha mecânica.
- Verifique se há algum outro problema que bloqueie o motor.

### 6.3.17 Código de Falha 17 - Motor no Sentido Reverso

#### Causa

O motor está girando no sentido reverso.

Operação padrão do sistema: Não detectada. A operação do sistema é configurável.

Resolução de problemas

• Verifique o status de rotação do motor.

### 6.3.18 Código de Falha 18 - Sobrevelocidade do Motor

#### Causa

A velocidade do motor é de 120% da velocidade operacional máxima por mais de 10 s. Operação padrão do sistema: Parada por inércia. A operação do sistema é configurável. Resolução de problemas

- Verifique o status do motor.
- Verifique se o encoder está danificado.

# 6.3.19 Código de Falha 19 - Subvelocidade do Motor

#### Causa

A velocidade do motor é menor do que 6% da velocidade operacional mínima por mais de 60 s. Operação padrão do sistema: Não detectada. A operação do sistema é configurável. Resolução de problemas

- Verifique o status do motor.
- Verifique se o encoder está danificado.

# 6.3.20 Código de Falha 20 - Perda da Referência Analógica

#### Causa

#### A entrada analógica está desconectada.

Operação padrão do sistema: Advertência. A operação do sistema é configurável. O sistema continua a operar e mantém a última velocidade de referência.

#### Resolução de problemas

• Verifique o circuito analógico.

# 6.3.21 Código de falha 21 - Anomalia no Encoder

# Causa

O sinal do encoder foi perdido ou o erro entre a velocidade do encoder e a velocidade estimada é maior que 5%. Operação padrão do sistema: Parada por inércia em SVC, não detectada em SLVC. A operação do sistema é configurável.

Danfoss

#### Resolução de problemas

• Verifique se o encoder está funcionando normalmente.

# 6.3.22 Código de Falha 22 - Sobrecorrente na Entrada (Falha de Hardware)

#### Causa

A corrente de entrada está acima de 210% da classificação da amostra da corrente de entrada. Operação padrão do sistema: Desarme

Resolução de problemas

• Verifique a corrente de entrada.

# 6.3.23 Código de Falha 23 - Sobrecorrente na Saída (Falha de Hardware)

#### Causa

A corrente de saída está acima de 210% da classificação da amostra da corrente de saída. Operação padrão do sistema: Desarme

Resolução de problemas

• Verifique a corrente de saída.

# 6.3.24 Código de Falha 24 - Falha de Alimentação do Sensor de Corrente

#### Causa

A placa de potência LEM não está energizada.

Operação padrão do sistema: Desarme. A operação do sistema é configurável.

#### Resolução de problemas

• Verifique a alimentação da placa de potência LEM.

# 6.3.25 Código de falha 25 - Quantidade de Células em Bypass Acima do Limite

#### Causa

A quantidade de células de potência com bypass em uma fase está acima do valor ajustado.

Operação padrão do sistema: Parada por inércia

#### Resolução de problemas

- Verifique se há falhas nas células de potência.
- Verifique a quantidade de células de potência com bypass.
- Repare ou substitua a célula de potência danificada.

# 6.3.26 Código de Falha 26 - Sistema Funcionando com o MCB Aberto

#### Causa

Durante a operação, a entrada digital de status do MCB na placa de E/S do controlador principal está aberta. Operação padrão do sistema: Parada por inércia

Resolução de problemas

• Verifique o status do MCB.

# 6.3.27 Código de Falha 27 - Erro de Status da Chave Síncrona

#### Causa

KM2 e KM4 são fechados ao mesmo tempo antes do início da transferência síncrona. Operação padrão do sistema: Desarme Resolução de problemas

• Verifique o status das chaves.

# 6.3.28 Código de Falha 28 - Falha de Auto Ajuste do Motor

# Causa

Durante o auto ajuste do motor, ocorreu uma falha ou um comando de parada foi recebido. Operação padrão do sistema: Parada por inércia

Danfoss

<span id="page-84-0"></span>Resolução de problemas

• Verifique o registro de falha.

# 6.3.29 Código de falha 29 - Falha de Flying start

### Causa

Durante o flying start, ocorre uma falha de busca de velocidade ou alguma outra falha é gerada.

Operação padrão do sistema: Parada por inércia

Resolução de problemas

- Se uma falha de busca de velocidade causou a falha de flying start, verifique o parâmetro do resultado de flying start quanto ao motivo para a falha de flying start.
- Se alguma outra falha tiver causado a falha de flying start, verifique o registro de falhas.

# 6.3.30 Código de Falha 30 - Falha de Restart Automático

#### Causa

Durante o tempo de avaliação da nova partida automática, o número de falhas é maior que o número máximo de tentativas ou ocorre uma falha permanente.

Operação padrão do sistema: Desarme

Resolução de problemas

• Verifique o registro de falha.

# 6.3.31 Código de Falha 31 - Falha na Transferência Síncrona

### Causa

Uma destas opções está ocorrendo durante a transferência síncrona:

- Falha de status/fechamento/abertura da chave.
- Timeout de estabilização da velocidade. Causado pela flutuação da carga, que pode ocorrer durante a aceleração até a frequência da rede, no processo de sincronização do conversor para a rede.
- Tempo limite de sincronismo de tensão. Causado pela flutuação da rede elétrica, que pode ocorrer durante o processo de sincronização da tensão.
- Tempo limite de transferência de carga. Causado pela flutuação da carga, que pode ocorrer durante o processo de transferência de carga.

### Operação padrão do sistema: Desarme

Resolução de problemas

- Em caso de falha de status/fechamento/abertura da chave:
	- Verifique o status das chaves.
	- Verifique a fiação das entradas/saídas digitais.
	- Certifique-se de que não haja problemas com o disjuntor.
- Se houver um timeout de estabilização da velocidade, modifique o parâmetro "Limite de erro de velocidade da transferência síncrona" (P0772).
- Se houver um timeout de sincronismo de tensão, modifique um destes parâmetros:
	- "Limite de erro de fase da transferência síncrona" (P0767)
	- "Limite de erro de tensão da transferência síncrona" (P0771)
	- "Tempo máximo de sincronismo de tensão da transferência síncrona" (P0778)
- Se houver um timeout de transferência de carga, modifique um destes parâmetros:
	- "Limite de erro de corrente da transferência síncrona" (P0353)
	- "Tempo máximo de transferência de carga da transferência síncrona" (P0779)

# 6.3.32 Código de Falha 32 - Falha de Seleção do Motor

Causa

O motor selecionado está incorreto.

Operação padrão do sistema: Parada por inércia

Danfoss

#### Resolução de problemas

- Verifique se o valor do parâmetro "Seleção do motor" é maior que o parâmetro "Número máximo de motores".
- Verifique se o motor conectado ao conversor é o motor especificado no parâmetro "Seleção do motor".

# 6.3.33 Código de Falha 33 - Falha de LVRT

#### Causa

Uma das opções a seguir ocorre durante o período de proteção de LVRT:

- A duração da perda de energia é superior a 1 s.
- A tensão do capacitor CC está abaixo de 400 V.
- A velocidade do motor está abaixo de 5%.

Operação padrão do sistema: Desarme

Resolução de problemas

- Verifique o parâmetro "Sinalização de falha de LVRT".
- Modifique os parâmetros relacionados de acordo com o parâmetro "Sinalização de falha de LVRT".

# 6.3.34 Código de Falha 34 - Falha de Derating de Bypass

#### Causa

Durante o derating de bypass, ocorre outro bypass de célula de potência. Operação padrão do sistema: Parada por inércia

#### Resolução de problemas

- Se a quantidade de células de potência com bypass não estiver acima do limite, reinicialize e parta o sistema.
- Se a quantidade de células de potência com bypass estiver acima do limite:
	- Verifique a falha da célula de potência.
	- Verifique a quantidade de células de potência com bypass.
	- Repare ou substitua a célula de potência danificada.

### 6.3.35 Código de Falha 35 - Falha de Amostragem da Corrente de Entrada

#### Causa

A corrente de entrada está fora da faixa de amostragem de corrente.

Operação padrão do sistema: Desarme

#### Resolução de problemas

• Verifique a corrente de entrada.

### 6.3.36 Código de Falha 36 - Falha de Amostragem da Corrente de Saída

#### Causa

A corrente de saída está fora da faixa de amostragem de corrente. Operação padrão do sistema: Parada por inércia. A operação do sistema é configurável. Resolução de problemas

• Verifique a corrente de saída.

# 6.3.37 Código de Falha 37 - Perda da Alimentação de Controle Interna

#### Causa

A alimentação de controle reserva fornecida pelo enrolamento auxiliar do transformador defasador é perdida. Operação padrão do sistema: Advertência

- Verifique a fiação e a tensão da alimentação de controle reserva.
- Verifique se os disjuntores correspondentes estão fechados.
- Verifique se os relés correspondentes funcionam normalmente.

Danfoss

# 6.3.38 Código de Falha 38 - Perda da Alimentação de Controle Externa/Cliente

#### Causa

A alimentação de controle externa é perdida.

Operação padrão do sistema: Advertência

### Resolução de problemas

- Verifique a fiação e a tensão de alimentação do controle externa.
- Verifique se os disjuntores correspondentes estão fechados.
- Verifique se os relés correspondentes funcionam normalmente.

# 6.3.39 Código de Falha 39 - Tempo de perda de alimentação de controle expirado

#### Causa

Tanto a alimentação de controle externa quanto a alimentação de reserva do transformador defasador são perdidas simultaneamente por mais de 30 minutos.

Operação padrão do sistema: Desarme

Resolução de problemas

- Verifique a fiação e a tensão de alimentação do controle externa.
- Verifique a fiação e a tensão da alimentação do controle de reserva interna.
- Verifique se os disjuntores correspondentes estão fechados.
- Verifique se os relés correspondentes funcionam normalmente.

# 6.3.40 Código de Falha 40 - Subtensão da UPS

#### Causa

A informação de falha é reportada quando a tensão da bateria está baixa.

Operação padrão do sistema: Advertência

Resolução de problemas

- Verifique se a tensão de cada bateria está acima de 12 V.
- Verifique se a tensão de saída do módulo da fonte de alimentação é de 26 V.

# 6.3.41 Código de Falha 41 - Tempo de Subtensão na UPS Expirado

#### Causa

Após a alimentação de controle externa e a alimentação de reserva do transformador defasador serem perdidas, a subtensão da UPS ocorre por mais de 1 minuto.

Operação padrão do sistema: Desarme

Resolução de problemas

- Verifique a fiação e a tensão de alimentação do controle externa.
- Verifique a fiação e a tensão da alimentação do controle de reserva interna.
- Verifique se os disjuntores correspondentes estão fechados.
- Verifique se os relés correspondentes funcionam normalmente.
- Encontre os motivos para a falha da UPS e restaure a alimentação o quanto antes.

# 6.3.42 Código de Falha 42 - Porta do Gabinete de Alta Tensão Aberta

#### Causa

A porta do gabinete de alta tensão está aberta.

Operação padrão do sistema: Desarme

- Se a porta do gabinete do conversor estiver aberta antes da energização de alta tensão, o sinal de fechamento permitido não poderá ser enviado.
- Se a porta do gabinete do conversor for aberta durante a operação, o sistema para imediatamente.

- Verifique o estado das portas do gabinete do conversor.
- Verifique o interruptor de posição da porta do gabinete e seus contatos.

Danfoss

# 6.3.43 Código de Falha 43 - Filtro de Ar Obstruído

#### Causa

Comparação com o valor definido da pressão de ar interna do painel elétrico: P<sub>inferior</sub> < P<sub>definida</sub> -25 pa. O motivo pode ser o entupimento do filtro de ar.

Operação padrão do sistema: Advertência

### Resolução de problemas

- Verifique se o filtro de ar está obstruído.
- Verifique se o sensor de pressão do ar funciona normalmente.

# 6.3.44 Código de Falha 44 - Ventilador de Arrefecimento Anormal

#### Causa

Superaquecimento do enrolamento do motor do ventilador de arrefecimento. Para indicar esta falha, o contato normalmente fechado está aberto.

Operação padrão do sistema: Advertência. A operação do sistema é configurável.

Resolução de problemas

- Verifique se o ventilador gira no sentido reverso.
- Verifique se o ventilador está bloqueado.

# 6.3.45 Código de Falha 45 - Perda da Alimentação Interna do Ventilador

#### Causa

Quando a alimentação do ventilador de arrefecimento apresenta uma falha, o contato normalmente fechado do disjuntor do ventilador é aberto.

Operação padrão do sistema: Advertência. A operação do sistema é configurável.

Resolução de problemas

- Verifique o disjuntor do ventilador.
- Verifique se o circuito de alimentação está normal.

# 6.3.46 Código de Falha 46 - Perda da Alimentação Externa do Ventilador

#### Causa

Quando há uma perda de fase ou subtensão da alimentação externa do ventilador, esta advertência é acionada. Operação padrão do sistema: Advertência. A operação do sistema é configurável.

Resolução de problemas

• Verifique a fiação e a tensão da alimentação externa do ventilador.

# 6.3.47 Código de Falha 47 - Falha do Ventilador de Arrefecimento

#### Causa

O disjuntor do ventilador está desarmado ou o relé térmico interno do ventilador está aberto. Operação padrão do sistema: Advertência

Resolução de problemas

- Verifique o disjuntor do ventilador.
- Verifique se o relé térmico está aberto.
- Verifique se o ventilador está bloqueado.

# 6.3.48 Código de Falha 48 - Advertência de Sobretemperatura do Transformador

#### Causa

As informações da advertência são relatadas quando a temperatura do transformador excede 95 °C.

Operação padrão do sistema: Advertência

- Verifique se a temperatura ambiente está muito alta.
- Verifique se os ventiladores de arrefecimento na parte superior do transformador estão funcionando normalmente.
- Verifique se o filtro de ar está obstruído.

Danfoss

#### **Rastreamento de falhas**

- Verifique se o conversor está operando em sobrecarga por um longo período.
- Verifique se o sensor de temperatura está em boas condições.

### 6.3.49 Código de Falha 49 - Falha de Sobretemperatura do Transformador

#### Causa

A falha é reportada quando a temperatura do transformador excede 110 °C. Operação padrão do sistema: Desarme

Resolução de problemas

- Verifique se a temperatura ambiente está muito alta.
- Verifique se os ventiladores de arrefecimento na parte superior do transformador estão funcionando normalmente.
- Verifique se o filtro de ar está obstruído.
- Verifique se o conversor está operando em sobrecarga por um longo período.
- Verifique se o sensor de temperatura está em boas condições.

# 6.3.50 Código de Falha 50 - Perda de Sensor de Temperatura do Transformador

#### Causa

Os três resistores térmicos PT100 nos enrolamentos A, B e C do transformador estão conectados ao módulo de PT100 no CLP. Se a conexão estiver solta ou um dos resistores PT100 no transformador estiver danificado, o CLP detecta o defeito e relata a falha. Operação padrão do sistema: Advertência. A operação do sistema é configurável.

Resolução de problemas

- Verifique se a fiação está firmemente conectada.
- Verifique se um dos resistores PT100 está danificado.

# 6.3.51 Código de Falha 51 - Parada de Emergência

#### Causa

O botão de parada de emergência na porta do gabinete de controle está pressionado.

Operação padrão do sistema: Desarme

Resolução de problemas

• Libere o botão de parada de emergência na porta do gabinete de controle.

# 6.3.52 Código de Falha 52 - Parada de Emergência Remota

Causa O comando de parada de emergência externo está ativo.

Operação padrão do sistema: Sem operação

Resolução de problemas

• Libere o botão de parada de emergência remoto.

# 6.3.53 Código de Falha 53 - Falha de Comunicação Entre CLP-DSP

#### Causa

O CLP se desconecta do sistema de controle principal.

Operação padrão do sistema: Advertência. A operação do sistema é configurável. O sistema continua a operar na velocidade de referência definida antes da desconexão.

Resolução de problemas

• Verifique o circuito de comunicação.

### 6.3.54 Código de falha 54 - Falha de Comunicação CLP-IHM

Causa O CLP se desconecta da IHM. Operação padrão do sistema: Advertência Resolução de problemas

• Verifique o circuito de comunicação.

<u>Danfoss</u>

#### **Rastreamento de falhas**

# 6.3.55 Código de Falha 55 - Abertura Anormal do Disjuntor Principal a Montante

Causa

Quando em funcionamento, o conversor recebe o sinal aberto do disjuntor de alta tensão.

Operação padrão do sistema: Parada por inércia

Resolução de problemas

- Verifique se existe alta tensão de entrada.
- Verifique se o cabeamento interno está firme e correto.

# 6.3.56 Código de Falha 56 - Falha de Abertura do Disjuntor Principal a Montante

#### Causa

O disjuntor principal a montante não abriu em mais de 3 segundos após receber o sinal de abertura.

Operação padrão do sistema: Advertência

Resolução de problemas

- Verifique se existe alta tensão de entrada.
- Verifique se o cabeamento interno está firme e correto.
- Verifique se o comando de abertura foi enviado corretamente.

# 6.3.57 Código de Falha 57 - Abertura Anormal da Chave do Gabinete de Energização

#### Causa

Depois de ligar a alta tensão do conversor e fechar a chave do gabinete de energização, a chave do gabinete de energização se abre inesperadamente antes que o disjuntor principal a montante se abra.

Operação padrão do sistema: Desarme

Resolução de problemas

- Verifique se a chave do gabinete de energização está normal.
- Verifique se o cabeamento interno está firme e correto.

# 6.3.58 Código de Falha 58 - Falha de Abertura da Chave do Gabinete de Energização

#### Causa

A chave do gabinete de energização não abriu em mais de 3 segundos após receber o sinal de abertura.

Operação padrão do sistema: Desarme

Resolução de problemas

- Verifique se chave do gabinete de energização está normal.
- Verifique se o cabeamento interno está firme e correto.

# 6.3.59 Código de Falha 59 - Falha de Fechamento da Chave do Gabinete de Energização

#### Causa

A chave do gabinete de energização não fechou em mais de 3 s após receber o sinal de fechamento.

Operação padrão do sistema: Desarme

Resolução de problemas

- Verifique se chave do gabinete de energização está normal.
- Verifique se o cabeamento interno está firme e correto.

# 6.3.60 Código de Falha 60 - Falha de Comunicação entre CLP-DSP

#### Causa

Não é possível fechar o gabinete de energização. Depois de ligar a alta tensão do conversor e antes de fechar o gabinete de energização, o CLP é desconectado do sistema de controle principal.

Operação padrão do sistema: Desarme

Resolução de problemas

• Verifique a fiação do circuito de comunicação.

# 6.3.61 Código de Falha 61 - Falha de Bypass Automático

#### Causa

As chaves do gabinete de bypass não funcionaram corretamente após o recebimento do sinal de bypass automático.

Danfoss

Operação padrão do sistema: Desarme

Resolução de problemas

- Verifique se a chave do gabinete de bypass está normal.
- Verifique se o cabeamento interno está firme e correto.

# 6.3.62 Código de Falha 62 - Condição de Bypass Automático Não Satisfeita

Causa

O status de operação do conversor não atende à condição de bypass.

Operação padrão do sistema: Desarme

Resolução de problemas

• Nenhum.

# 6.3.63 Código de Falha 63 - Falha Externa

#### Causa

Para realizar uma proteção externa do motor, o relé de proteção do motor pode ser conectado a uma entrada de proteção predefinida do conversor.

Operação padrão do sistema: Parada por inércia. A operação do sistema é configurável.

Resolução de problemas

- Verifique se o terminal do usuário tem uma saída de sinal de falha.
- Verifique se a fiação do circuito de sinal está correta.

# 6.3.64 Código de Falha 64 - Subtensão do Barramento CC da Célula de Potência

#### Causa

A tensão do barramento CC é superior a 300 V, mas inferior a 580 V.

Operação padrão do sistema: Advertência

Resolução de problemas

- Verifique se a entrada de alta tensão é menor que o valor mínimo permitido.
- Verifique se a entrada trifásica para a célula de potência está solta.
- Verifique se o fusível está em boas condições.

# 6.3.65 Código de falha 65 - Sobretemperatura da Célula de Potência

#### Causa

Se a temperatura do dissipador de calor proximo ao IGBT for maior que o valor projetado, o contato normalmente fechado do interruptor do sensor de temperatura é desconectado.

Operação padrão do sistema: Desarme. A operação do sistema é configurável.

Resolução de problemas

- Verifique se a temperatura ambiente excede o valor permitido.
- Verifique se o ventilador de arrefecimento no topo do gabinete está funcionando normalmente.
- Verifique se o filtro de ar de entrada está obstruído.
- Verifique se o conversor está operando em sobrecarga por um longo período.
- Verifique se o relé de temperatura da célula de potência funciona normalmente.

# 6.3.66 Código de Falha 66 - Falha do Driver do IGBT da Célula de Potência

#### Causa

Há uma falha no IGBT.

Operação padrão do sistema: Desarme. A operação do sistema é configurável.

#### Resolução de problemas

• Verifique se o indicador de falha da célula de potência está funcionando normalmente.

# 6.3.67 Código de Falha 67 - Perda de Fase de Entrada da Célula de Potência

Causa

Uma das três fases de entrada foi perdida.

**VACON® 1000**

Danfoss

Operação padrão do sistema: Advertência. A operação do sistema é configurável. Detectada em PL. Não detectada em PU. Resolução de problemas

- Verifique se a entrada trifásica da célula de potência está solta.
- Verifique se os fusíveis estão em boas condições.
- Verifique a tensão de entrada.

# 6.3.68 Código de falha 68 - Falha de Comunicação de Fibra a Jusante

#### Causa

A célula de potência não recebeu os sinais da placa de comunicação de fibra óptica. Operação padrão do sistema: Desarme. A operação do sistema é configurável. Resolução de problemas

- Verifique se as fibras ópticas estão em condições normais.
- Verifique se as juntas das fibras ópticas estão soltas ou caindo.

# 6.3.69 Código de Falha 69 - Sobretensão do Barramento CC da Célula de Potência

Causa

A tensão do barramento CC excede 1150 V.

Operação padrão do sistema: Desarme. A operação do sistema é configurável.

Resolução de problemas

- Verifique se a entrada de alta tensão excede o valor máximo permitido.
- Se ocorrer sobretensão durante a desaceleração, aumente o tempo de desaceleração do conversor.

# 6.3.70 Código de falha 70 - Sobretensão Excessiva do Barramento CC da Célula de Potência

#### Causa

A tensão do barramento CC excede 1300 V.

Operação padrão do sistema: Desarme

Resolução de problemas

- Verifique se a entrada de alta tensão excede o valor máximo permitido.
- Se ocorrer sobretensão durante a desaceleração, aumente o tempo de desaceleração do conversor.

# 6.3.71 Código de Falha 71 - Falha de Alimentação de Controle da Célula de Potência

Causa

A fonte de alimentação auxiliar da célula de potência não está normal.

Operação padrão do sistema: Desarme. A operação do sistema é configurável.

Resolução de problemas

• Ligue novamente. Se a célula ainda assim indicar essa falha, substitua a célula de potência.

### 6.3.72 Código de falha 72 - Tensão Anormal no Capacitor da Célula de Potência Causa

A tensão dos capacitores do centro está 40 V acima ou abaixo que um terço da tensão do barramento CC. Operação padrão do sistema: Desarme. A operação do sistema é configurável. Detectada em PL. Não detectada em PU. Resolução de problemas

- Verifique se os resistores de balanceamento estão em boas condições.
- Verifique se os capacitores do barramento CC estão em boas condições.

### 6.3.73 Código de Falha 73 - Falha de Comunicação de Fibra a Montante Causa

A placa de comunicação de fibra óptica não recebeu os sinais da unidade de célula de potência. Operação padrão do sistema: Desarme. A operação do sistema é configurável.

Danfoss

- Verifique se as fibras ópticas estão danificadas.
- Verifique se as juntas das fibras ópticas estão soltas.

# Danfoss

# **index**

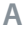

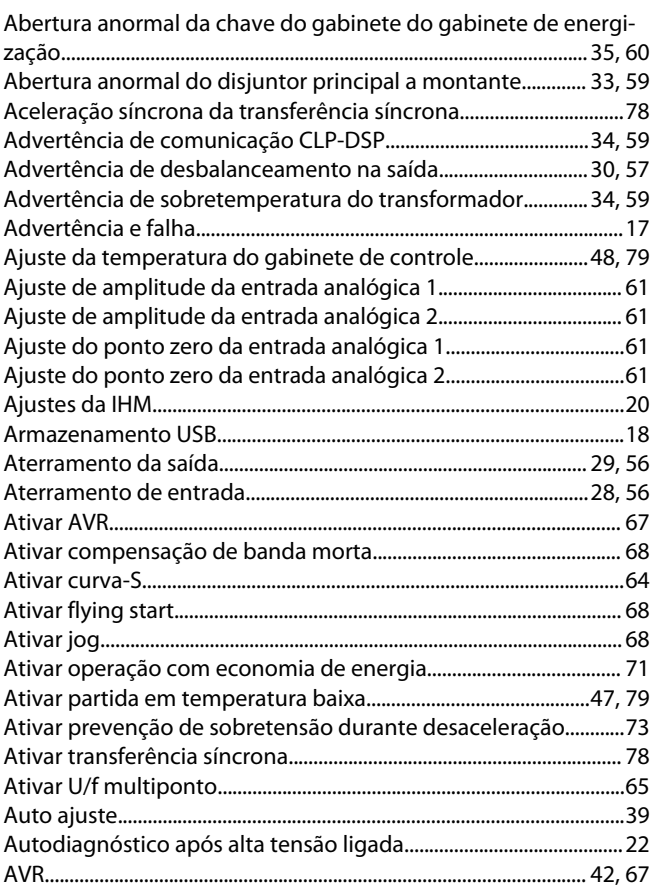

### **B**

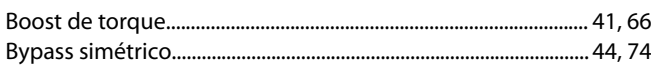

# **C**

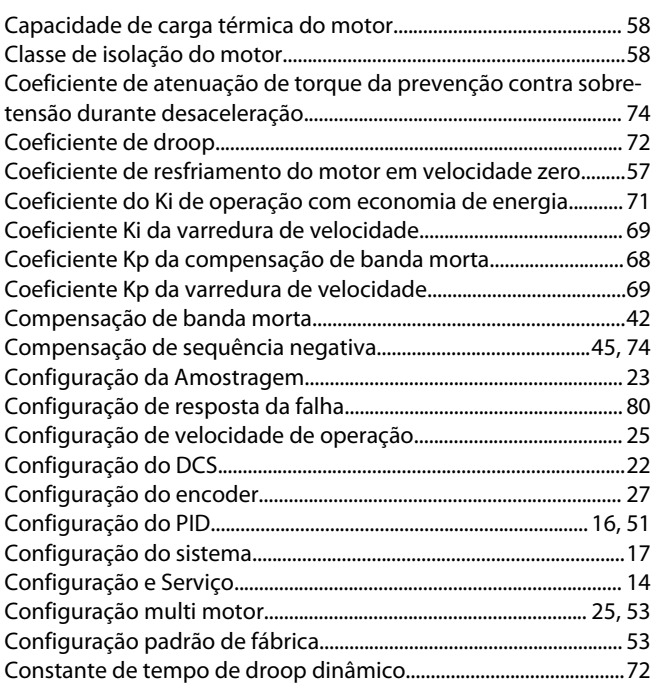

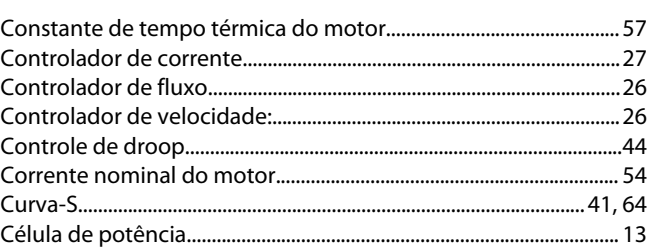

### **D**

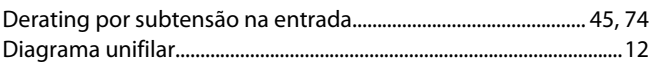

### **E**

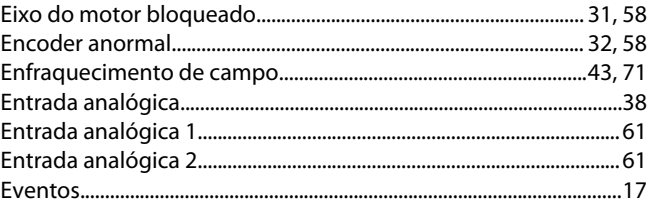

### **F**

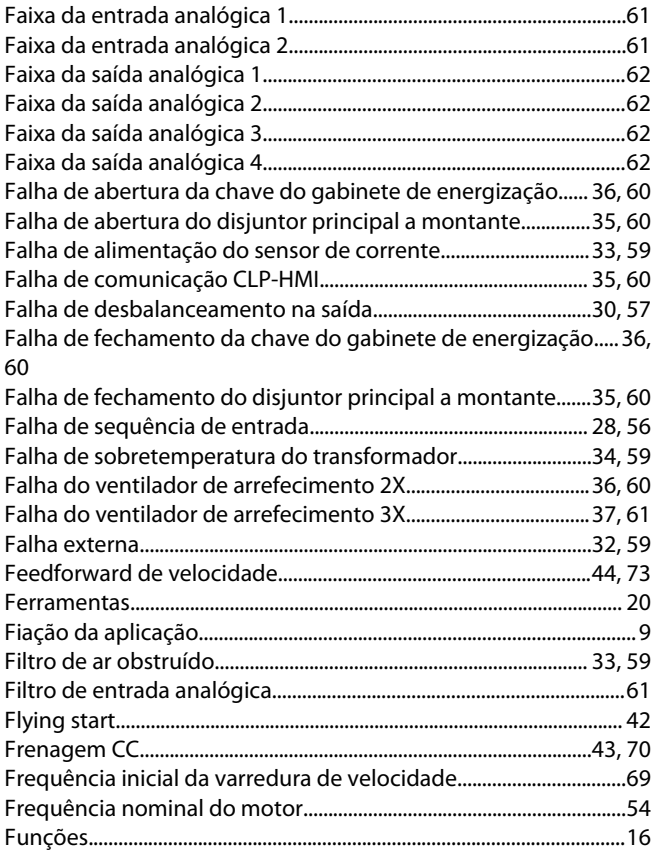

# **G**

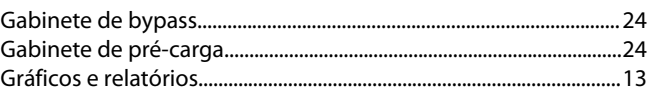

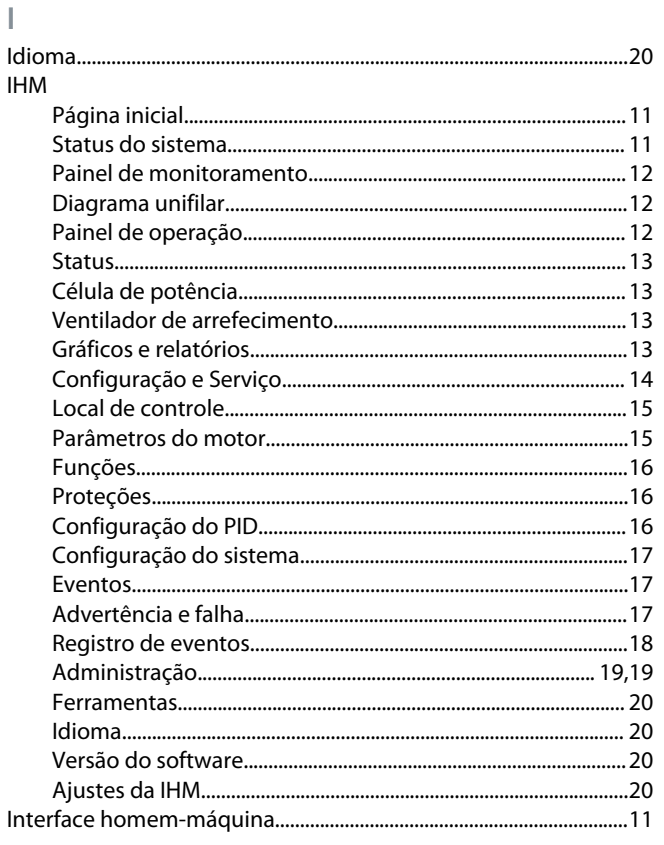

# **J**

Jog...............................................................................................................[42,](#page-41-0) [68](#page-67-0)

# **L**

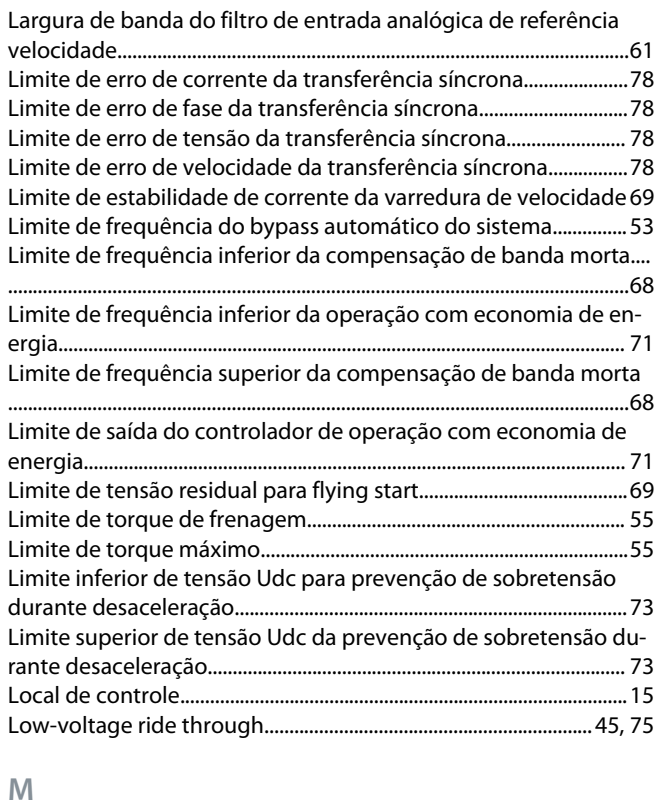

Modelo do motor......................................................................................... [25](#page-24-0)

Danfoss

# **index**

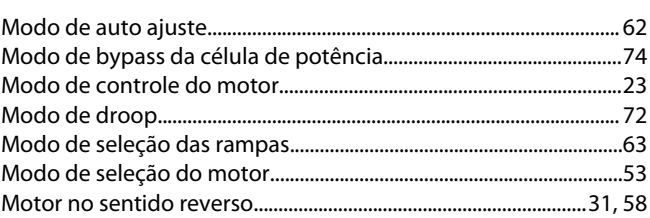

# **N**

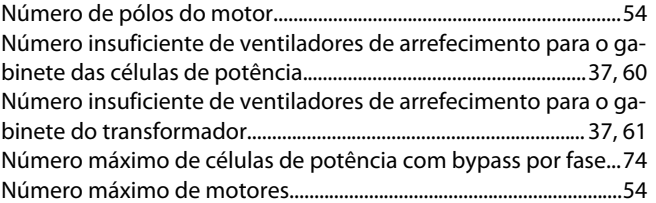

#### **O**

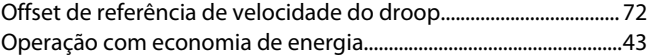

#### **P**

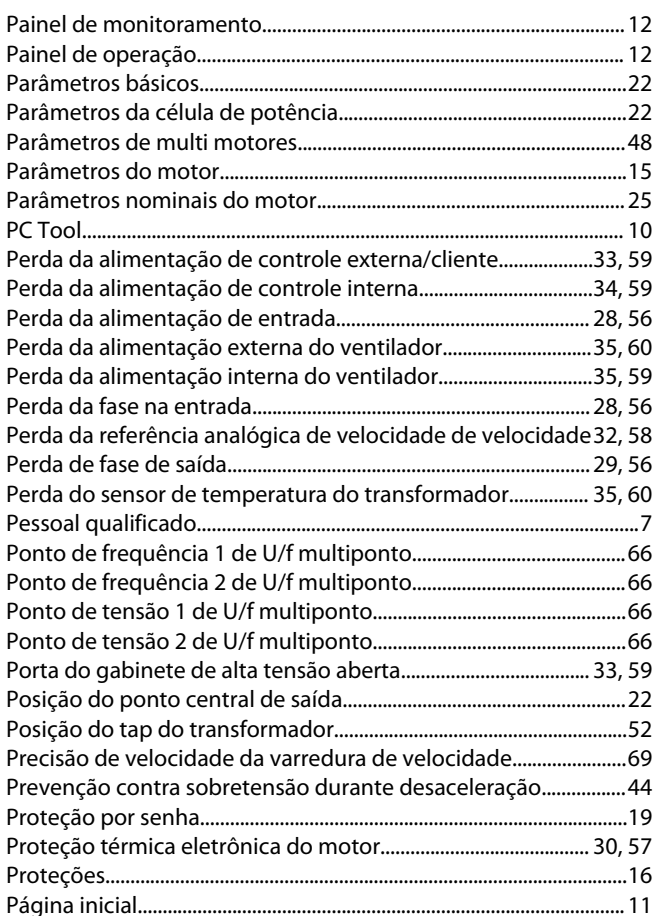

#### **R**

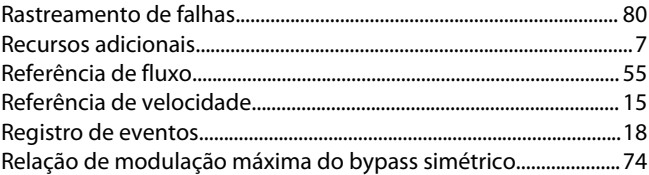

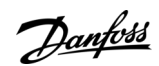

# **index**

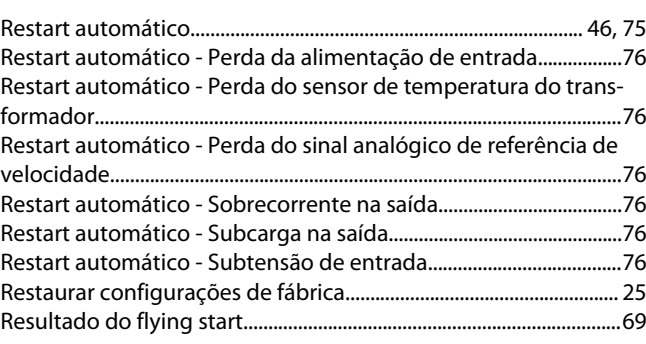

# **S**

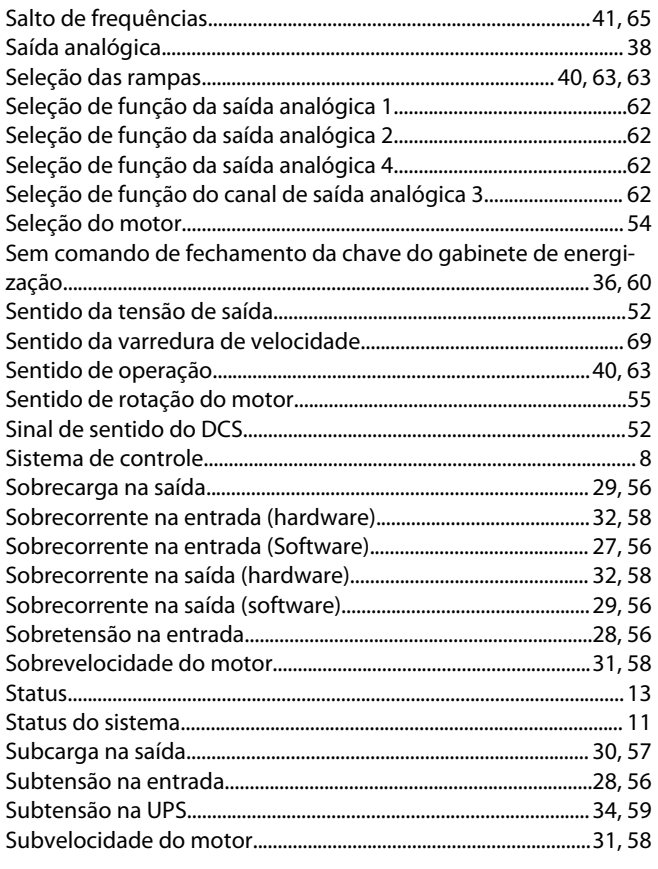

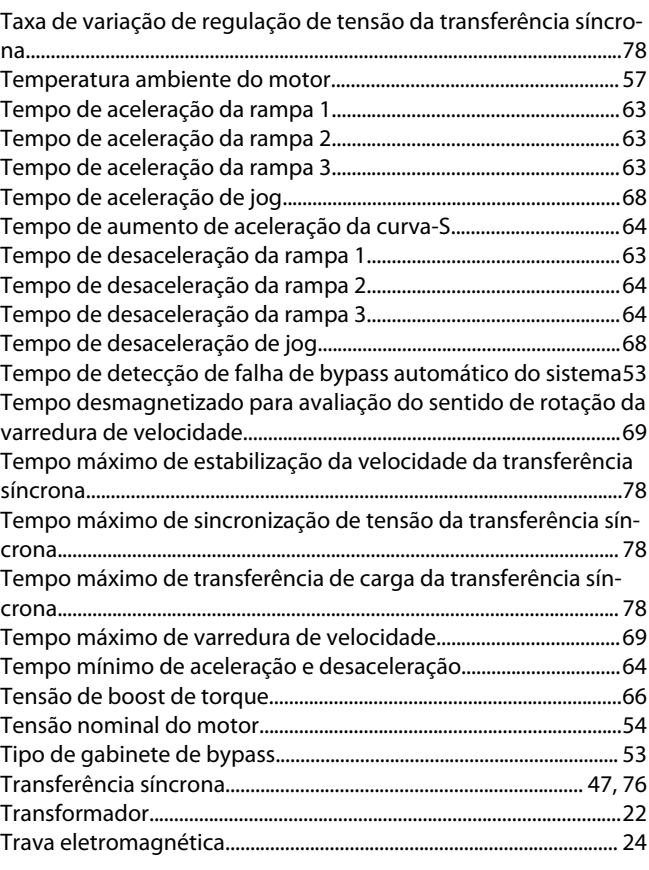

# **U**

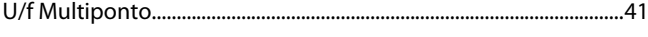

# **V**

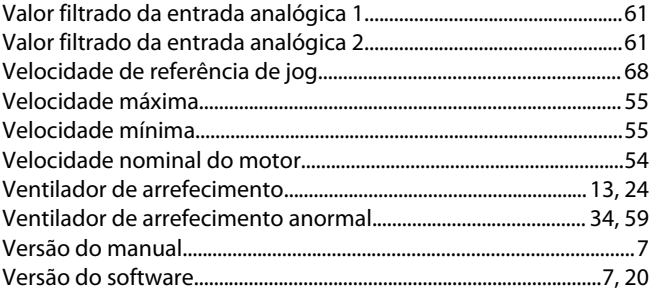

### **T**

Taxa de variação de regulação de fase da transferência síncrona .............................................................................................................................[78](#page-77-0)

Danfoss

**index**

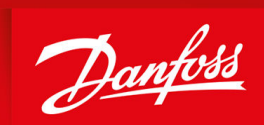

ENGINEERING<br>TOMORROW

**Danfoss A/S** Nordborgvej 81 DK-6430 Nordborg www.danfoss.com

Danfoss can accept no responsibility for possible errors in catalogues, brochures and other printed material. Danfoss reserves the right to alter its products without notice. This also applies to products already on order provided that such alterations can be made without subsequential changes being necessary in specifications already agreed. All trademarks in this material are property of the respective companies. Danfoss and the Danfoss logotype are trademarks of Danfoss A/S. All rights reserved.

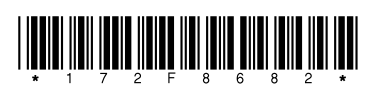

Danfoss A/S © 2021.06 **Absolut 2021.06 AB363633663021pt-000101** / 172F8682